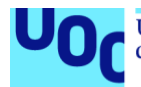

## **AppGRO**: Agricultura, Ganadería y Recursos Organizados.

**Daniel Suárez García** Grado en Ingeniería Informática Desarrollo multiplataforma de aplicaciones móviles

#### **Carles Sànchez Rosa Jordi Almirall López Carles Garrigues Olivella**

30 de mayo de 2022

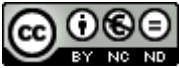

CO O C E<br>Esta obra está sujeta a una licencia de Reconocimiento-NoComercial-SinObraDerivada 3.0 España de Creative **[Commons](http://creativecommons.org/licenses/by-nc-nd/3.0/es/)** 

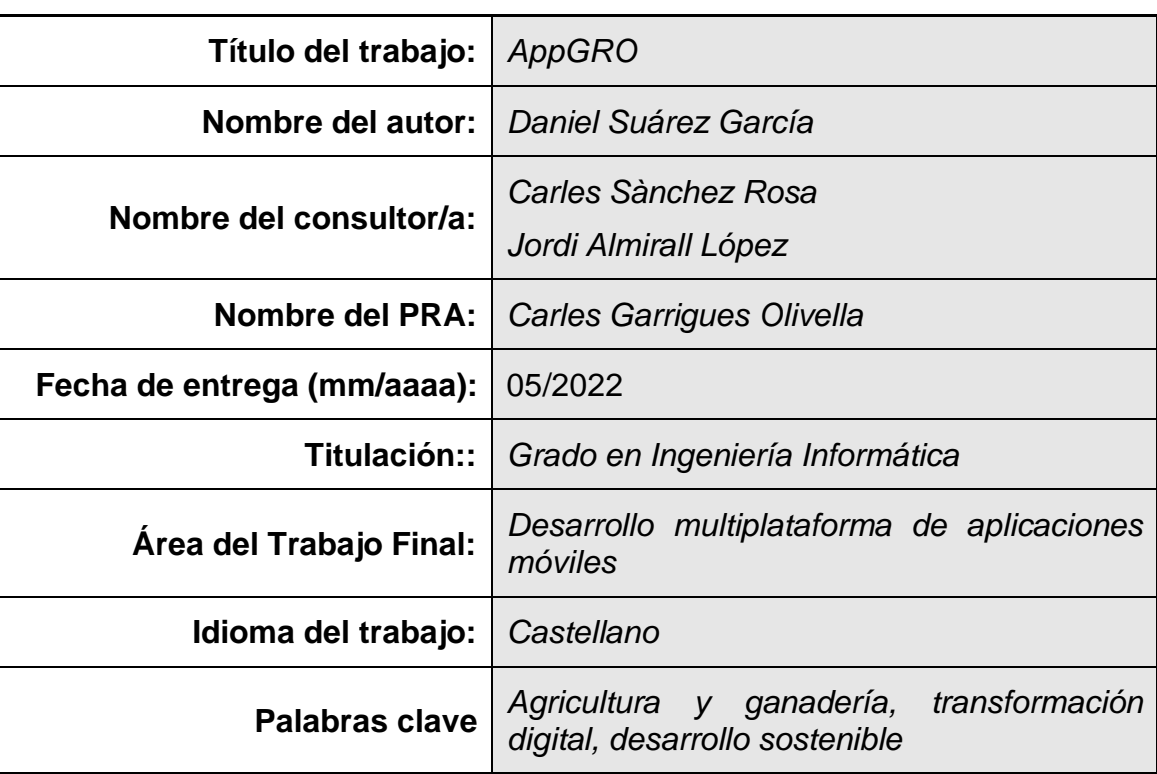

#### **FICHA DEL TRABAJO FINAL**

#### **Resumen del Trabajo (máximo 250 palabras):**

La motivación de este proyecto consiste en ayudar a todos aquellos trabajadores del campo (agricultores y ganaderos) mediante el desarrollo de una aplicación multiplataforma (Android e iOS) que les permita gestionar su modelo de negocio de forma que, a su vez, redunde en beneficio de todas las zonas de la llamada «España vaciada» e incentive a su repoblación, digitalización y acercamiento a los objetivos marcados en la Agenda 2030.

El proyecto está organizado mediante una gestión ágil, a través de la metodología Scrum, y planificado, arquitectónicamente, siguiendo el patrón de desarrollo de software *Container/View* con ayuda de la tecnología React Native.

No hemos dejado de considerar al usuario como el centro de todo el proyecto, por ello, el Diseño Centrado en el Usuario no se ha realizado de forma aislada en la fase de investigación, si no que ha transcurrido en paralelo con el desarrollo, en un continuo refinamiento sucesivo.

En la fase de desarrollo, gracias a la previsión y amplitud de márgenes temporales, hemos podido desarrollar todas las funciones planificadas desde el inicio e, incluso, aumentar el abanico de opciones que nuevas características para facilitar, aún más, la gestión de su negocio a cada granjero.

Una vez finalizado el proyecto, podemos concluir que el resultado ha sido sumamente positivo.

A partir de este punto, solo falta que realmente suponga una ayuda y obtener un retorno de los usuarios para ayudarnos a futuras mejoras, pues, como hemos indicado, es el centro de nuestro proyecto.

#### **Abstract (in English, 250 words or less):**

The main motivation of this project is to help all those farm through the development of a multiplatform application (Android and iOS) that allows them to manage their business model in a way that, in turn, provide benefits to all areas of the so-called «España vaciada» (*Empty Spain*), to encourage their repopulation, digitization and approach to the objectives set in the 2030 Agenda.

The project is quickly organized through the Scrum methodology and planned, architecturally, following the Container/View software development pattern with the help of React Native technology.

Our primary aim has always been to consider the user as the center of the entire project. Therefore, User Centered Design (*UX*) has not been carried out in isolation in the research phase, but rather has taken place in parallel with development, in a continual refinement process.

In the development phase, thanks to foresight and ample time frames, we have been able to develop all the functions planned from the beginning. This allowed us to expand the range of options for new functionalities to further facilitate the management of each farmer's business.

Once the work is finished, all that remains is for it to truly become a useful instrument. We kindly request from users their feedback to help us in future improvements, since, as we have indicated, it is the center of our project.

## Índice

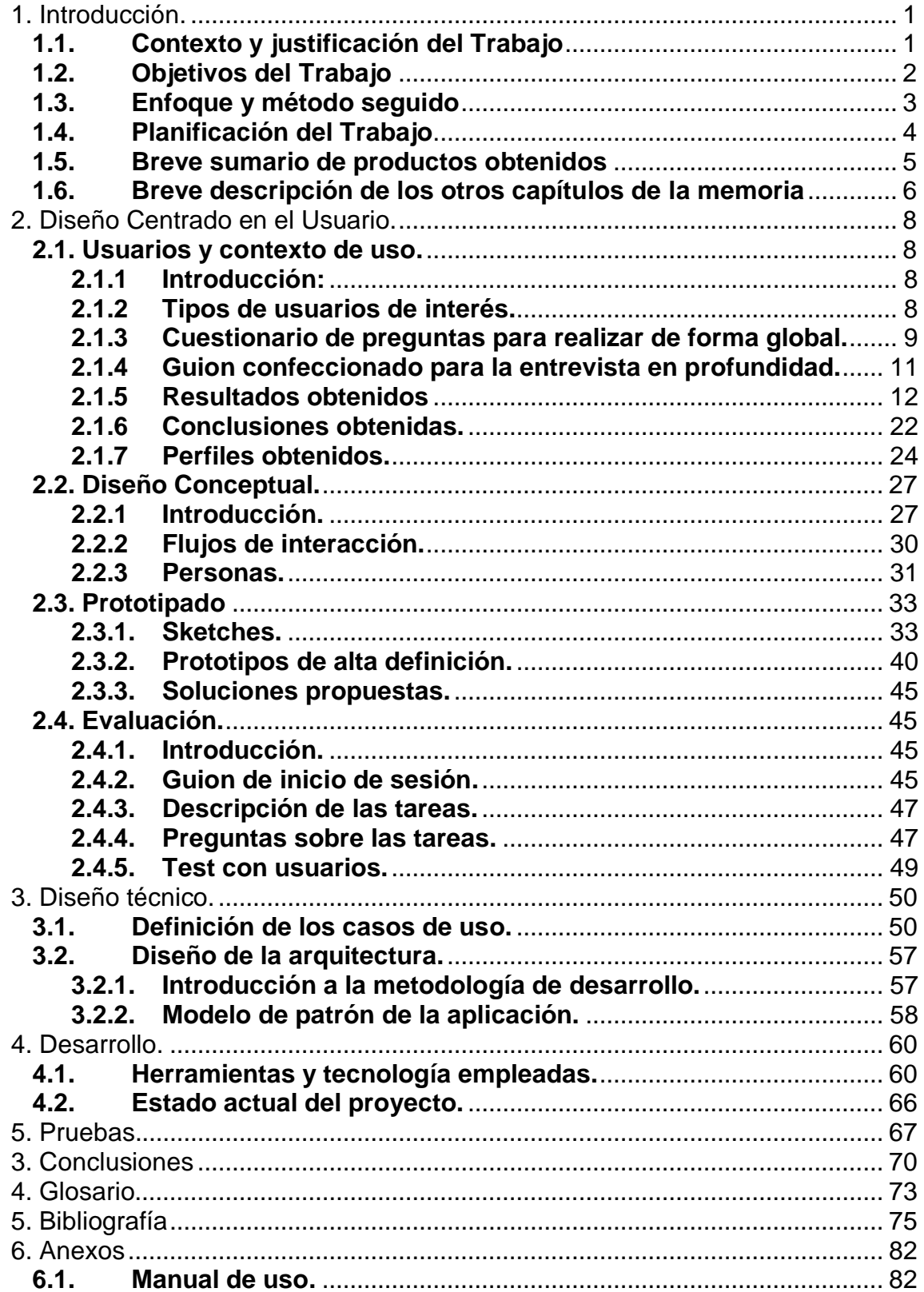

### **Lista de figuras**

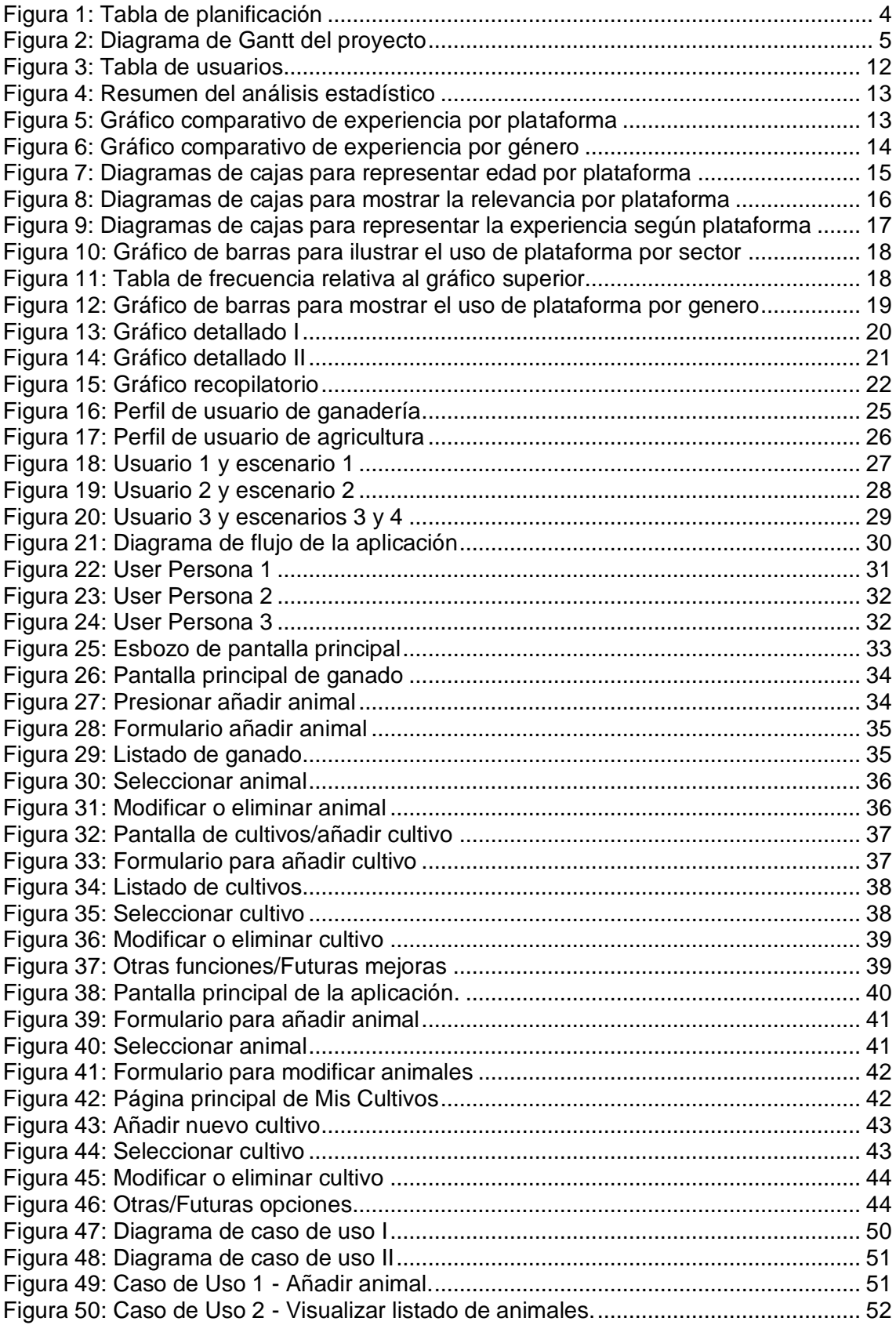

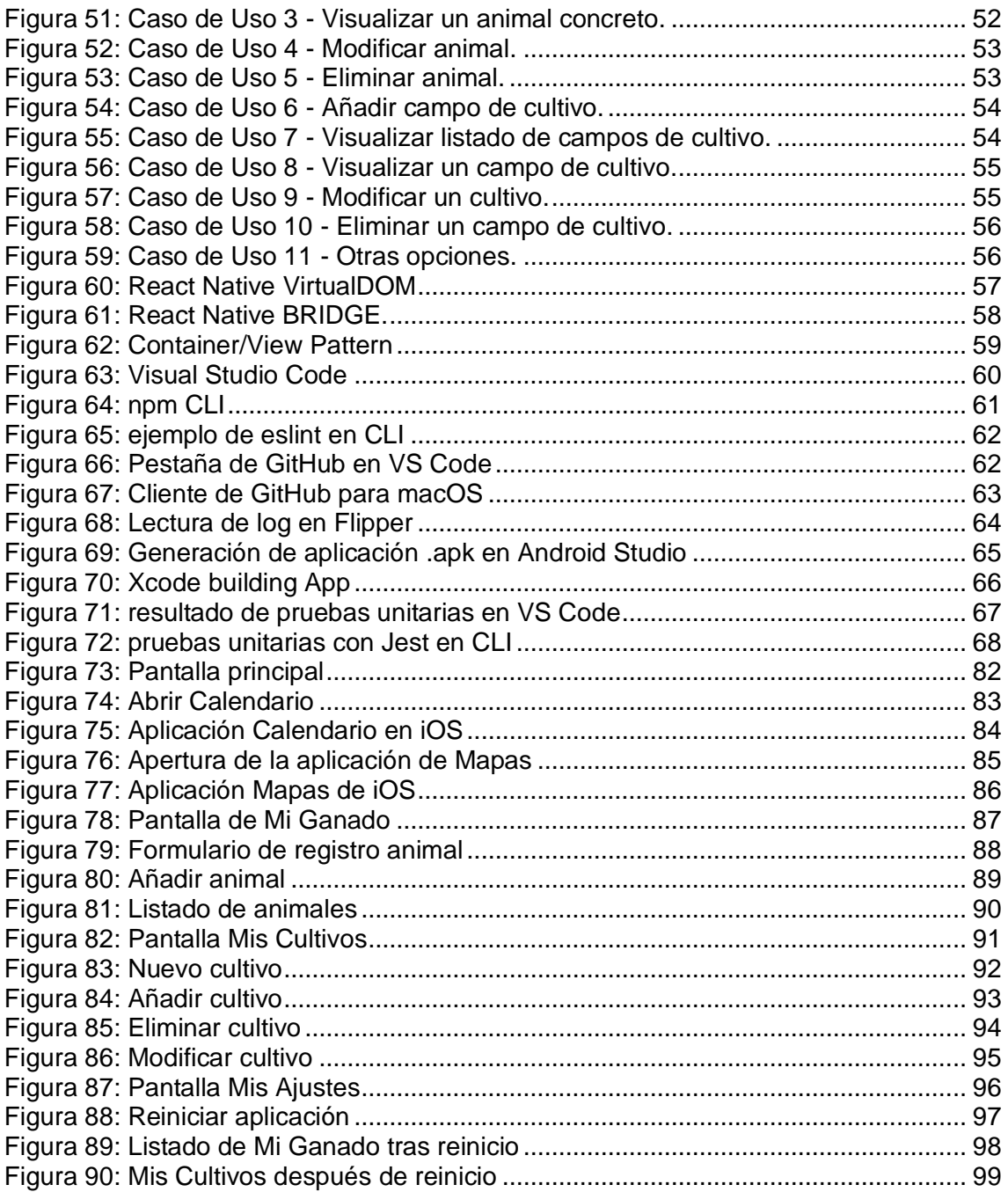

# <span id="page-7-0"></span>1. Introducción.

#### <span id="page-7-1"></span>**1.1. Contexto y justificación del Trabajo**

Durante la segunda mitad del pasado siglo tuvo lugar un éxodo rural hacia las ciudades motivado por la falta de oportunidades laborales, mayores aspiraciones de las que ofrecía su entorno, etc..

A lo largo de este periodo de tiempo el trabajo en el campo evolucionaba de manera desigual. En las grandes explotaciones, tanto ganaderas como de cultivos, se desarrollaba un modelo —generalmente intensivo— que permitía una mayor capitalización del negocio y retornar parte de los beneficios en reacondicionar y adaptar sus medios, ya fueran técnicos como de gestión para poder competir dentro de su sector.

Por otro lado, han llegado hasta nuestros días modelos que podemos denominar de *granja familiar* en los que se practicaba una combinación de ganadería, con pocas cabezas de ganado, y agricultura, prácticamente para autoconsumo o con un margen muy bajo para poner a la venta.

Dejando de lado las diferentes corrientes políticas que han afectado a estos pequeños productores, desde el tratado de Maastricht, pasando por los de Niza o París, que dibujaban una alianza cada vez mayor entre una serie de países que comenzaron con pequeños intereses comunes y culminó en la Unión Europea. La mayor parte del sustento para estas familias proviene de las medidas o ayudas de los fondos destinados a tal fin.

La conjunción de esta situación, muy extendida en el norte de España o lugares con difícil orografía, con los *Objetivos de Desarrollo Sostenible* incluidos dentro de la *Agenda 2030* han impulsado que, una idea recurrente pero no materializada se convierta en el punto de partida de un proyecto para impulsar la digitalización en entornos rurales y servir de estímulo para repoblar esa España *vaciada.*

El reto final que se pretende lograr consiste en una aplicación que sirva para facilitar la gestión de pequeños empresarios ganaderos y/o agricultores, a cargo de los miembros de la propia familia o a muy pequeña escala.

Dentro de la propia aplicación se podrían añadir las cabezas de ganado individualmente y efectuar un seguimiento específico de cada animal, a nivel particular o, en un futuro, de cara a la administración, vacunas, etc..

La otra función principal consistiría en la gestión de las pequeñas fincas, establecer fechas de siembra, cultivo, volumen de producción, etc.. Y como en el caso anterior, en un futuro incorporar nuevas funciones, por ejemplo, comparar rendimiento de fertilizantes, influencia de las condiciones meteorológicas y variables cuantificables parecidas con el fin de observar retrospectivamente los resultados.

#### <span id="page-8-0"></span>**1.2. Objetivos del Trabajo**

En este punto podemos condensar todo lo descrito anteriormente y especificar cuáles son los objetivos esperados al finalizar el trabajo, independientemente de que el ciclo de desarrollo de la aplicación no terminé en ese instante y pueda seguir ampliándose e incorporando nuevas características.

Por lo tanto, los objetivos de la aplicación, más allá del impacto social, son:

- Gestión de cabezas de ganado:
	- o Identificación del animal
	- o Edad
	- o Patologías
	- o Otras características en función de su especie
- Gestión de cultivos:
	- o Identificación del terreno
	- o Área
	- o Calidad del sustrato
	- o Cultivo (Habitual)
- o Rendimiento
- o Otras características en función del cultivo objetivo
- Adicionalmente se pretende integrar una *API* con información meteorológica según ubicación, así como estudiar la posibilidad de mostrarla en un mapa.

#### <span id="page-9-0"></span>**1.3. Enfoque y método seguido**

La meta de este proyecto consiste en desarrollar una nueva aplicación que permita la flexibilidad y escalabilidad necesarias para un desarrollo que trascienda del alcance y la granularidad establecidos en estos momentos.

Dado que se persigue la mayor difusión y beneficio que pueda aportar la presente aplicación, se ha optado por un desarrollo multiplataforma. Para una mayor aproximación, tanto en rendimiento como en funcionalidad, a los ofrecidos de forma nativa por ambos sistemas —Android e IOS—, la tecnología sobre la que se sustentará la mayor parte del desarrollo será el *framework*, desarrollado originalmente por Facebook, React Native.

Para integrar de forma consistente todas las herramientas y utilidades derivadas del desarrollo en React Native y basadas, muchas de ellas, en JavaScript o TypeScript, como Node o Yarn para gestionar funcionalidades extra y controlar las extensiones, Git para cubrir el control de versiones, extensiones de depuración, etc., el entorno de desarrollo elegido es Visual Studio Code de Microsoft.

Una vez desarrollada la aplicación, se optará por el resultado que más se ajuste a las circunstancias, tanto de alcance como de tiempo para intentar desarrollar el *backend* adecuado.

Por último, tratado en el párrafo anterior, la gestión del proyecto para cumplir con los objetivos marcados por el equipo docente en forma de entregas, así como los necesarios que se incluyen como parte del proceso evolutivo de la aplicación, se hará uso de una metodología ágil. Debido a las ya indicadas entregas predefinidas (que añadiría dificultad para seguir un modelo Scrum con *sprints* asimétricos), el sistema a seguir estará basado en el método Kanban.

#### <span id="page-10-0"></span>**1.4. Planificación del Trabajo**

La planificación del proyecto se ha definido en función de las fechas clave en las que se debe producir alguna entrega. A partir de ellas se establecen los diferentes estadios que la componen y conforman el trabajo.

Como se puede apreciar en la tabla y diagrama inferior, se ha cuantificado todo el proyecto, dividido en un primer nivel entre las entregas de cada PEC, en el tiempo —en días naturales— requerido y, a su vez, el trabajo posible a realizar cada día y calculado en horas.

| N <sup>o</sup>  | Título                                                                                                    | <b>Inicio</b>     | Finalización      | <b>Duración</b>      | Trabajo   |
|-----------------|----------------------------------------------------------------------------------------------------|-------------------|-------------------|----------------------|-----------|
| 1               | PEC 1: Plan de Trabajo                                                                                         | 16 feb 2022 10:00 | 2 mar 2022 17:00  | 14 días              | 80 horas  |
| $\overline{2}$  | Investigación y preparación                                                                                    | 16 feb 2022 10:00 | 19 feb 2022 20:00 | 3 días               | 12 horas  |
| 3               | Planificación del Trabajo                                                                                      | 20 feb 2022 10:00 | 21 feb 2022 20:00 | 2 días               | 10 horas  |
| $\overline{4}$  | Contexto y justificación del Trabajo                                                                           | 22 feb 2022 10:00 | 22 feb 2022 12:00 | $0.5$ días           | 2 horas   |
| 5               | Objetivos del Trabajo                                                                                          | 22 feb 2022 16:00 | 22 feb 2022 20:00 | $0.5$ días           | 4 horas   |
| 6               | Enfoque y método elegido                                                                                       | 23 feb 2022 10:00 | 23 feb 2022 20:00 | 1 día                | 6 horas   |
| $\overline{7}$  | Breve sumario de productos obtenidos                                                                           | 24 feb 2022 10:00 | 24 feb 2022 14:00 | $0.5$ días           | 4 horas   |
| 8               | Breve descripción del resto de capítulos de la<br>memoria                                                      | 24 feb 2022 16:00 | 24 feb 2022 20:00 | $0.5$ días           | 4 horas   |
| 9               | Instalación y configuración inicial del entorno<br>de desarrollo                                               | 25 feb 2022 10:00 | 25 feb 2022 20:00 | 1 día                | 8 horas   |
| 10              | Pruebas y desarrollo Primera App                                                                               | 26 feb 2022 10:00 | 26 feb 2022 20:00 | 1 día                | 6 horas   |
| 11              | Repaso, finalización de puntos pendientes<br>para la entrega y continuar formación en<br>tecnologías a aplicar | 27 feb 2022 10:00 | 2 mar 2022 17:00  | 4 días               | 24 horas  |
| 12              | PEC 2: Diseño y arquitectura                                                                                   | 3 mar 2022 10:00  | 30 mar 2022 20:00 | 26 días              | 82 horas  |
| 13              | Revisión, repaso y estudio de materiales                                                                       | 3 mar 2022 10:00  | 6 mar 2022 20:00  | 4 días               | 16 horas  |
| 14              | Usuarios y contextos de uso                                                                                    | 9 mar 2022 16:00  | 12 mar 2022 20:00 | 4 días               | 12 horas  |
| 15              | Diseño conceptual                                                                                              | 13 mar 2022 16:00 | 16 mar 2022 20:00 | 4 días               | 12 horas  |
| 16              | Prototipado                                                                                                    | 17 mar 2022 16:00 | 20 mar 2022 20:00 | 4 días               | 12 horas  |
| 17              | Evaluación                                                                                                    | 21 mar 2022 16:00 | 24 mar 2022 20:00 | 4 días               | 12 horas  |
| 18              | Repaso, finalización de puntos pendientes<br>para la entrega y continuar formación en<br>tecnologías a aplicar | 25 mar 2022 10:00 | 30 mar 2022 20:00 | 6 días               | 18 horas  |
| 19              | PEC 3: Implementación                                                                                          | 31 mar 2022 10:00 | 11 may 2022 20:00 | $\overline{41}$ días | 141 horas |
| 20              | Revisión de planificación y entorno de<br>desarrollo                                                           | 31 mar 2022 10:00 | 31 mar 2022 20:00 | 1 día                | 6 horas   |
| 21              | Finalizar formación necesaria                                                                                  | 1 abr 2022 10:00  | 5 abr 2022 20:00  | 5 días               | 20 horas  |
| 22              | Implementación básica de la aplicación                                                                         | 6 abr 2022 10:00  | 16 abr 2022 20:00 | 10 días              | 40 horas  |
| 23              | Desarrollo de funciones para ganadería                                                                         | 17 abr 2022 10:00 | 21 abr 2022 20:00 | 5 días               | 15 horas  |
| 24              | Depuración de errores                                                                                          | 22 abr 2022 10:00 | 23 abr 2022 20:00 | 2 días               | 6 horas   |
| $\overline{25}$ | Desarrollo de funciones para agricultura                                                                       | 24 abr 2022 10:00 | 28 abr 2022 20:00 | 5 días               | 15 horas  |
| 26              | Depuración de errores                                                                                          | 29 abr 2022 10:00 | 30 abr 2022 20:00 | 2 días               | 6 horas   |
| 27              | Desarrollo<br>funciones<br>de<br>menores<br>y<br>corrección de fallos                                          | 1 may 2022 10:00  | 4 may 2022 20:00  | 4 días               | 12 horas  |
| 28              | Evaluación y pruebas de la aplicación                                                                          | 5 may 2022 10:00  | 7 may 2022 20:00  | 3 días               | 9 horas   |
| 29              | Correcciones                                                                                                   | 8 may 2022 10:00  | 9 may 2022 20:00  | 2 días               | 6 horas   |
| 30              | Última revisión y preparación para la entrega<br>final                                                         | 10 may 2022 10:00 | 11 may 2022 20:00 | 2 días               | 6 horas   |
| 31              | <b>Entrega Final</b>                                                                                           | 12 may 2022 10:00 | 30 may 2022 20:00 | 18 días              | 69 horas  |
| 32              | Preparación del producto final. Últimos<br>aiustes.                                                            | 12 may 2022 10:00 | 16 may 2022 20:00 | 5 días               | 15 horas  |
| 33              | Redacción de memoria documental                                                                                | 17 may 2022 10:00 | 22 may 2022 20:00 | 6 días               | 24 horas  |
| 34              | Maquetación de presentación del producto                                                                       | 23 may 2022 10:00 | 30 may 2022 20:00 | 7 días               | 30 horas  |
| 35              | Defensa virtual                                                                                                | 13 jun 2022 10:00 | 17 jun 2022 20:00 | 5 días               | 10 horas  |

<span id="page-10-1"></span>*Figura 1: Tabla de planificación*

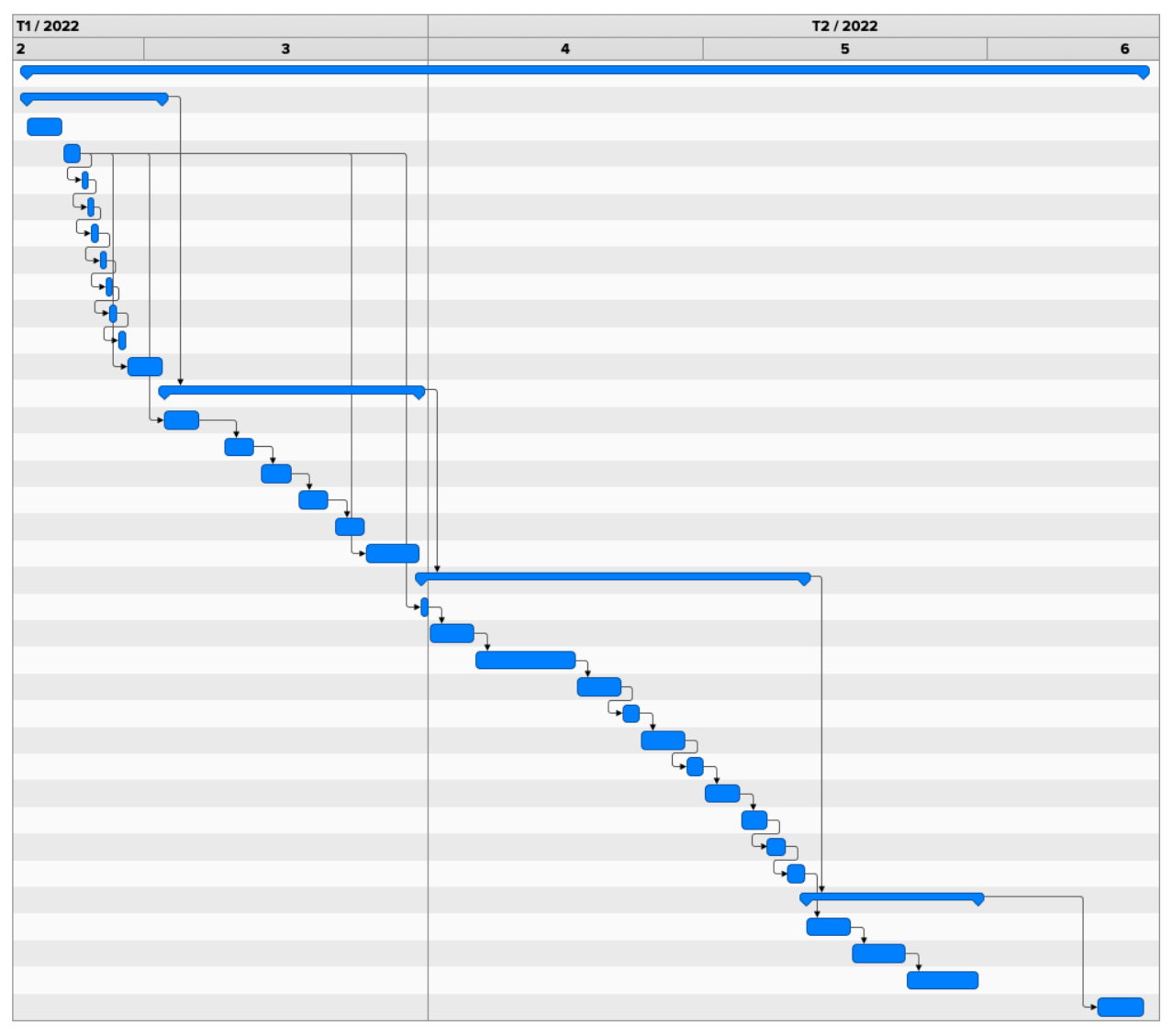

*Figura 2: Diagrama de Gantt del proyecto Figura 2: Diagrama de Gantt del proyecto*

Gracias a dotar de cierto margen adicional cada parte del proyecto y a la metodología Kanban es posible modificar, en caso de avanzar favorablemente y replantear nuestro punto de partida para ajustarlo con mayor precisión y poder implementar funciones esperadas en la aplicación pero fuera del alcance establecido en el comienzo.

#### <span id="page-11-0"></span>**1.5. Breve sumario de productos obtenidos**

Una vez finalizado el proyecto, se entregará una aplicación con las características definidas dentro de los objetivos fundamentales.

Dicha aplicación estará disponible en dos versiones, una para sistemas Android y otra para IOS, favoreciendo la distribución entre el mayor número de usuarios.

#### <span id="page-12-0"></span>**1.6. Breve descripción de los otros capítulos de la memoria**

Dentro de los puntos destacados en la tabla del apartado 1.4, que reflejan el resto de aspectos que conforman el proyecto son reseñables los referentes a:

• **Diseño y Arquitectura** (Diseño Centrado en el Usuario): Segunda PEC del trabajo, concentrará todo lo relativo a la *usabilidad* y experiencia de usuario.

En base a distintas estrategias construiremos una interfaz gráfica y un entorno de navegación a través de la aplicación lo más amigable y sencillo posible, apostando por un diseño familiar e intuitivo.

- **Implementación**: Concentrará el proceso principal de la aplicación. A su vez se dividirá en dos partes:
	- o Desarrollo: Punto clave del trabajo, en él se implementará la aplicación previamente definida y proyectada en los puntos anteriores hasta lograr, como mínimo, el alcance propuesto.
	- o Pruebas: Siguiente paso natural dentro del ciclo de desarrollo. Una vez finalizado éste ejecutaremos diversos test y estudiaremos, especialmente, las circunstancias límite en las que se puede producir algún tipo de error para subsanarlo.
- **Entrega Final**: Una vez superado todos los puntos anteriores, tendremos un producto listo que cumpla con todas las características definidas desde el inicio y sea completamente funcional. Del mismo modo, la aplicación se acompañará de toda la documentación del proyecto, redactada en una memoria y una presentación que permita darla a conocer en detalle.
- **Defensa Virtual**: Se dedicará una semana a atender todas las cuestiones planteadas por el tribunal diariamente y dar respuesta de la mejor forma posible.

Paralelamente se han definido puntos secundarios en los que se aprovechará parte del tiempo para dedicarlo a formación o repaso en aspectos necesarios para seguir avanzando y en el refinamiento o corrección de funciones o apariencia de la aplicación.

# <span id="page-14-0"></span>2. Diseño Centrado en el Usuario.

#### <span id="page-14-1"></span>**2.1. Usuarios y contexto de uso.**

#### <span id="page-14-2"></span>**2.1.1 Introducción:**

Los métodos de indagación seleccionados para conocer mejor a nuestros futuros usuarios y sus necesidades podemos dividirlos en dos grandes grupos, los que nos aporten datos de forma cuantitativa y, por otro lado, cualitativa.

Por un lado, debido a las características del proyecto, vamos a obtener una muestra representativa de datos mediante la realización de encuestas a todos los miembros de la familia o colaboradores en el trabajo diario. Partiendo de preguntas cerradas, alguna en batería (para descartar información irrelevante), la tendencia general consistirá en preguntas de respuesta simple y evaluación. Finalmente, dejaremos una pregunta abierta al finalizar para obtener un *feedback* de la aplicación, lo esperado de ella y lo deseado en un futuro.

Siguiendo con el planteamiento inicial, por otro lado, entrevistaremos a las personas responsables de la toma de decisiones, en última instancia, del negocio como tal, considerado a estos efectos como los usuarios de mayor peso.

Así, con la ayuda de los módulos de estudio junto al *Design Toolkit*, se ha optado por entrevistas en profundidad y cuestionarios.

#### <span id="page-14-3"></span>**2.1.2 Tipos de usuarios de interés.**

El objetivo del proyecto tiene como fin ayudar a un tipo muy concreto de usuario, el pequeño empresario del campo, usuario de teléfono móvil e impulsar la transición digital en la denominada España vaciada. Por ello, nos interesa estudiar a tres modelos concretos de usuario tipo: el pequeño agricultor, el pequeño ganadero o, lo más habitual en algunas zonas, una mezcla de ambas en el ámbito rural.

Tomamos como punto de partida tres familias de distintas localizaciones, modelo de trabajo y composición. Una vez entablada relación indica que pueden considerarse como un modelo típico en su entorno, con lo cual los resultados que desprenda nuestra indagación pueden considerarse extrapolables cuantitativamente. Aun así, con su ayuda, me remitirán los resultados de uno o dos negocios similares, cercanos a ellos en el modelo de negocio, ubicación y confianza.

La primera familia, de la tierra de campos de León, se dedica exclusivamente a la agricultura para su venta en pequeños mercados semanalmente.

Todo el trabajo es prácticamente manual y consta de cuatro miembros, de los cuales dos de ellos encuadrados en la franja de edad de 60 a 70 años con plena dedicación y los otros dos entre 25 y 45 años, colaboran a diario pero de manera parcial.

La segunda familia procede de la montaña asturiana, está formada por cinco miembros, dos de ellos entre 45 y 55 años y los otros tres entre 20 y 25 años. En este caso todos ellos se dedican por completo al negocio familiar, la ganadería bovina destinada a carne.

La tercera familia desarrolla su actividad en la zona de Trujillo, Cáceres. Está formada por tres hermanos con edades comprendidas entre 40 y 50 años y están comenzando con la ganadería ovina, como en el caso anterior, destinada a la industria cárnica y un par de centenares de olivos orientados a la producción de aceituna fina de mesa.

#### <span id="page-15-0"></span>**2.1.3 Cuestionario de preguntas para realizar de forma global.**

Breves preguntas para obtener muestras cuantificables sobre los usuarios que estimamos se encuentran dentro de nuestro tipo.

- (1) ¿A qué se dedican en su negocio o granja?.
	- (a) Ganadería.
	- (b) Agricultura.
	- (c) Ambas.
- (2) ¿Cuál es su función o relación dentro del negocio?.
	- (a) Soy de la familia o formo parte de él.
	- (b) Amigo o familiar sin parte en el negocio.
	- (c) Contratado temporalmente.
- (3) Si ha respondido *a* o *b* en la pregunta anterior, en otro caso hemos terminado, le agradecemos su colaboración:

¿Trabaja únicamente en ella o colabora temporalmente?.

- (a) Exclusivamente.
- (b) Parcialmente, a diario.
- (c) Ocasionalmente.
- (4) Del 0 a 5, siendo 0 ninguna y 5 máxima: ¿Qué relevancia o influencia tiene en la toma de decisiones?.
- (5) Tomando como referencia lustros, como por ejemplo, de 20 a 25 años:

¿Cuál sería su franja de edad?.

- (6) Del 0 a 5, siendo 0 ninguna y 5 máxima: ¿Cuál considera que es su nivel de conocimiento o habilidad con el uso de un *Smartphone*?. Por favor responda respecto a los sistemas Android e iOS.
- (7) ¿Utiliza habitualmente el teléfono móvil para realizar alguna operación, gestión o tramite?.
	- (a) Sí
	- (b) No
	- (c) A veces
- (8) En caso afirmativo y del 0 al 5:

¿Cómo cree que podría resultarle de utilidad una aplicación similar a la propuesta para gestionar su negocio?.

- (9) ¿Habían considerado en alguna ocasión incorporar algún sistema de gestión para la granja?.
	- (a) Sí.
	- (b) No.
- (10) ¿Qué opinión le merece la descripción de la aplicación propuesta?. ¿Echa algo en falta?, ¿cómo la mejoraría?.

#### <span id="page-17-0"></span>**2.1.4 Guion confeccionado para la entrevista en profundidad.**

A continuación proseguimos con el modelo de guion que se ha utilizado para llevar a cabo las entrevistas individuales. Con ello se pretende concretar aspectos clave, conocer mejor al usuario y sus necesidades o requerimientos reales.

Del mismo modo, es una buena forma de obtener un retorno o *feedback* sobre la aplicación propuesta y servirnos de herramienta para ultimar detalles o tener en cuenta otros que, previamente, no se habían considerado.

Buenos días/tardes. Me llamo Daniel Suárez y estoy realizando un proceso de indagación dentro del proceso de desarrollo de un trabajo final de grado.

Explicación del proyecto de forma breve y sencilla.

Preguntas:

- Me puede dar su nombre, para dirigirme a usted.
- ¿Qué edad tiene?.
- ¿En qué ámbito se encuadra su negocio?.
- ¿Está familiarizado con la informática?.
- ¿Cuál es su experiencia con un *Smartphone*?.
- ¿Qué uso principal hace de él?.
- ¿Utiliza alguna aplicación para organizar sus tareas, gestionar finanzas, etc.?.
- ¿Cómo realiza la gestión o documentación, de forma interna, de su negocio, que datos le interesa registrar?.
- ¿Cómo valora poder realizar estas tareas *in situ*, desde el teléfono móvil y tenerlas disponibles en cualquier momento?.
- ¿Cree que la aplicación le facilitaría realmente su trabajo o, independientemente, seguiría de forma paralela con su sistema anterior?.
- ¿Tiene dudas o reticencias respecto a dar un salto tecnológico (en caso de no haberlo hecho ya en otros aspectos)?.
- ¿Qué le falta a la aplicación descrita para que cubra sus expectativas?.
- De hacerse realidad sus propuestas, ¿cree que le generaría un valor adicional a su modelo de negocio?, ¿de qué manera?.

Muchas gracias por atenderme de forma tan amable. Su colaboración ha sido de gran ayuda para mi trabajo. Reciba un cordial saludo.

#### <span id="page-18-0"></span>**2.1.5 Resultados obtenidos**

Una vez finalizado el proceso de investigación y descartando a todas las personas que no sean relevantes por no formar parte del negocio o familia y, por ello, con un nivel de decisión menor a 3, los resultados obtenidos se muestran reflejados en la siguiente tabla:

| <b>Edad</b> | Género    | <b>Actividad</b> | <b>Decisión</b>                       | Plataforma | Experiencia                           |
|-------------|-----------|------------------|---------------------------------------|------------|---------------------------------------|
| 69          | Masculino | Agricultura      |                                       | Жń         | $\bullet$                             |
| 67          | Femenino  | Agricultura      |                                       | Ж          | .                                     |
| 42          | Femenino  | Agricultura      |                                       | ДĎ         | $\bullet\bullet\bullet\bullet$        |
| 29          | Femenino  | Agricultura      |                                       | ☎          |                                       |
| 51          | Masculino | Ganadería        | $\bullet\bullet\bullet\bullet\bullet$ | Жń         |                                       |
| 47          | Femenino  | Ganadería        | .                                     | Ж          | .                                     |
| 25          | Masculino | Ganadería        | $\bullet\bullet\bullet$               | Жń         | $00000$                               |
| 23          | Femenino  | Ganadería        | $\bullet\bullet\bullet$               | ź          |                                       |
| 20          | Masculino | Ganadería        | $\bullet\bullet\bullet$               | ć          | $\bullet\bullet\bullet\bullet\bullet$ |
| 49          | Masculino | Ambas            |                                       | Ж          |                                       |
| 47          | Masculino | Ambas            |                                       |            | .                                     |
| 44          | Masculino | Ambas            |                                       | Ж          |                                       |

<span id="page-18-1"></span>*Figura 3: Tabla de usuarios*

Para dotar a todos estos datos de una visión más visual y sencilla de apreciar, se han procesado estadísticamente en lenguaje *R* para obtener las representaciones gráficas que veremos a continuación.

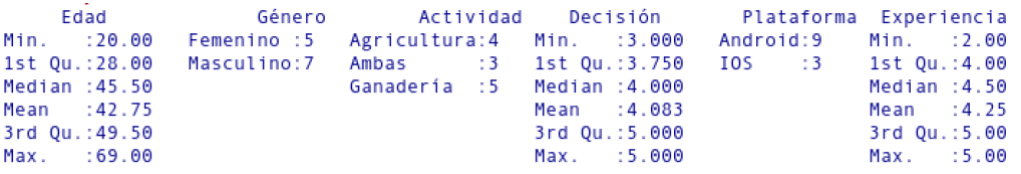

*Figura 4: Resumen del análisis estadístico*

<span id="page-19-0"></span>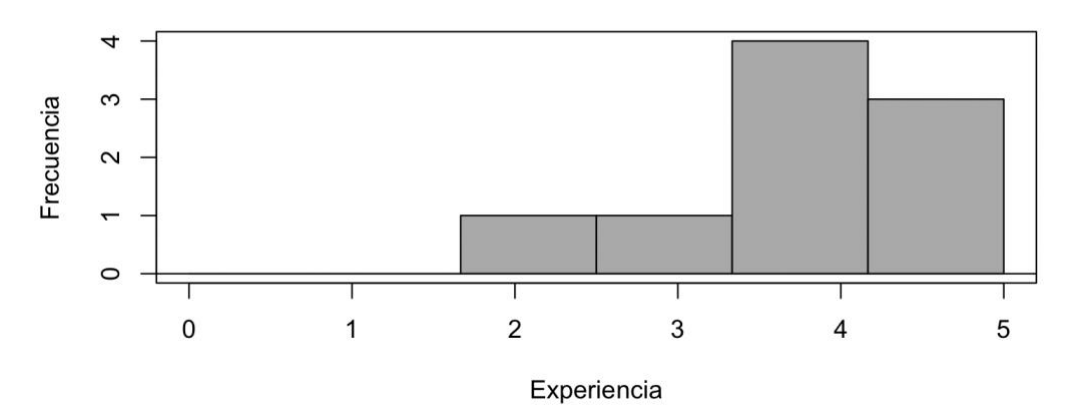

Plataforma = Android

Plataforma = IOS

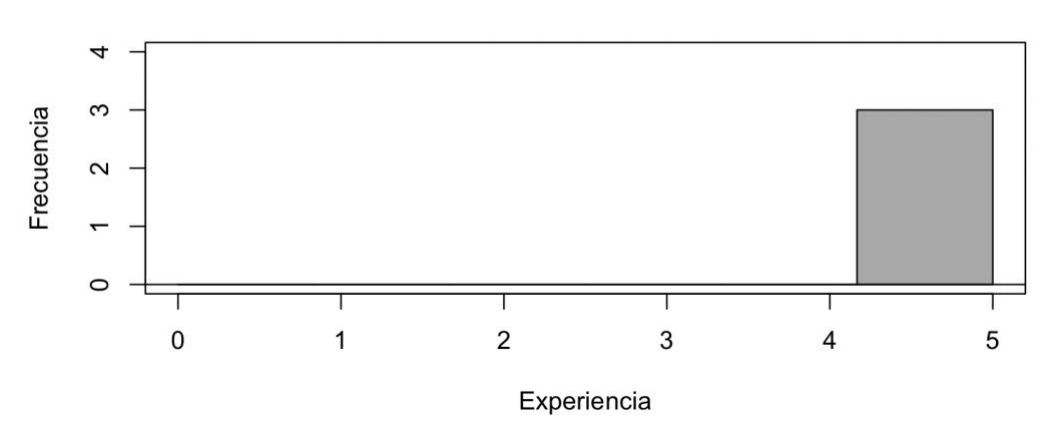

*Figura 5: Gráfico comparativo de experiencia por plataforma*

<span id="page-19-1"></span>En primer lugar, podemos apreciar en los gráficos de barras superiores el nivel de experiencia de los usuarios respecto a cada plataforma. Del mismo modo, vemos el número de éstos que es usuario de cada una de ellas (Frecuencia).

Como es evidente, Android gana de lejos en cuanto a usuarios respecto a iOS, pero también apreciamos que los tres usuarios de iOS tienen más experiencia de media que los de Android.

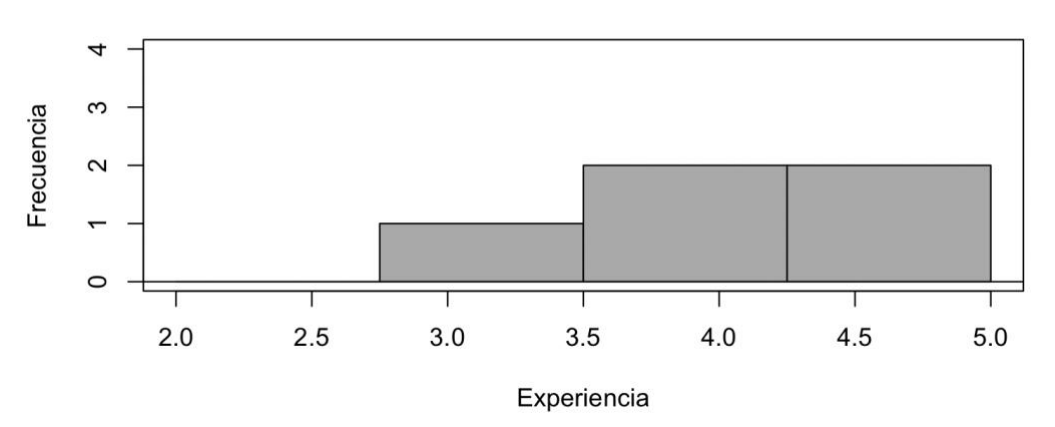

Género = Femenino

Género = Masculino

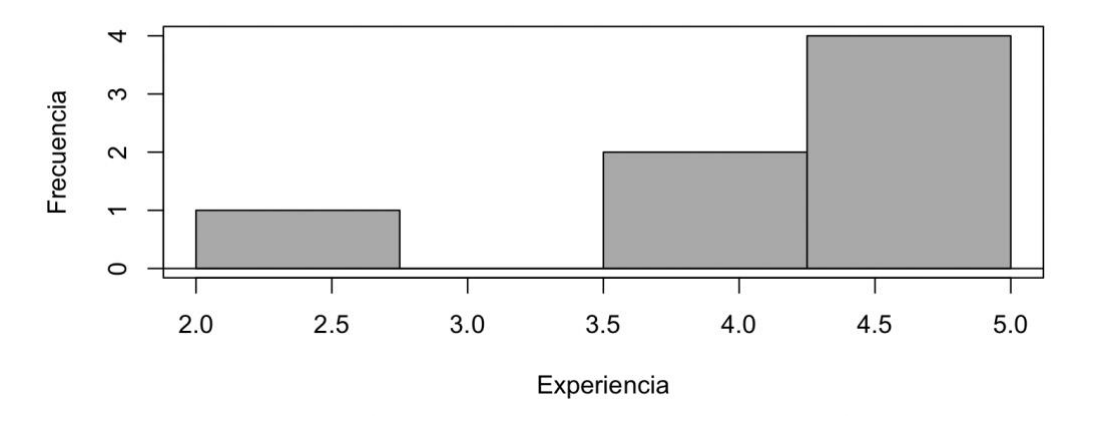

*Figura 6: Gráfico comparativo de experiencia por género*

<span id="page-20-0"></span>Respecto a la experiencia por género, observamos algo parecido a lo ocurrido con las plataformas. Destacan más los hombres pero con una mayor desviación típica respecto a la media. El resultado entre las mujeres muestra mayor homogeneidad.

Proseguimos con la presentación mediante diagramas de cajas de la edad, experiencia y el nivel de decisión para adoptar o no la solución respecto a las plataformas que nos interesan.

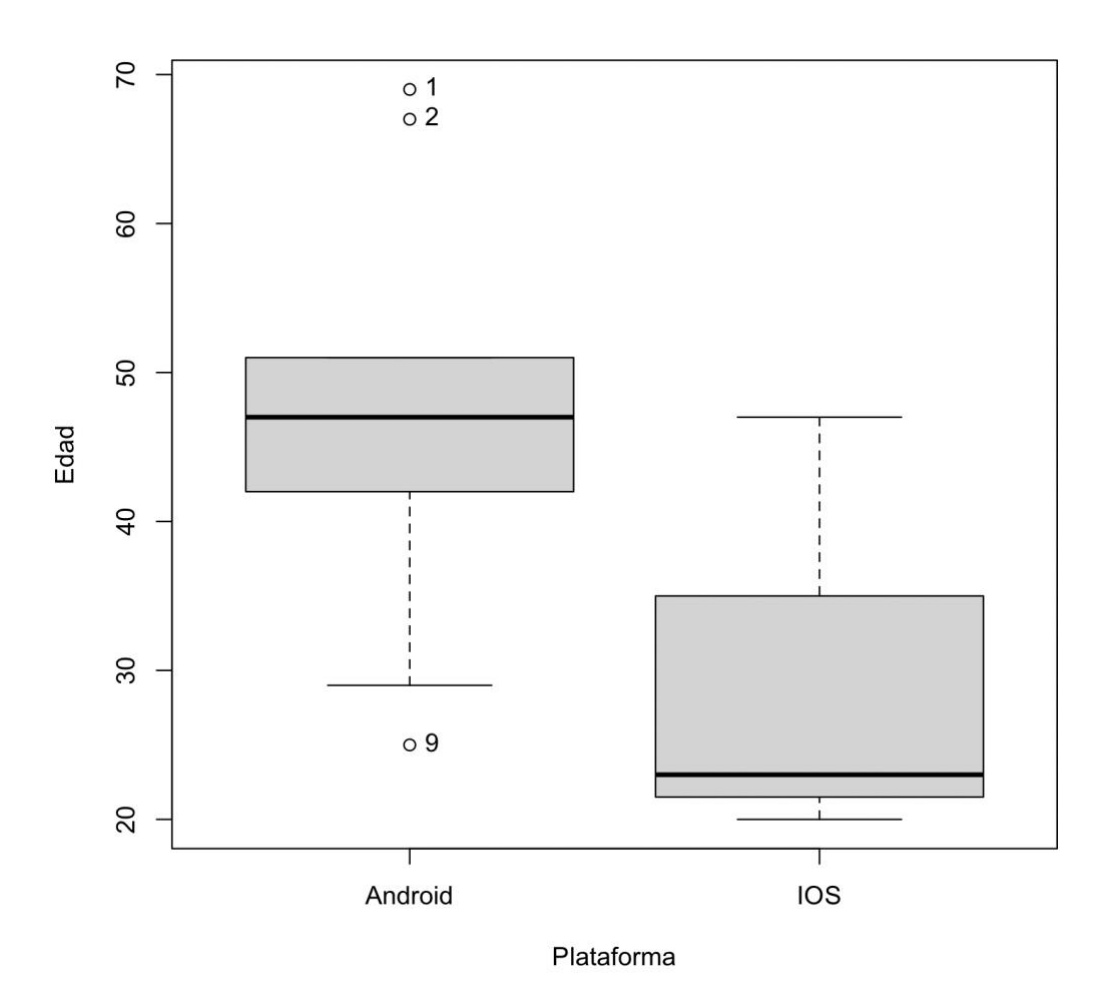

*Figura 7: Diagramas de cajas para representar edad por plataforma*

<span id="page-21-0"></span>En iOS los resultados se encuadran dentro de cotas normales según muestran los cuartiles 1 y 3, con tendencia a edades jóvenes si apreciamos su mediana.

En Android comienzan a aparecer observaciones fuera de rango, tanto por encima como por debajo de los valores normales, existe un equilibrio en el rango entre cuartiles, siendo la elección más habitual entre la mediana edad y, como muestran los valores atípicos superiores, la elección (aunque fuera de rango) de usuarios de mayor edad.

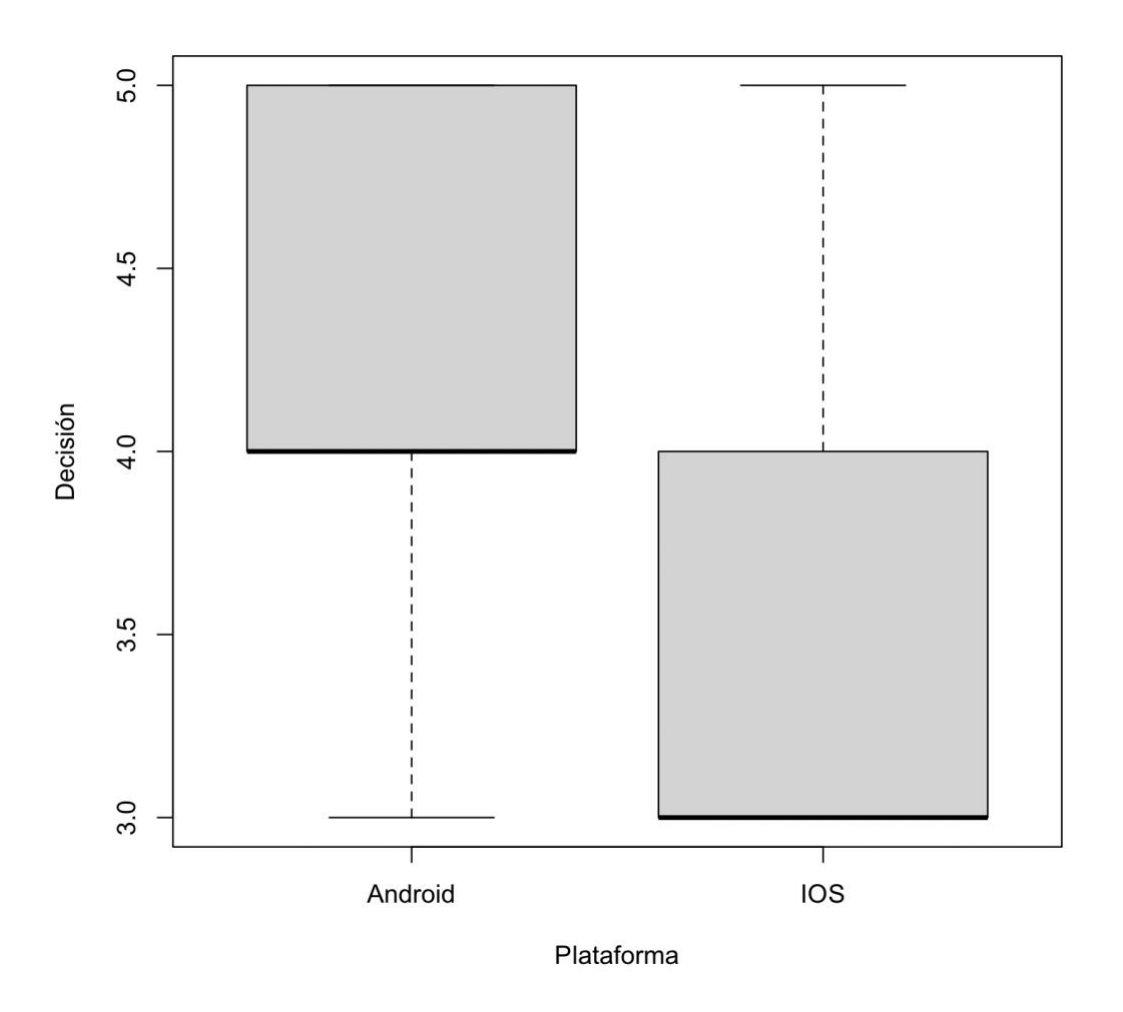

*Figura 8: Diagramas de cajas para mostrar la relevancia por plataforma*

<span id="page-22-0"></span>Continuando con el estudio de los resultados, apreciamos como el rango completo que abarca el peso en la toma de decisiones en la granja se divide se encuentra muy polarizado y dividido claramente en dos.

Por un lado, los usuarios de Android suelen ser los que tengan mayor impacto mientras que, por el contrario, se divide exactamente por la mitad el resto de usuarios, los de iOS, que apenas representan influencia en las decisiones. La tendencia en ambos casos es hacía el cuartil inferior o mínimo.

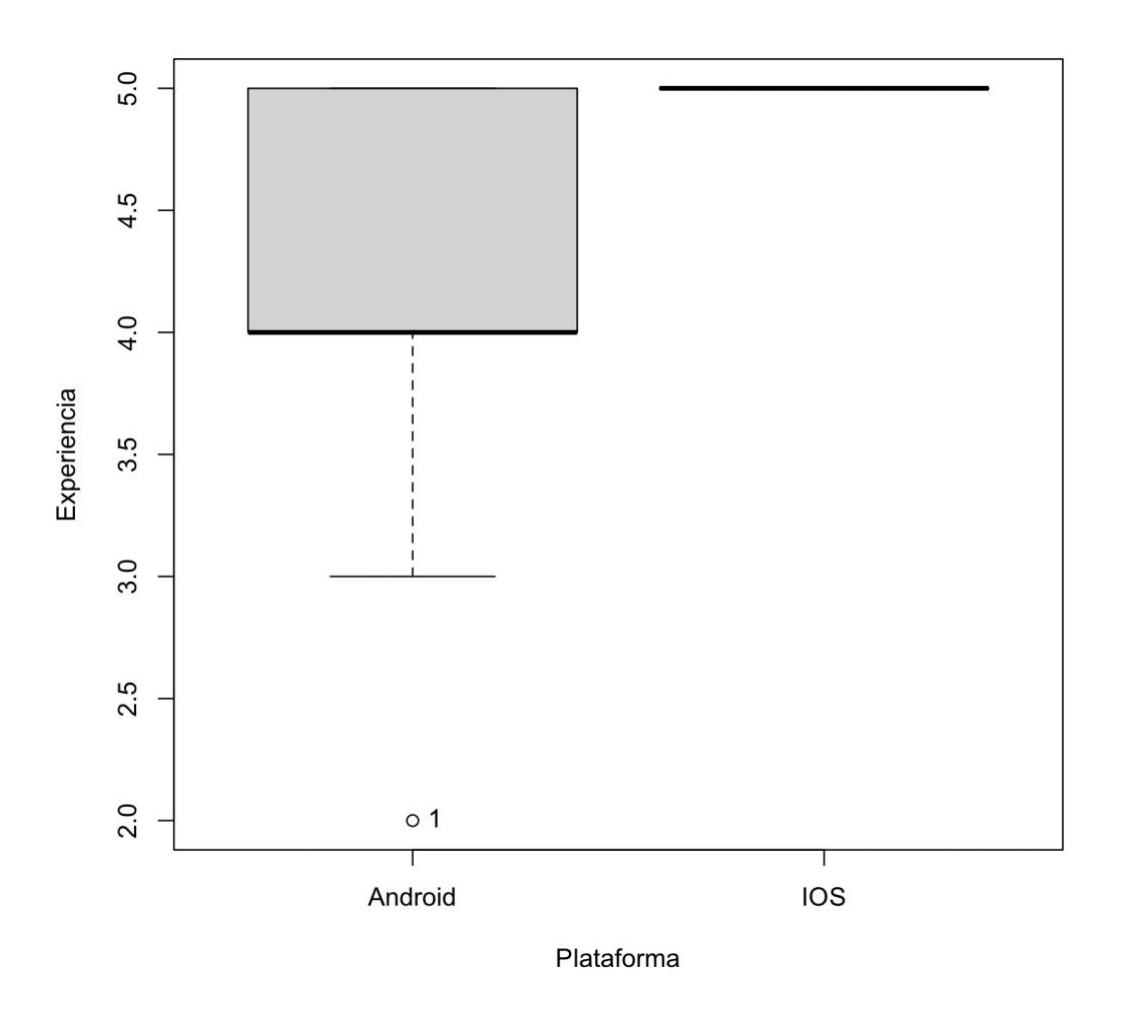

<span id="page-23-0"></span>*Figura 9: Diagramas de cajas para representar la experiencia según plataforma*

Por último, respecto a los diagramas de cajas, se es evidente que los usuarios de iOS cuentan con mucha mayor experiencia que los de Android.

Éstos últimos, pese a contar con buenos resultados, evidencian valores atípicos, fuera del rango normal y de su mínimo, con un usuario de poca experiencia.

Proseguimos estudiando la relación entre las plataformas móviles y el ámbito de negocio o el género. Para ello contamos con diagramas de barras partidas que nos muestran de forma sencilla el porcentaje total de cada punto de interés y, para seguir con el sistema de referencia anterior, respecto a los sistemas Android e iOS.

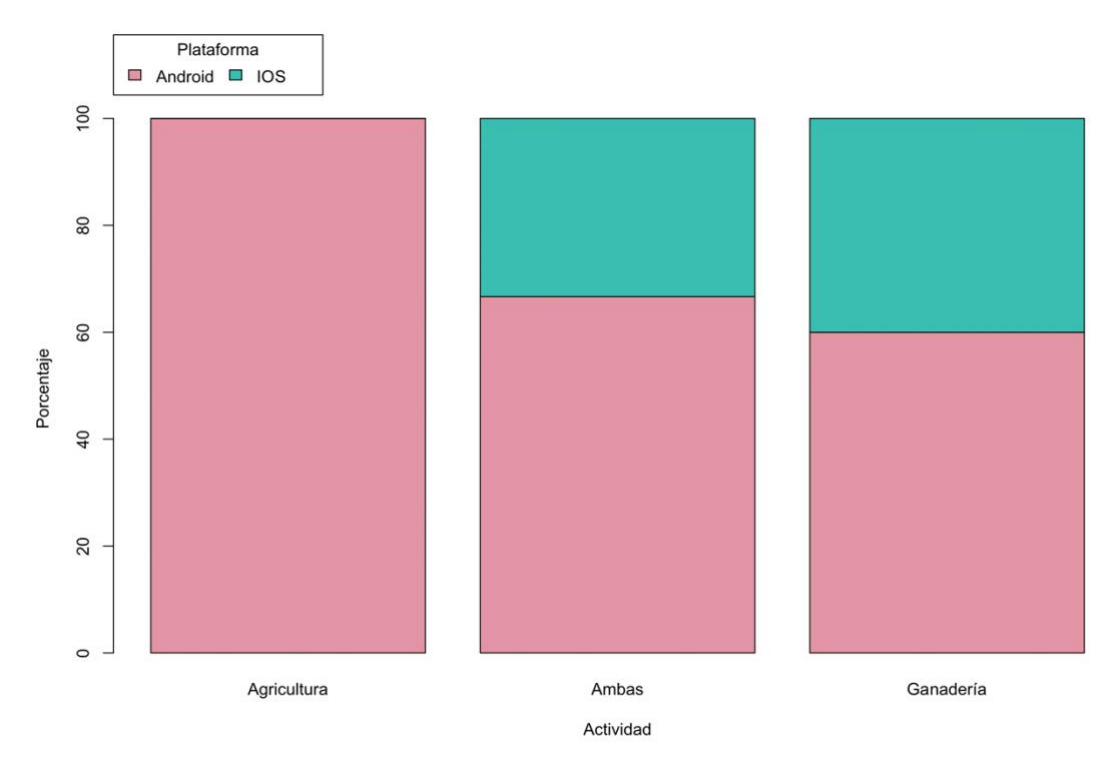

*Figura 10: Gráfico de barras para ilustrar el uso de plataforma por sector*

<span id="page-24-0"></span>El gráfico superior nos muestra cómo dentro del ámbito agrícola no existen usuarios de iOS. Del mismo modo, apreciamos el incremento sucesivo hasta los usuarios dedicados a la ganadería. Es en este medio donde existe una mayor equidad entre ambas plataformas, siendo Android predominante con un 60% frente a un 40% de iOS.

La tabla de frecuencia inferior muestra el resultado numérico:

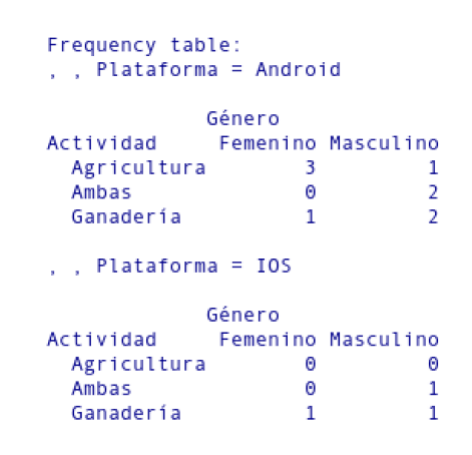

*Figura 11: Tabla de frecuencia relativa al gráfico superior*

<span id="page-24-1"></span>Seguimos con los resultados mostrados en la tabla de frecuencia y constatamos en el gráfico inferior que existe bastante igualdad de género en cuanto al uso de una plataforma u otra, volviendo a resultar ganadora

Android con un 80% y un 75% entre mujeres y hombres, respectivamente, frente al 20% y 25% de los modelos de Apple.

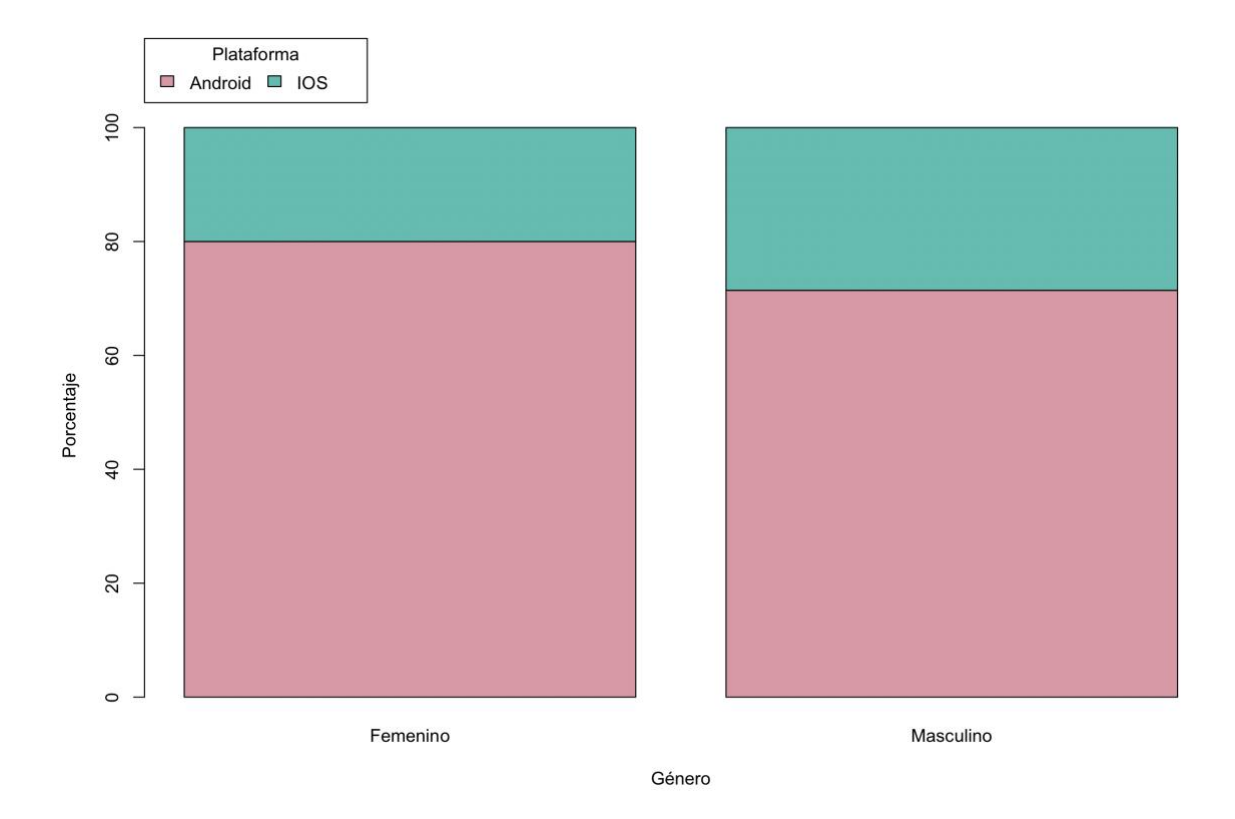

*Figura 12: Gráfico de barras para mostrar el uso de plataforma por genero*

<span id="page-25-0"></span>Por último, vamos a recapitular toda la información que hemos obtenido, representado e inferido de los datos recopilados y mostrarla agrupada y con un nivel de detalle mayor para ayudarnos a obtener nuestros perfiles de usuario:

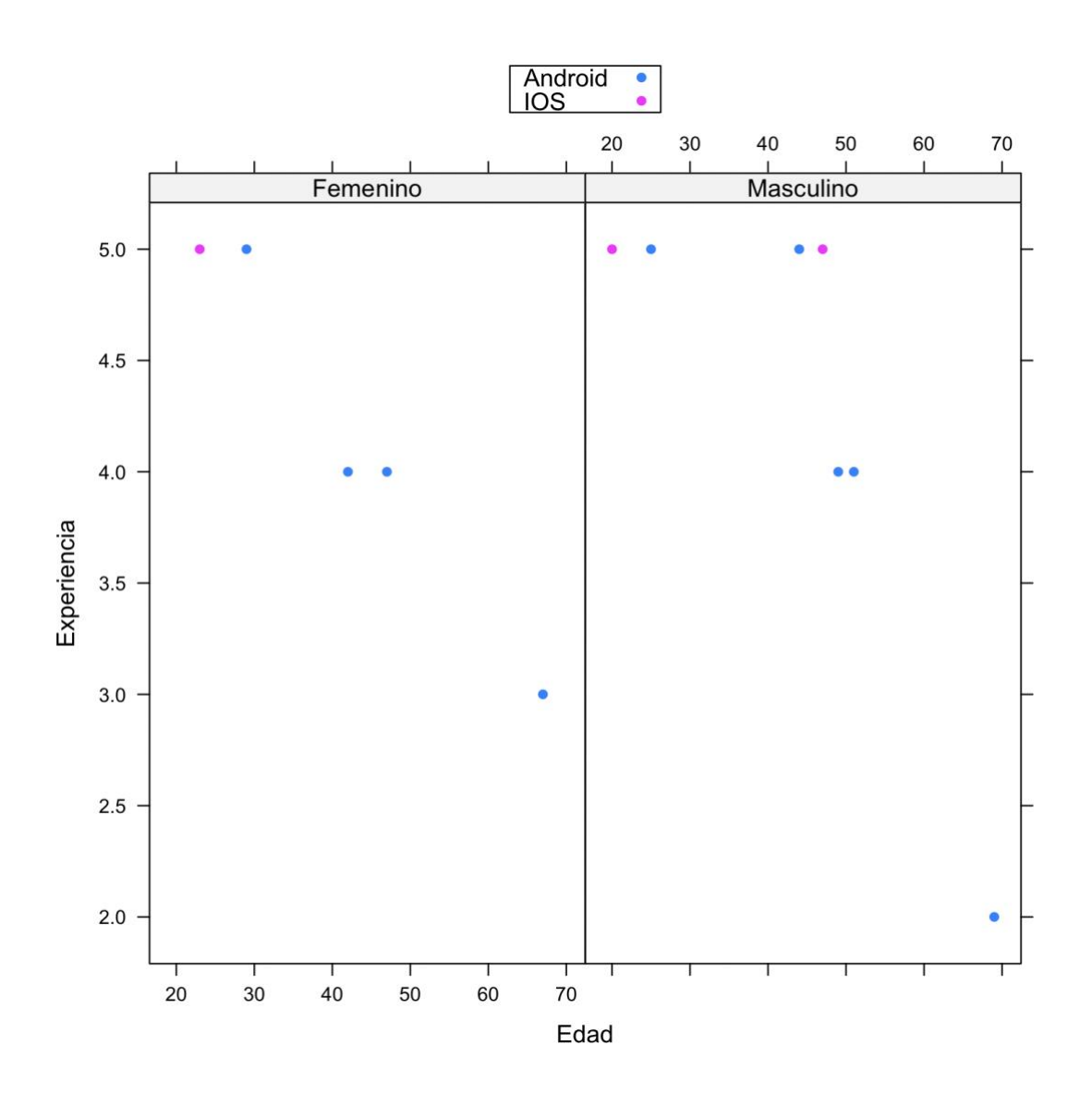

*Figura 13: Gráfico detallado I*

<span id="page-26-0"></span>Más usuarios masculinos, el doble con mayor experiencia, repartida entre ambas plataformas pero con tendencia hacia Android y la mediana edad.

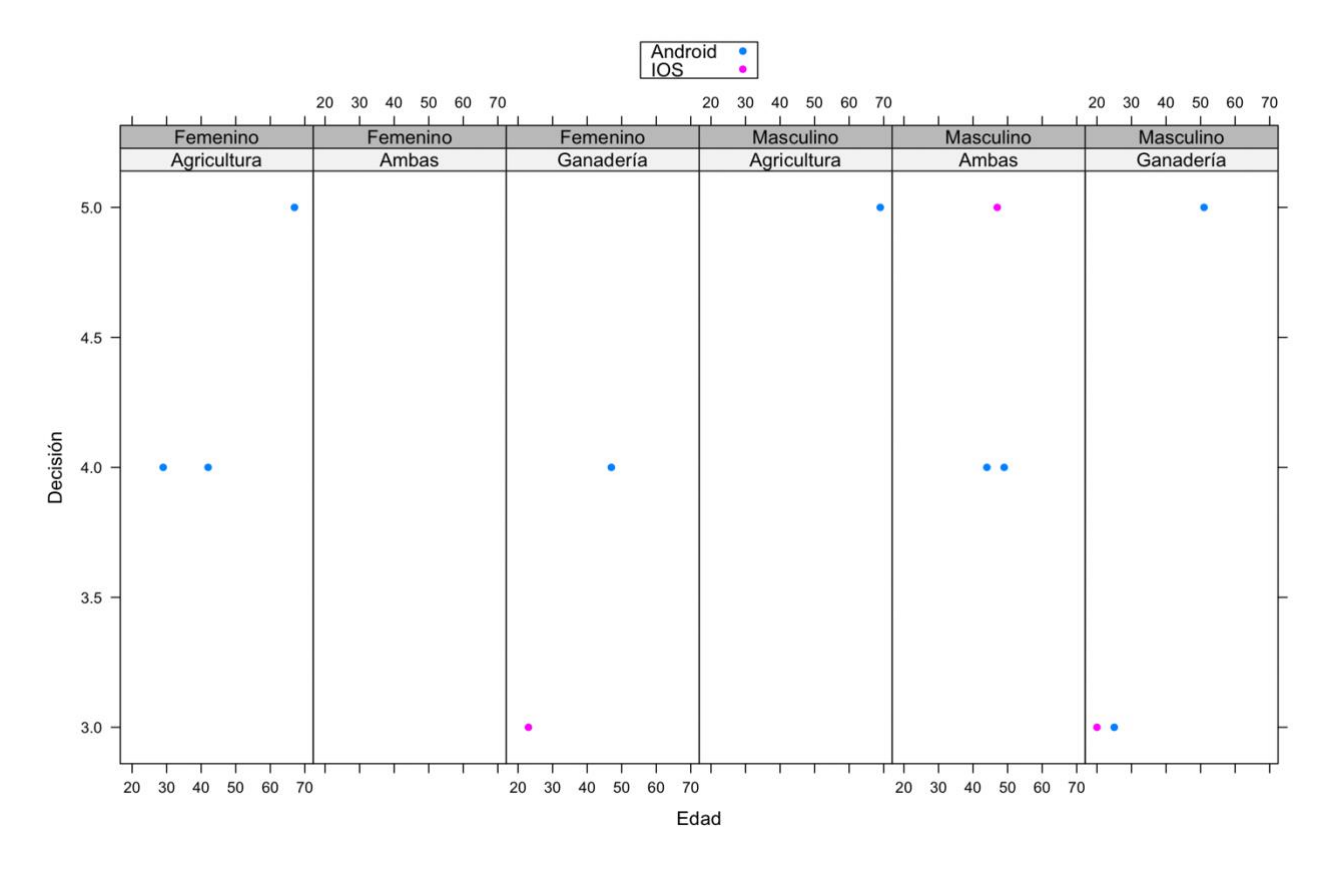

*Figura 14: Gráfico detallado II*

<span id="page-27-0"></span>De igual forma, las decisiones en cada familia o negocio son tomadas, predominantemente, por hombres, de mayor edad en cada ámbito y usuarios de Android.

Como apreciamos, es indiferente el ámbito en el que nos encontremos respecto a esos aspectos. Si evaluamos el nivel de decisión, la edad o el género, en umbrales inferiores sí existe cierta tendencia según nos encontremos en un modelo agrícola, ganadero o mixto.

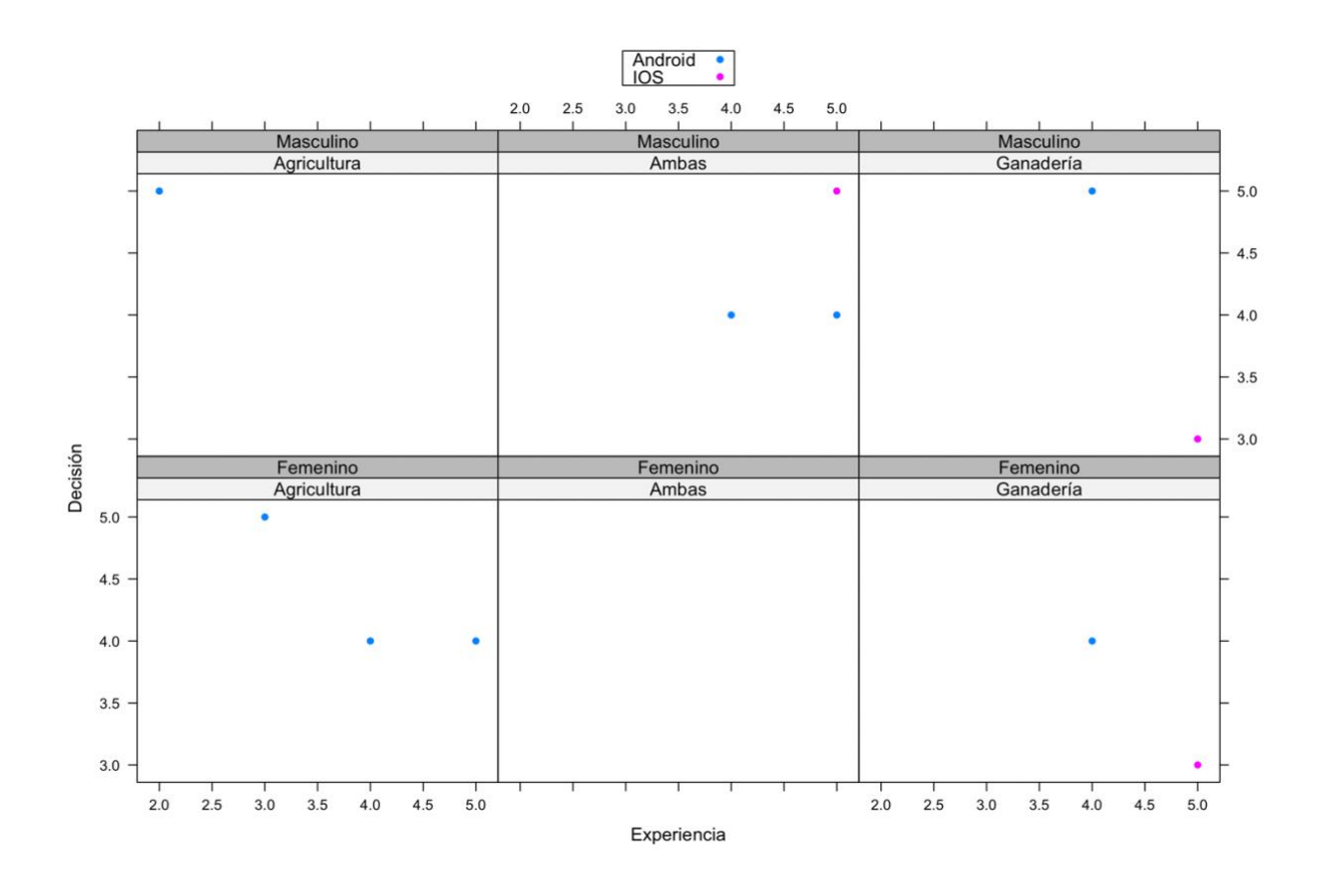

*Figura 15: Gráfico recopilatorio*

<span id="page-28-1"></span>Para concluir nuestro análisis cuantitativo, incorporamos la experiencia al resultado anterior. Este punto juega en contra de la edad y, por mayor difusión, a favor de Android, pero es indiferente a género, ámbito o nivel de decisión (aunque la última palabra suele ir vinculada a la edad).

#### <span id="page-28-0"></span>**2.1.6 Conclusiones obtenidas.**

Cruzando los datos obtenidos de los cuestionarios con las entrevistas en profundidad concluimos en que las personas de mayor responsabilidad suelen pertenecer al rango de edad más elevado por ámbito. Atendiendo a las muestras podemos obviar sesgo de género y establecer que el usuario medio tendrá unos 43 años, usará Android y contará con una media de experiencia y una influencia en las decisiones en torno a 4 y 4.25, respectivamente.

No se ha establecido una variable respecto a la dedicación (temporalidad) ya que se refleja directamente en el impacto de sus decisiones, del mismo modo, hemos obviado del estudio a colaboradores puntuales cuyas decisiones se han establecido por debajo de 3 puntos.

Las entrevistas, realizadas a distancia a dos personas de cada medio y que cumplen los criterios mínimos de experiencia y relevancia en su negocio nos han confirmado los datos, en ocasiones redundantes, de los cuestionarios y hemos obtenido las siguientes conclusiones:

- Por norma general, todos cuentan con una experiencia media con el uso del teléfono móvil. Nos indican que los más jóvenes se desempeñan mejor en su manejo.
- Suelen contar con dispositivos Android de gama media o baja y, como en el punto anterior, son los más jóvenes los que se interesan más y poseen mejores modelos.
- El uso principal es el entretenimiento. Aplicaciones de juegos o de ocio, como navegar por internet, junto con las redes sociales o el acceso al correo electrónico se reparten porciones de tiempo desiguales, pues, en muchas ocasiones es su único modo de pasar el tiempo.
- Desconfían de su uso para tramites importantes. Dos usuarios no disponen de acceso online a su cuenta bancaria y desconocen cómo hacerlo, al igual que gestiones burocráticas.
- Una aplicación sencilla podría agradar a todos los usuarios entrevistados. Si la interfaz es clara y sencilla, creen que puede ser usada durante su labor.
- Dentro del sector agrícola muestran más interés y lo consideran una apuesta interesante en comparación a los medios de gestión habituales, en papel, me indican, y tras el miedo inicial al cambio, podría sustituirlo tras un periodo de convivencia mixto. En ganadería depende de otros factores según el modelo de producción, tipo de animal y legislación.

Como propuestas por parte de los entrevistados hemos obtenido:

• Una interfaz sencilla, con botones o selectores de tamaño adecuado para usarse con una mano o en movimiento, mientras realizan otras tareas.

- Que pueda usarse sin conexión, pues en muchos lugares no hay suficiente cobertura o consideran importante el consumo de datos móviles.
- Creen que la información de la aplicación debería ser consistente y no existir cruce de datos entre varias de ellas dentro de una misma actividad. Tienen miedo de que cada personal lleve su propio registro y no se consoliden y unifiquen los datos. Además, para su uso como medio de gestión, creen que tendría que aprobar los datos introducidos el responsable actual de hacerlo.
- Consideran que sería interesante que la administración permitiera realizar trámites como inscripciones o registro de ganado a partir del registro que hayan efectuado en la app. En otras palabras, de existir la opción en la administración, poder adaptar la aplicación a los formatos exigidos, etc.
- Les resultaría interesante que aparecieran noticias sobre cambios legislativos, alertas veterinarias e información similar.

#### <span id="page-30-0"></span>**2.1.7 Perfiles obtenidos.**

Los perfiles de usuario que nos pueden interesar, obtenidos a partir del proceso de indagación, teniendo en cuenta el cruce de los valores analizados en las encuestas y las entrevistas nos reportan que, inicialmente, sólo les resulta relevante una aplicación por negocio, o lo que es lo mismo, que sólo una persona sea la encargada de gestionarla para mantener un enfoque consistente y homogéneo en todas las entradas de datos.

Por ello, podemos concluir que existiría un perfil de usuario por ámbito de negocio: ganadería, agricultura o ambas, que, a su vez, se podría reducir a dos, ya que el perfil o *cluster* de ambas opciones, cumple con los criterios de ser usuario de ganadería y agricultura:

#### **Perfil de usuario de ganadería:**

- **Características del perfil:**
	- o Demográficas: de 16 a 75 años.
	- o Intereses: mejora de condiciones laborales.
	- o Motivaciones: facilidad de la gestión de negocio.

#### • **Contexto de uso:**

- o Principalmente en torno al ganado, durante las labores que éste exige, ya sea en el campo o cercado/estabulado.
- o En casa u oficina.
- o Durante la venta compra o venta de ganado.

#### • **Análisis de tareas:**

- o Registrar nuevo animal.
- o Modificar registros de animales.
- o Eliminar registro de un animal.
- o Visualizar su ganadería en conjunto.
- o Puesta a cero de la aplicación: borrado de todos los datos.

#### • **Características:**

- o Prefieren una sola aplicación por ganadería.
- o Revisión final de la concordancia en los datos almacenados con los obtenidos.
- <span id="page-31-0"></span>o Futuras características administrativas, informativas, etc.

*Figura 16: Perfil de usuario de ganadería*

#### **Perfil de usuario de agricultura:**

- **Características del perfil:**
	- o Demográficas: de 16 a 75 años.
	- o Intereses: mejora de condiciones laborales.
	- o Motivaciones: facilidad de la gestión de negocio.

#### • **Contexto de uso:**

- o En el proceso de preparación del campo.
- o Durante la siembra.
- o Labores de mantenimiento.
- o Cosecha de cultivos.
- o En casa/oficina.
- o Durante el proceso de venta.

#### • **Análisis de tareas:**

- o Registrar nuevo cultivo.
- o Modificar parámetros del cultivo.
- o Eliminar campo de cultivo.
- o Visualizar el listado de cultivos.
- o Puesta a cero de la aplicación: borrado de todos los datos.

#### • **Características:**

- o Como en el caso anterior, prefieren una sola aplicación por granja, dado la unión en el trabajo.
- o Información meteorológica para su ubicación, con previsión a varias jornadas.
- <span id="page-32-0"></span>o Futuras características administrativas, informativas, etc.

*Figura 17: Perfil de usuario de agricultura*

### <span id="page-33-0"></span>**2.2. Diseño Conceptual.**

#### <span id="page-33-1"></span>**2.2.1 Introducción.**

En este segundo apartado vamos a comenzar detallando a cada uno de nuestros usuarios tipo —según los perfiles establecidos— y a estudiar los escenarios que puede protagonizar con nuestra aplicación:

#### **Usuaria 1**

La primera usuaria elegida se trata de María, una joven de 29 años, egresada de una titulación universitaria, con trabajo estable en horario matinal y con mucho tiempo libre.

Como integrante de una generación que ha crecido de la mano del avance electrónico e informático, el uso de las nuevas tecnologías no solo se remite al entorno laboral. Utiliza de forma frecuente el *Smartphone* para el ocio multimedia y comunicarse a través de las redes sociales.

Adicionalmente, colabora con su familia en un pequeño negocio de varios cultivos en minifundios, con producción suficiente para consumo propio y venta en pequeños mercados locales.

#### **Escenario 1:**

María ha acudido por la tarde, después de salir de trabajar, a ver cómo evolucionaba la siembra de un campo de cultivo que estaban realizando dos miembros de su familia.

Abre nuestra aplicación y registra la información referente al cultivo que se está realizando.

<span id="page-33-2"></span>Con posterioridad podrán consultar la fecha de siembra para calcular tareas de escariado o tratamientos del cultivo.

*Figura 18: Usuario 1 y escenario 1*

#### **Usuario 2**

El segundo usuario, Avelino, tiene 51 años, estudios elementales y junto a su esposa se dedica por completo a la ganadería.

Posee una pequeña explotación con varias decenas de vacas destinadas al mercado cárnico.

Se maneja bien con el teléfono móvil, lo usa —en función de la cobertura— para entretenerse cuidando el ganado, bien en base a contenidos online o a juegos que no requieran conexión y ya dentro de su hogar con un enfoque más hacía la comunicación con amigos, familia, etc.

#### **Escenario 2:**

Avelino se dirige a la montaña, donde se encuentra pastando libremente una parte de su rebaño.

La finca se ubica a varios kilómetros de su granja, en una zona de difícil acceso, por lo que acude eventualmente cada varios días, en su tractor, para subir alimento a los perros y suplementos alimenticios a las vacas.

Al llegar, una de las vacas había tenido un ternero. Avelino, recogió del tractor un par de crotales y la herramienta para colocarlos, entró en nuestra aplicación y registró al nuevo integrante de su rebaño, tomando nota de la identificación incluida en cada crotal y demás datos relevantes para él en ese momento.

#### **Escenario 2.1:**

Con posterioridad podrá editar el registro y, por ejemplo, añadir un nombre al nuevo ternero cuando se le ocurra uno que le guste y visualizar de forma general cuál es el estado de sus animales tras el nuevo miembro.

<span id="page-34-0"></span>Cuantas cabezas de ganado posee, su distribución, etc.

*Figura 19: Usuario 2 y escenario 2*

#### **Usuario 3**

Por último, el tercer usuario, Luis, de 44 años y sin estudios superiores, se dedica al cultivo de olivos y cría de corderos.

Dentro del negocio familiar realiza indistintamente tareas relacionadas con la cosecha o el ganado.

Usa con soltura el *SmartPhone*, principalmente para conectarse a redes sociales y momentos de ocio. También le interesa como fuente de noticias y medio de consulta en novedades relacionadas con su negocio.

#### **Escenario 3:**

Es tiempo de recogida de aceituna. Luis accede a la aplicación para visualizar todos los campos que quedan aún sin recolectar.

#### **Escenario 3.1:**

Al finalizar la recogida de uno de los olivares, accede a la aplicación y registra en esa entrada el total de la producción en ese campo.

#### **Escenario 4:**

En la época de cría, Luis edita en la aplicación todas las ovejas que han tenido corderos e incluye a éstos últimos en el registro.

*Figura 20: Usuario 3 y escenarios 3 y 4*

<span id="page-35-0"></span>Estos han sido los cuatro escenarios principales (algunos con extensiones de uso) conforme a los tres perfiles de usuario que obtuvimos en el proceso de indagación y se ajustan a la realidad que refleja cada una de las personas, protagonistas, usadas durante esta fase.
#### **2.2.2 Flujos de interacción.**

En el diagrama de flujo o actividades siguiente se puede apreciar el funcionamiento detallado de las operaciones proyectadas en el inicio:

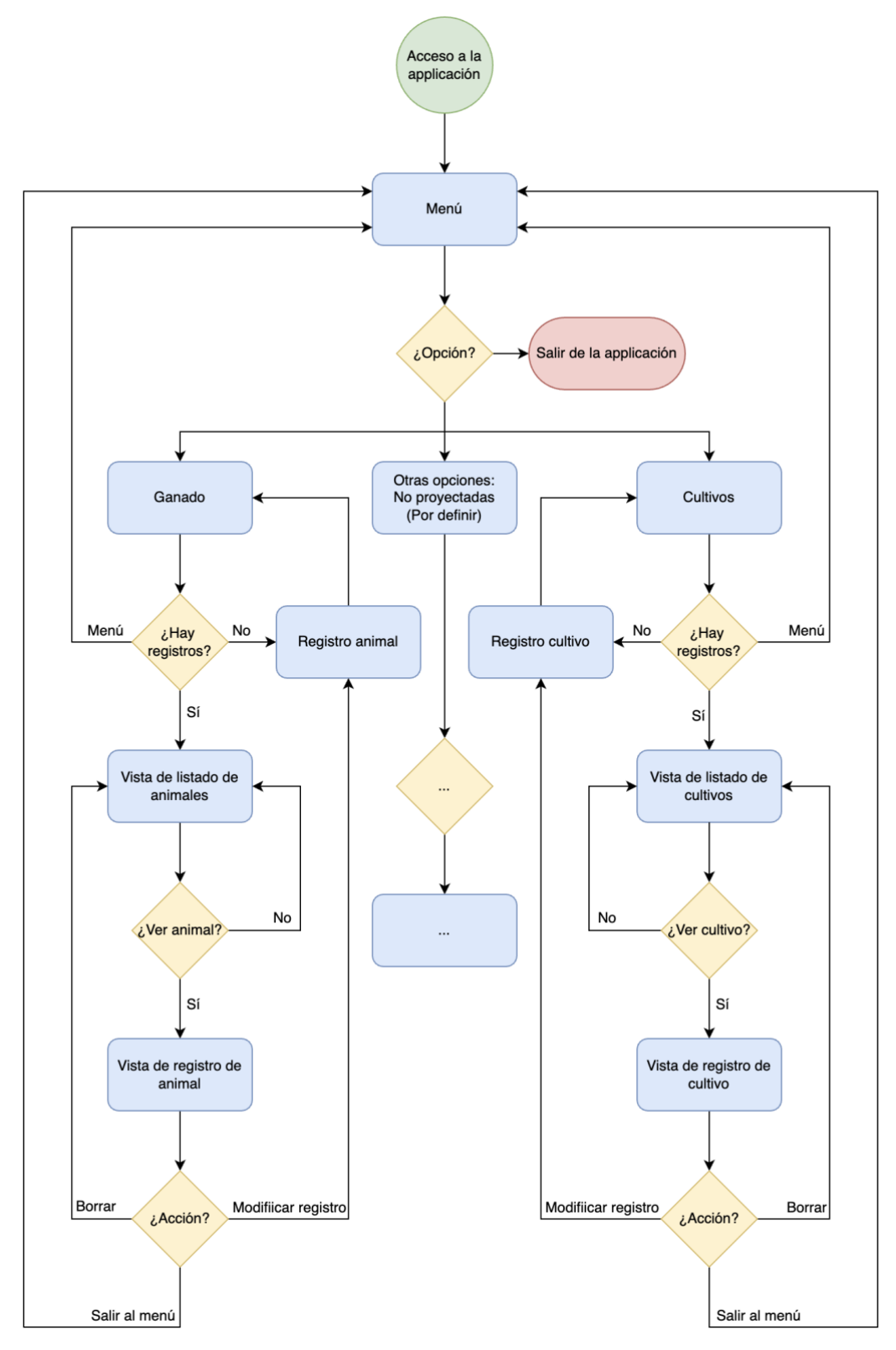

*Figura 21: Diagrama de flujo de la aplicación*

#### <span id="page-37-0"></span>**2.2.3 Personas.**

En base a los usuarios que hemos entrevistado y con los que hemos trabajado en las encuestas hemos podido perfilar una serie de personas tipo que encajarían dentro de nuestro objetivo.

Para ello, mediante el uso de la técnica *Personas*, se han confeccionado tres tablas, una para cada *User Persona* de cada ámbito, con sus propias características demográficas, profesionales, etc., que presentan diferentes expectativas y se ven impulsados por motivaciones de índole propia.

Los personajes caracterizados son los siguientes:

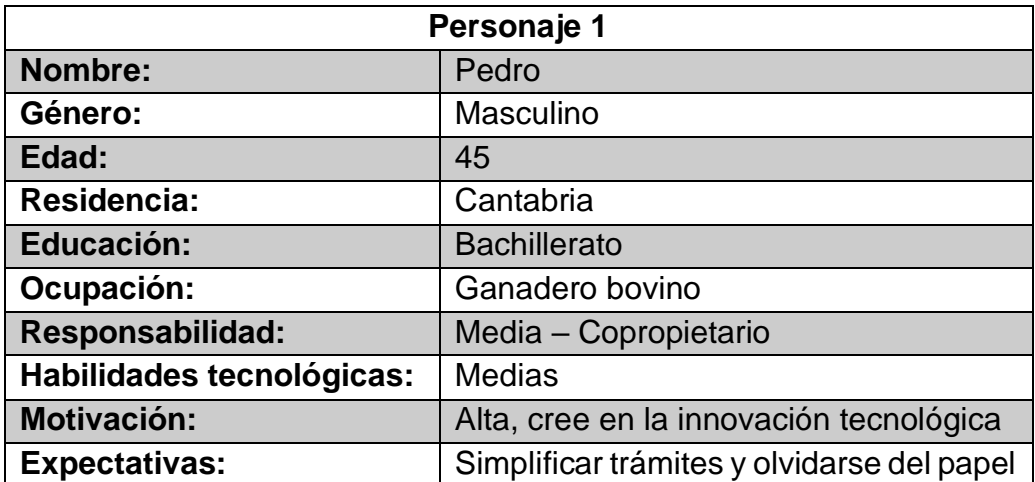

*Figura 22: User Persona 1*

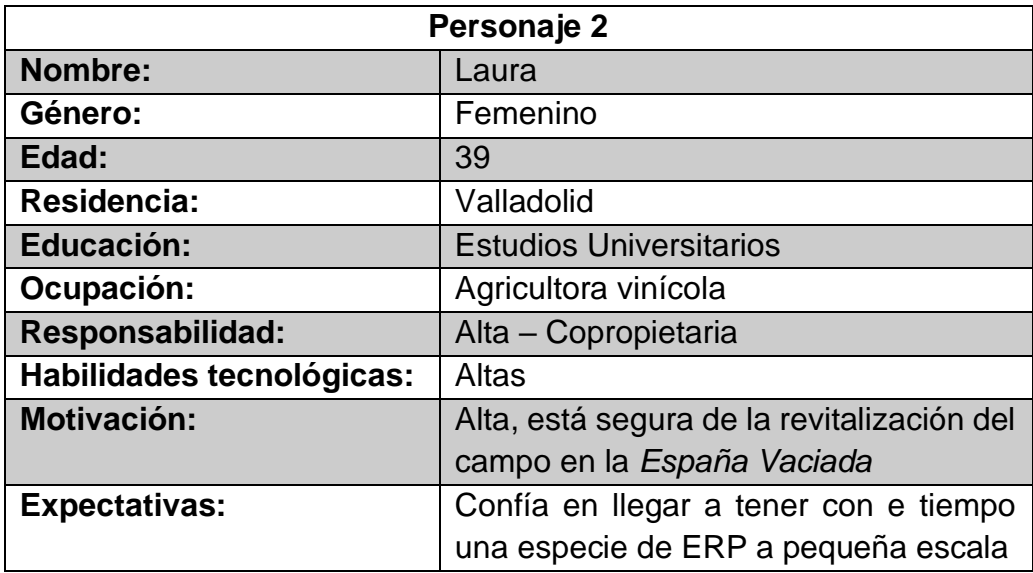

*Figura 23: User Persona 2*

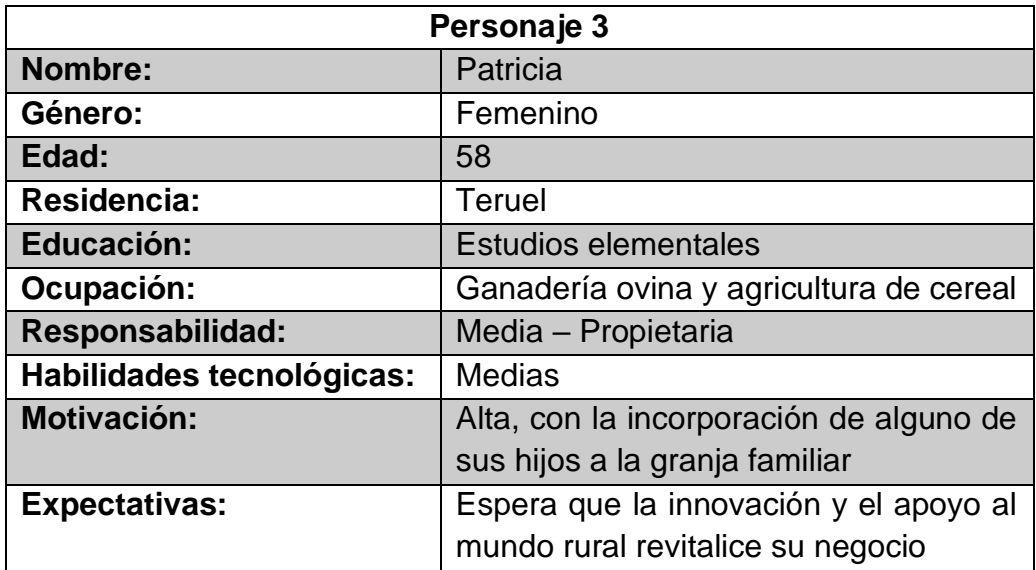

*Figura 24: User Persona 3*

## **2.3. Prototipado**

## **2.3.1. Sketches.**

Una vez definidas las acciones que realizará nuestra app en el diagrama de flujo del apartado anterior, a continuación realizaremos los primeros bosquejos, a *grosso modo*, de lo que serán las pantallas y operaciones principales:

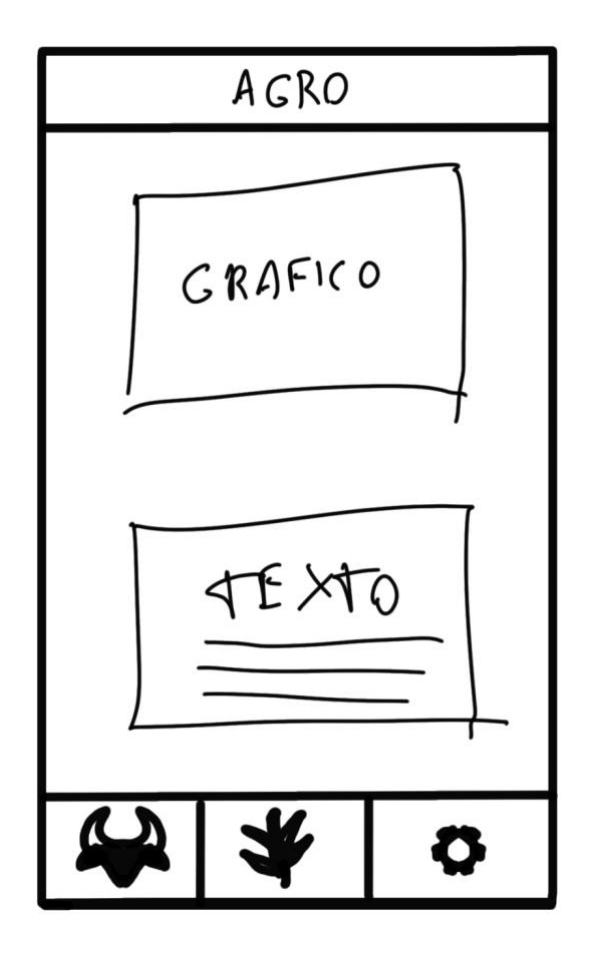

*Figura 25: Esbozo de pantalla principal*

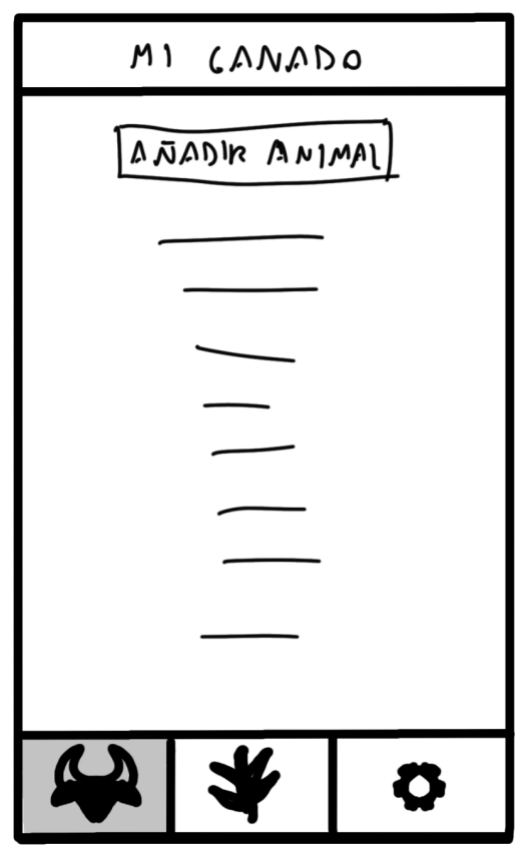

*Figura 26: Pantalla principal de ganado*

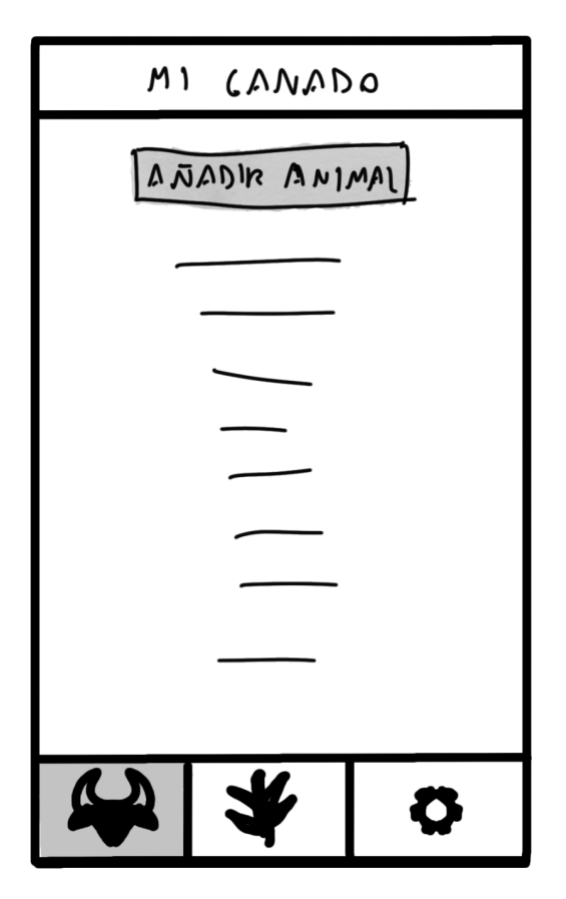

*Figura 27: Presionar añadir animal*

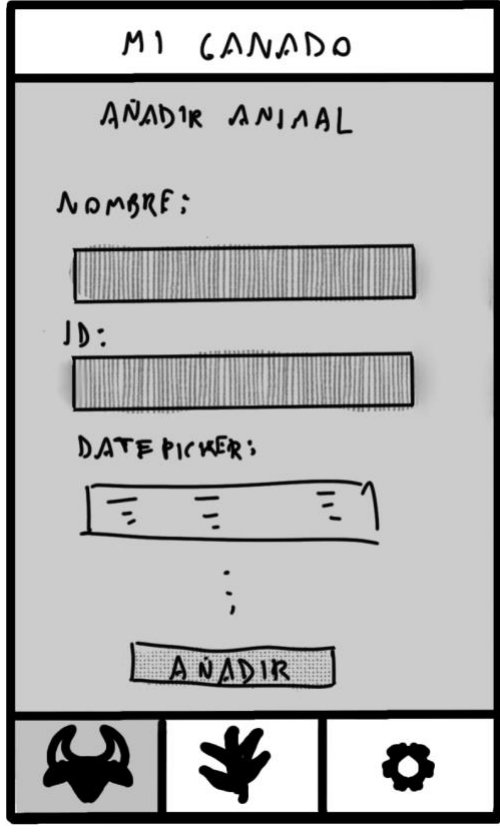

*Figura 28: Formulario añadir animal*

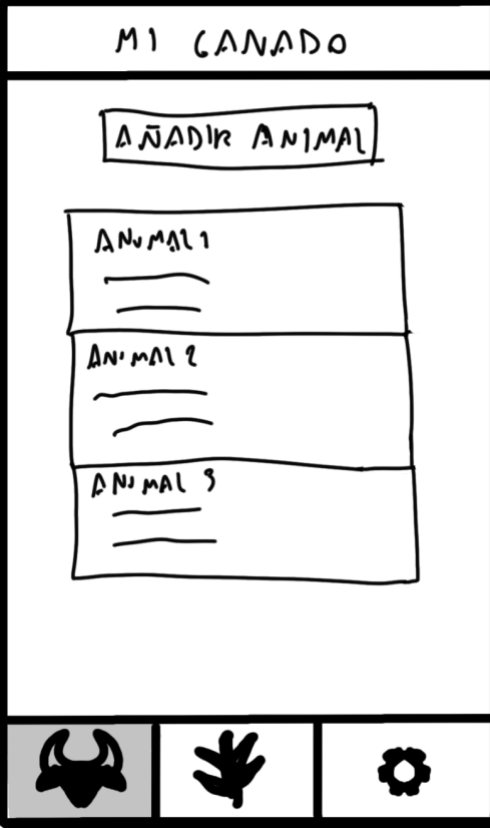

*Figura 29: Listado de ganado*

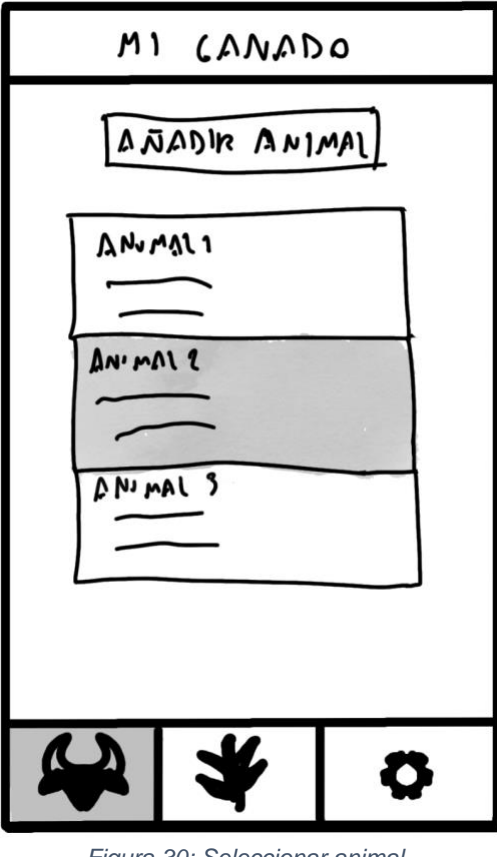

*Figura 30: Seleccionar animal*

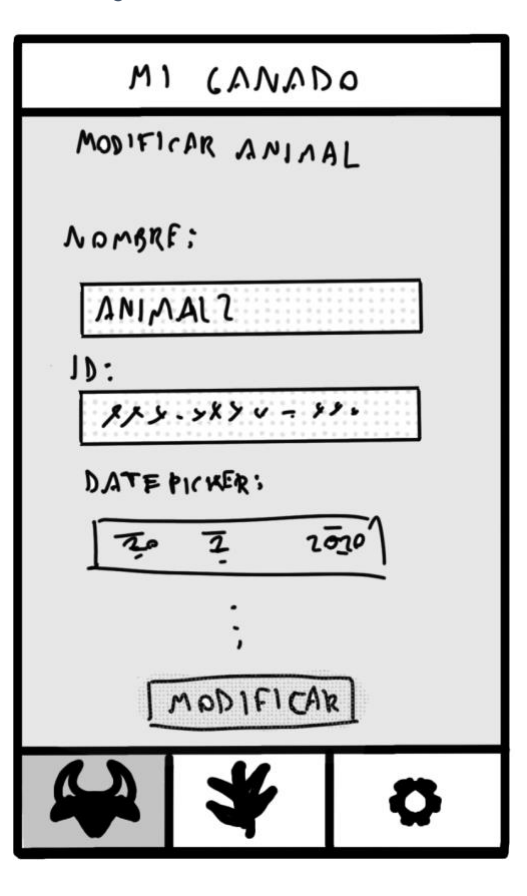

*Figura 31: Modificar o eliminar animal*

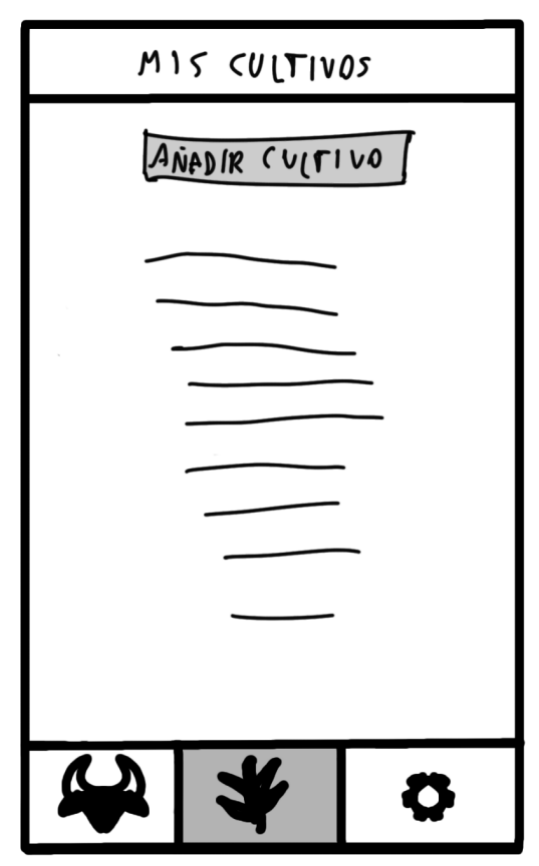

*Figura 32: Pantalla de cultivos/añadir cultivo*

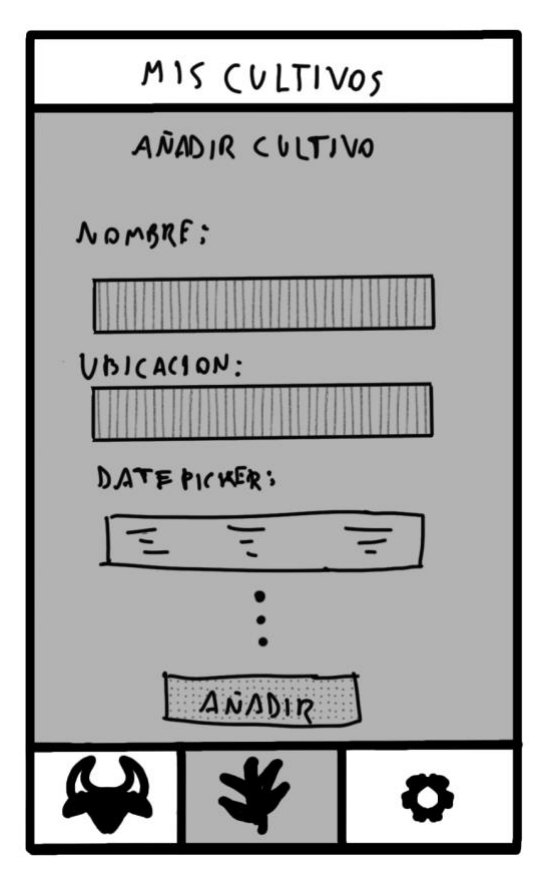

*Figura 33: Formulario para añadir cultivo*

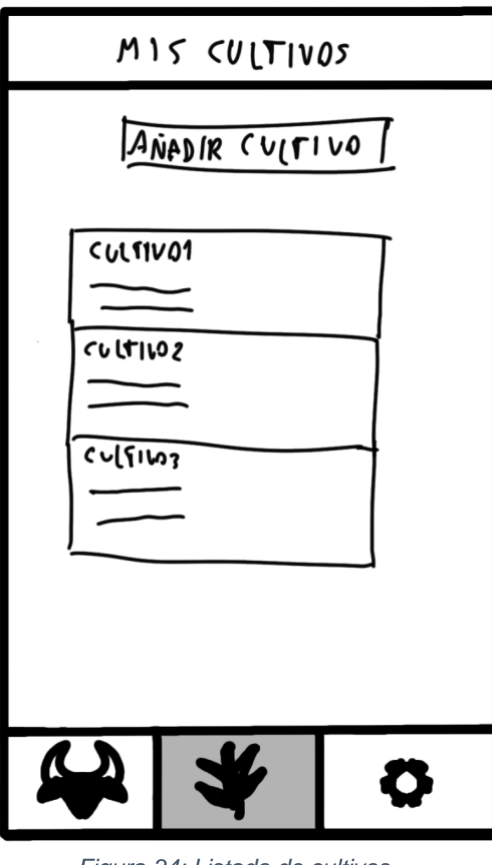

*Figura 34: Listado de cultivos*

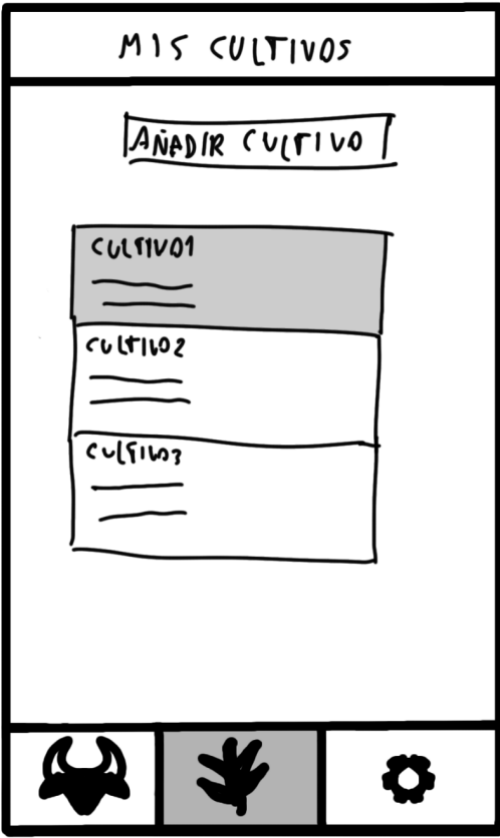

*Figura 35: Seleccionar cultivo*

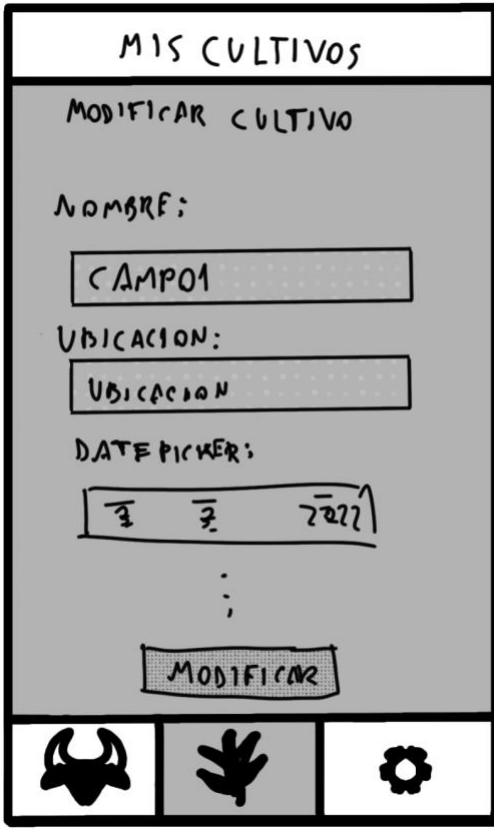

*Figura 36: Modificar o eliminar cultivo*

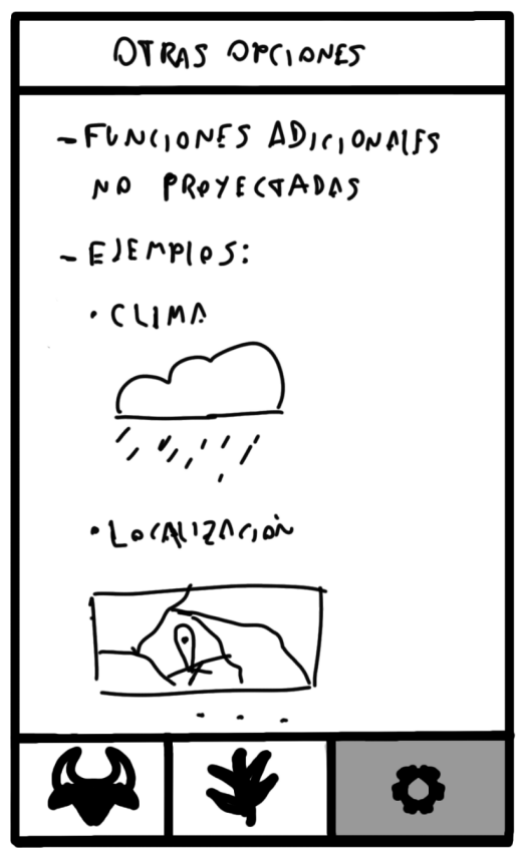

*Figura 37: Otras funciones/Futuras mejoras*

### **2.3.2. Prototipos de alta definición.**

Con los esbozos iniciales, para aproximarnos progresivamente al diseño deseado, ahora podemos implementar un prototipo muy cercano al objetivo que se pretende:

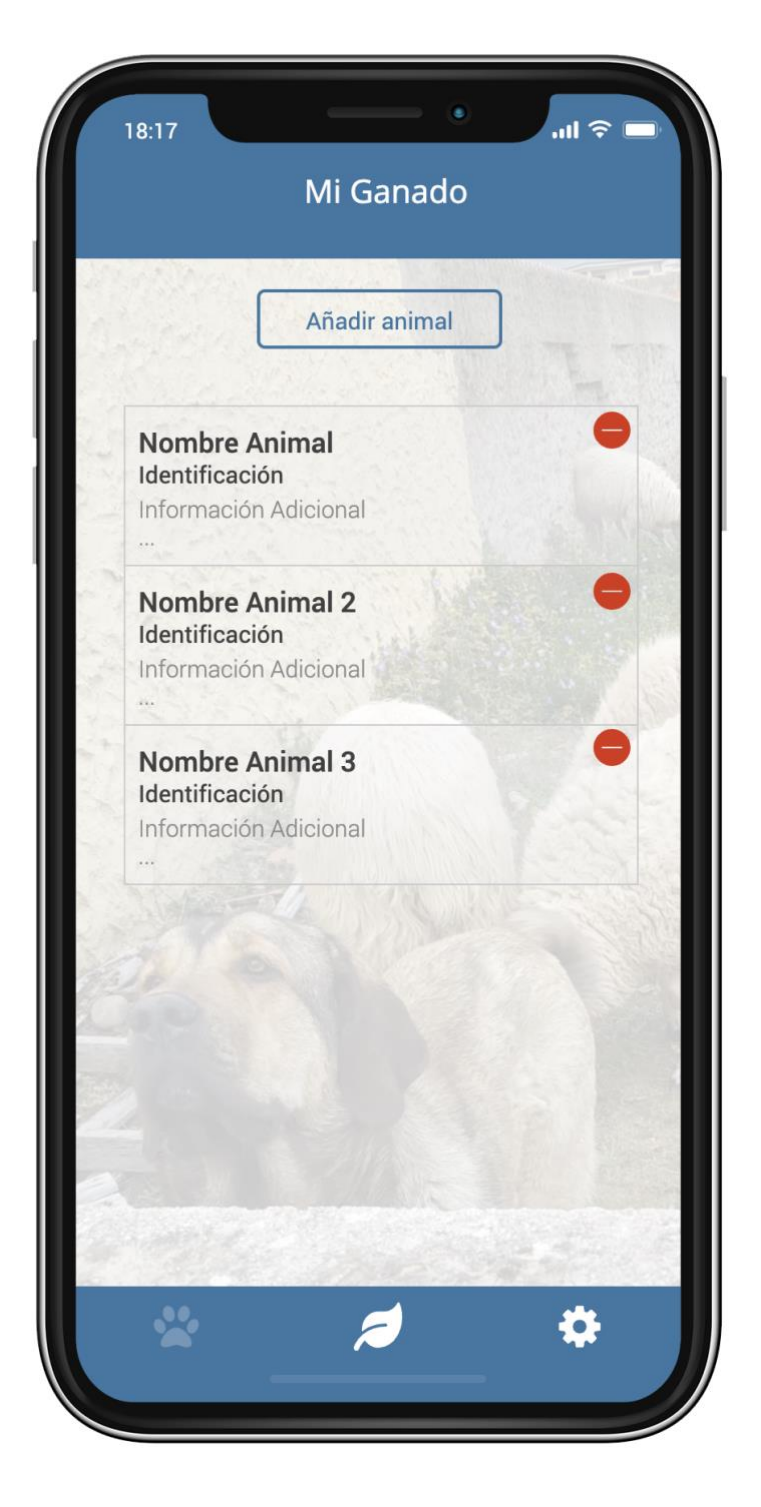

*Figura 38: Pantalla principal de la aplicación.*

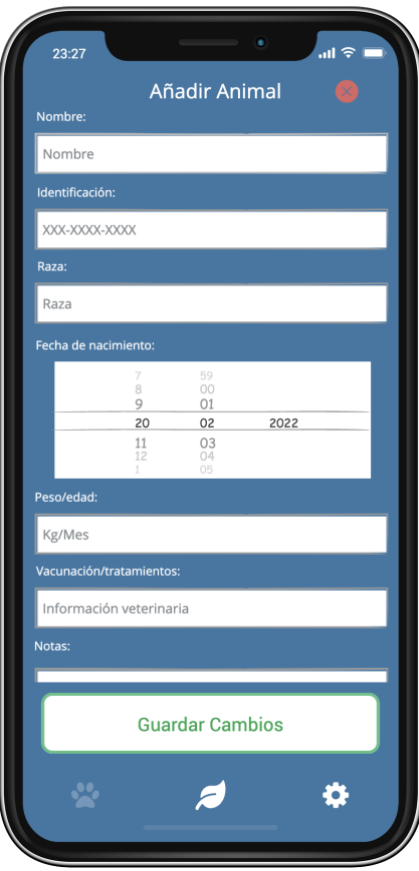

*Figura 39: Formulario para añadir animal*

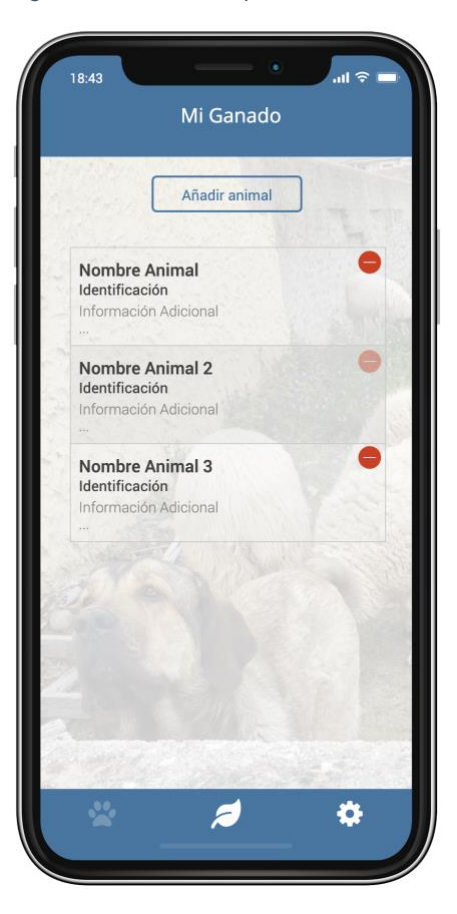

*Figura 40: Seleccionar animal*

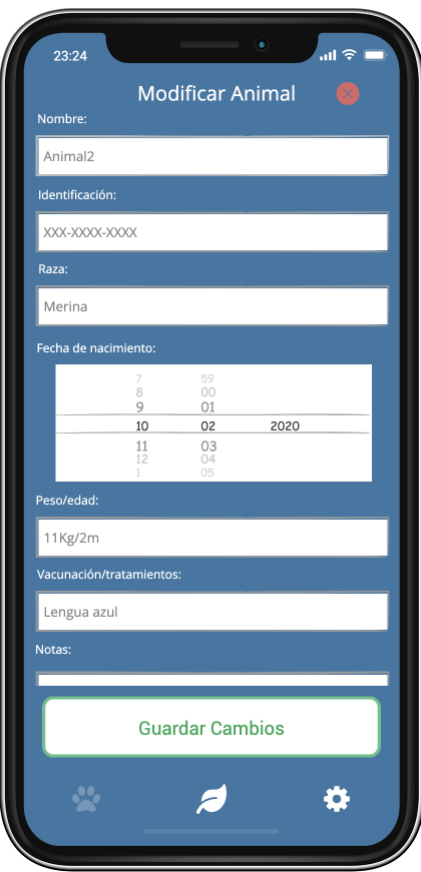

*Figura 41: Formulario para modificar animales*

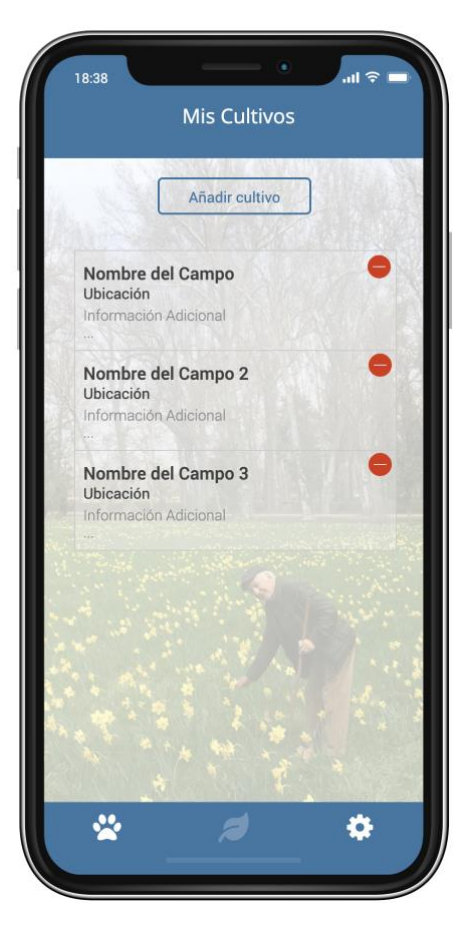

*Figura 42: Página principal de Mis Cultivos*

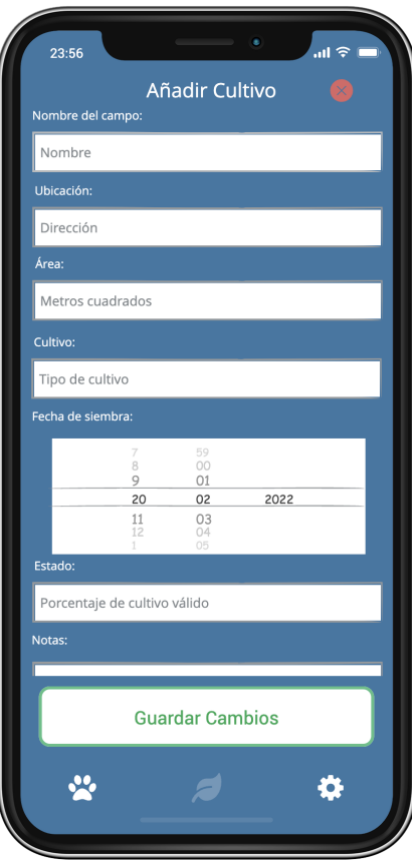

*Figura 43: Añadir nuevo cultivo*

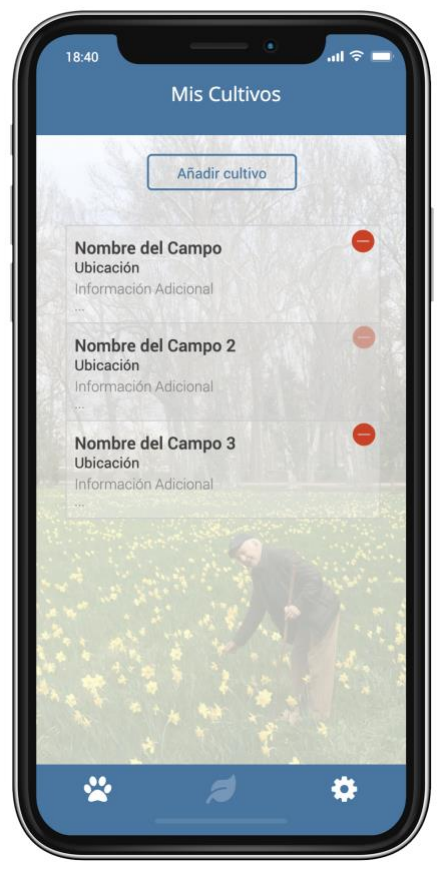

*Figura 44: Seleccionar cultivo*

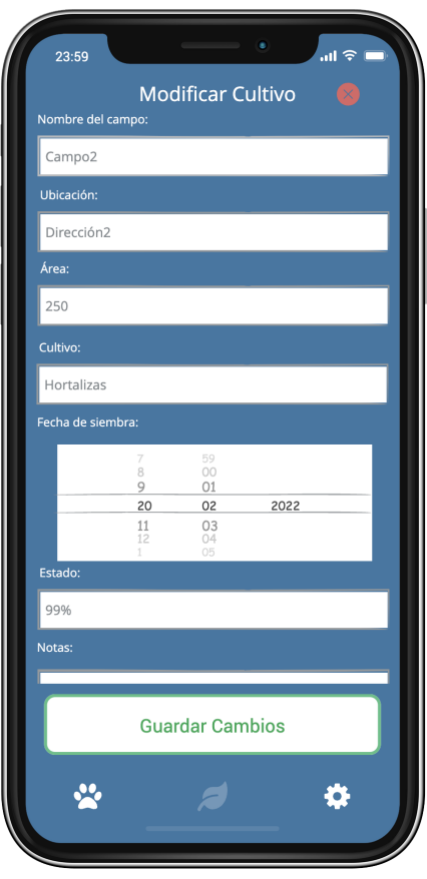

*Figura 45: Modificar o eliminar cultivo*

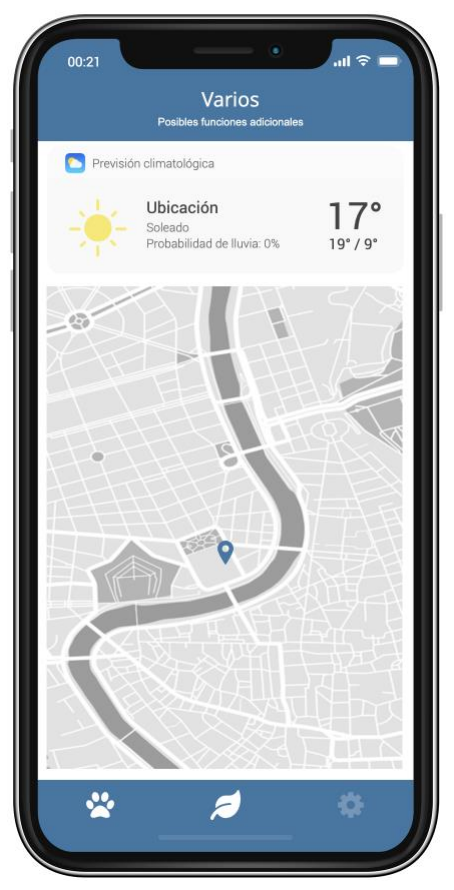

*Figura 46: Otras/Futuras opciones*

#### **2.3.3. Soluciones propuestas.**

A lo largo de este apartado se ha apreciado la evolución de la idea inicial, desde los datos obtenidos durante el proceso de indagación hasta el prototipo de alta definición.

No obstante, a pesar de haberse reflejado todas las funciones que se programaron en un inicio, la pretensión es que el proyecto pueda seguir creciendo y mejorando en un futuro. Por ello existe una tercera opción en la barra de menú, *abstracta,* que podría convertirse en más opciones, redefinir la navegación al añadir otras funcionalidades, etc., en caso de requerirse por motivos de escalabilidad.

Cabe señalar que se ha tenido en cuenta la usabilidad y funcionalidad frente al diseño: menús de navegación visibles, botones grandes y ubicación de éstos en el centro o lado derecho para facilitar su uso con una mano. En cuanto a la paleta de colores, la filosofía ha sido la misma.

En definitiva, se ha optado por un diseño fácil, intuitivo, con una paleta de colores reducida y con opciones a modificar la interfaz para añadir nuevas funciones sin perder la esencia o el esquema actual.

### **2.4. Evaluación.**

#### **2.4.1. Introducción.**

Finalizada la elaboración del prototipo final de alta definición es necesario evaluar el trabajo realizado y comprobar si realmente cumple las expectativas iniciales de cara al usuario.

Para ello haremos uso de la evaluación mediante test con usuarios. Realizaremos entrevistas con varias preguntas para, posteriormente, obtener un retorno o *feedback* por su parte sobre las funciones o tareas que han desempeñado durante la sesión.

#### **2.4.2. Guion de inicio de sesión.**

En primer lugar, como ya hiciéramos en la fase de indagación, nos presentaremos y reutilizaremos gran parte de las preguntas iniciales. Tendremos una toma de contacto para perfilar demográficamente al usuario al que previamente haremos una breve descripción de la aplicación:

Buenos días/tardes. Mi nombre es Daniel Suárez y estoy evaluando un prototipo de una aplicación para la gestión de ganadería y agricultura a pequeña escala.

> Explicación del proyecto de forma breve y sencilla, apoyados por el prototipo en alta definición.

Preguntas:

- Me puede dar su nombre, para dirigirme a usted.
- ¿Qué edad tiene?.
- ¿Cuántos miembros forman su núcleo familiar?. De ellos, ¿cuántos menores o que no trabajen con usted?.
- Aproximadamente, ¿cuántos habitantes tiene su localidad?
- ¿En qué ámbito se encuadra su negocio?.
- ¿Cuántas personas o familias viven de un modelo de negocio similar al suyo?.
- ¿Cuál es su nivel de estudios?.
- ¿Cuál es su nivel en informática o tecnología?.
- ¿Tiene *Smartphone*?.
- ¿Podría indicarme con qué sistema operativo?..
- ¿Qué uso principal hace de él?.
- ¿Utiliza alguna aplicación para organizar sus tareas, gestionar finanzas, etc.?.
- ¿Cómo realiza la gestión o documentación, de forma interna, de su negocio, que datos le interesa registrar?.
- ¿Cómo valora poder realizar estas tareas *in situ*, desde el teléfono móvil y tenerlas disponibles en cualquier momento?.

#### **2.4.3. Descripción de las tareas.**

Si le parece bien vamos a comenzar con las tareas del test de la aplicación:

Las tareas, sin dárselas a conocer al usuario previamente y de forma genérica, consistirían en:

- Registrar nuevos animales o cultivos.
- Visualizar el listado general de ganado y cultivos.
- Visualizar uno de ellos en concreto dentro del listado general.
- Modificar cualquiera de los valores registrados para cada uno.
- Eliminar alguno de los animales o campos de cultivo registrados.

#### **2.4.4. Preguntas sobre las tareas.**

- Se dispone a controlar su ganado, que pasta libremente, y uno de sus animales ha tenido una cría. ¿Qué haría?.
- Comunican por medios oficiales que existe un brote de una determinada enfermedad, usted ya vacuno previamente a su rebaño pero no recuerda la fecha y, por tanto, si la dosis le protege todavía. ¿Cómo lo consultaría?.
- La temporada de cría está en pleno auge, durante un control rutinario de peso se encuentra, extrañado, con un animal que ha crecido muy poco o mucho. ¿Cómo verificaría su fecha de nacimiento?
- Finaliza el buen tiempo y tiene que estabular su rebaño. En otras ocasiones le ha sobrado o faltado hierba, pienso, o la alimentación que siga cada animal. ¿Cómo reflejaría el consumo de un animal para que en el futuro se mitiguen situaciones similares?.
- Parte de su ganado, destinado a la industria cárnica, ha cumplido la edad o peso requerido para su venta. ¿Cómo editaría su rebaño para reflejar la nueva realidad?.
- Ha terminado de recolectar toda la cosecha de una finca y cierta cantidad de productos se han estropeado o no son aptos para la venta y/o consumo. ¿Cómo lo reflejaría?.
- Acaba de terminar de tratar algunos de sus cultivos contra una determinada plaga y debe dejar constancia. ¿Qué pasos seguiría?.
- Se encuentra en un establecimiento o almacén de productos para la agricultura y quiere adquirir semillas para sembrar un campo. No recuerda muy bien las dimensiones para calcular las semillas a comprar. ¿Cómo lo consultaría?.
- Esta temporada quiere probar un nuevo fertilizante, para su dosificación hay que tener en cuenta el transcurso de un determinado periodo de tiempo entre aplicaciones. ¿Cómo haría para gestionarlo?.
- En ocasiones anteriores se ha visto comprometido durante el periodo de cultivo y quiere organizarse mejor. Este año tiene la intención de efectuar siembras escalonadas para que la cosecha también lo sea y pueda trabajar más desahogadamente (atendiendo siempre al calendario de cada tipo de cultivo). ¿Qué acciones le permitirían cumplir este reto?.

Muchas gracias por atenderme de forma tan amable. Su colaboración ha sido de gran ayuda para mi trabajo.

Antes de terminar me gustaría conocer su opinión sobre lo acontecido durante la entrevista y si existe algo que quiera puntualizar, que se le aclare o dar su libre opinión, ésta sería recibida con mucho interés, podría servirnos para tomar futuras acciones o correcciones en el proyecto, por ejemplo.

Gracias de nuevo y reciba un cordial saludo.

#### **2.4.5. Test con usuarios.**

Una vez terminado el desarrollo del prototipo en alta definición se solicitó a dos de los usuarios que colaboraron durante las fases anteriores para evaluar el resultado y obtener *feedback* para actuar en consecuencia.

Gracias a este proceso y como sucede en muchas ocasiones en el Diseño Centrado en el Usuario, nos permitió iterar de nuevo sobre el prototipo e ir refinando sucesivamente, con asesoramiento, hasta obtener el modelo final.

Los puntos reseñables que aportaron los usuarios han consistido en enfatizar la necesidad de un campo de escritura libre para tomar anotaciones que difícilmente puedan encuadrarse en un campo estándar dentro del ámbito ganadero.

Por otro lado, la sugerencia más notable que recibí de la usuaria del sector agrícola fue la de constatar de forma cuantificable la cantidad o porcentaje de producción válida para su consumo o venta y la que se malogra o desperdicia por diversas causas.

Con estas proposiciones, el prototipo presentado de nuevo les resultó adecuado a las necesidades y la idea que tenían en mente cuando en un inicio se les explicó el propósito y funcionamiento de la aplicación.

Para finalizar, gracias a este último contacto se pudieron modificar algunas características de los Personajes 1 y 2 dentro del apartado *[Personas](#page-37-0)* (2.2.3).

# 3. Diseño técnico.

### **3.1. Definición de los casos de uso.**

En esta sección abordaremos la representación de las funciones de la aplicación mediante diagramas de casos de uso en UML, lo cual nos permitirá percibir de forma más gráfica el flujo de acciones que desarrolla el usuario.

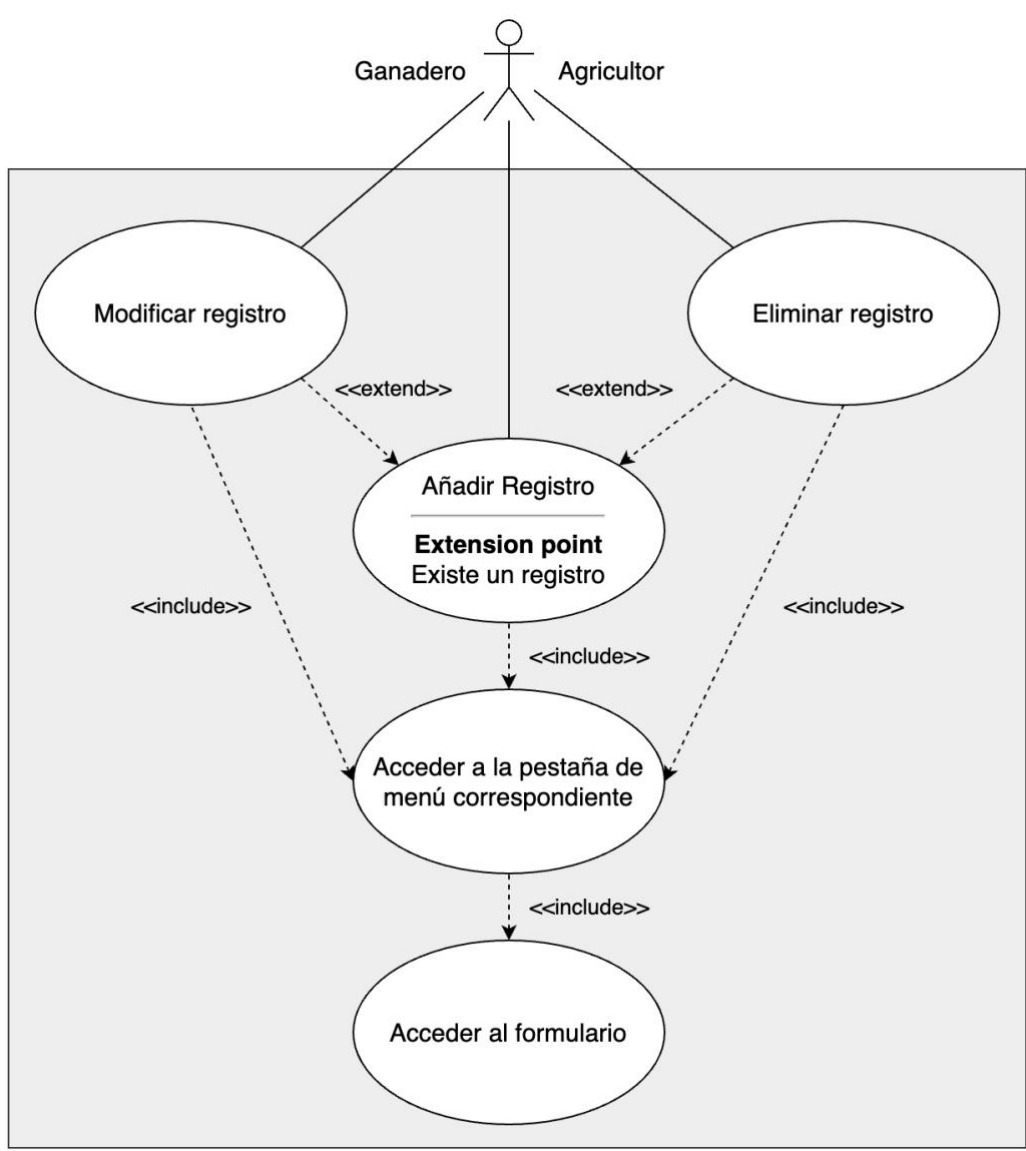

*Figura 47: Diagrama de caso de uso I*

En el diagrama superior hemos abstraido en único tipo de usuario el flujo de acciones, ya que, tanto agricultores como ganaderos realizan las mismas acciones variando en el flujo el menú correspondiente a cada tipo.

Del mismo modo, se generaliza en el diagrama inferior, tan solo varía la pestaña del menú, siendo el proceso igual para ambos modelos.

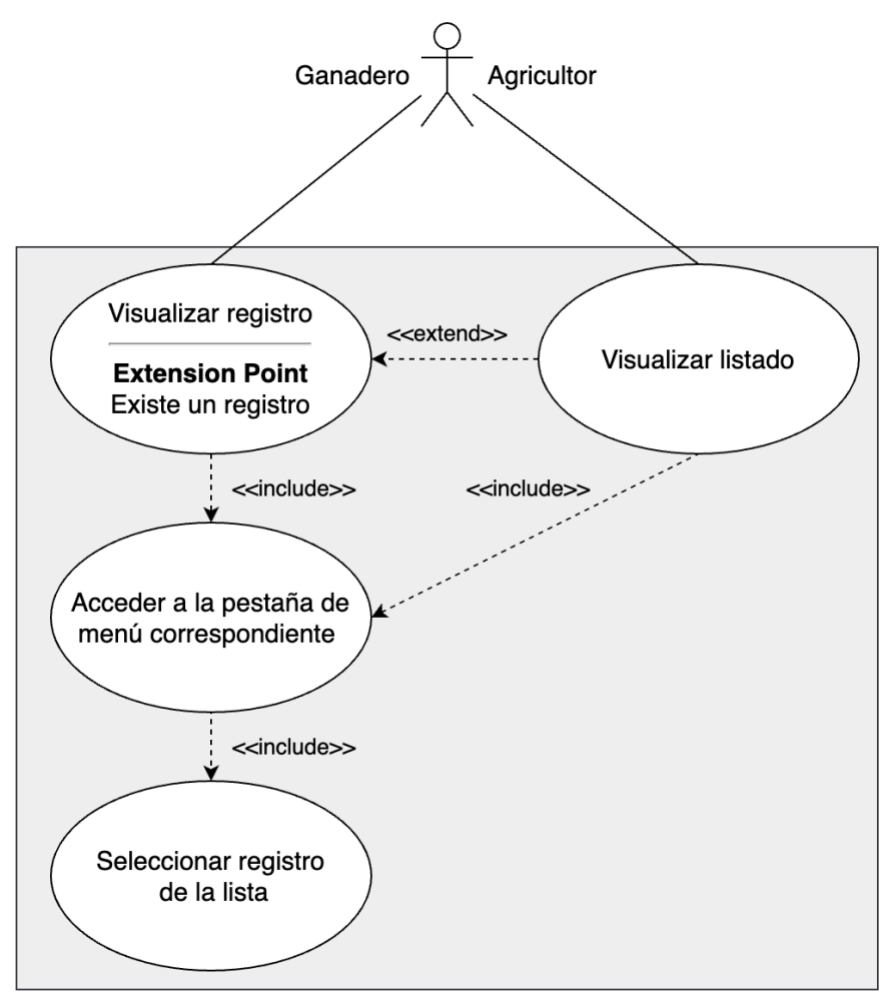

*Figura 48: Diagrama de caso de uso II*

A continuación listamos los casos de uso con mayor precisión, definiendo en cada tabla todas las características referentes a él:

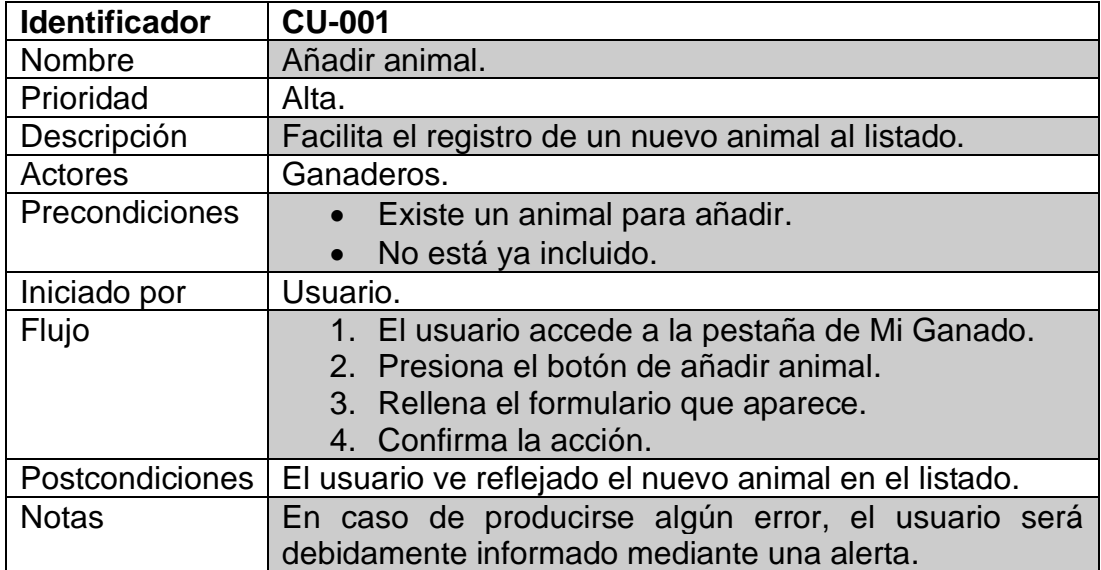

*Figura 49: Caso de Uso 1 - Añadir animal.*

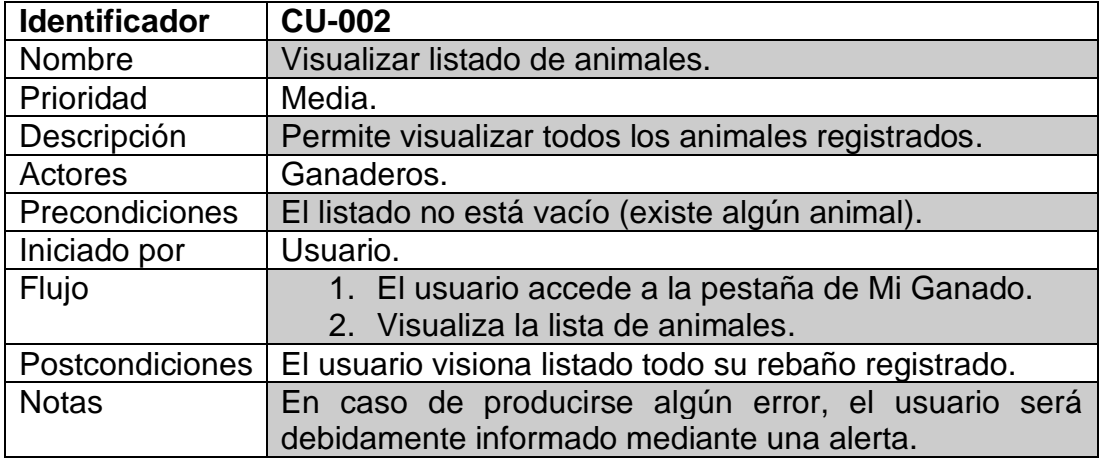

*Figura 50: Caso de Uso 2 - Visualizar listado de animales.*

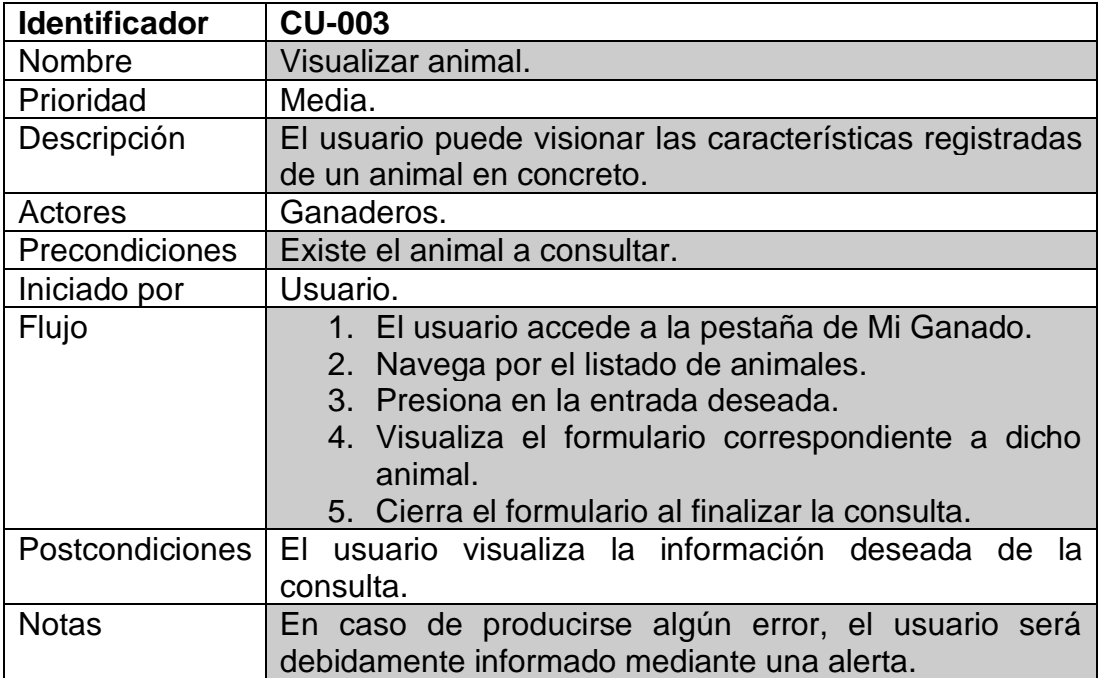

*Figura 51: Caso de Uso 3 - Visualizar un animal concreto.*

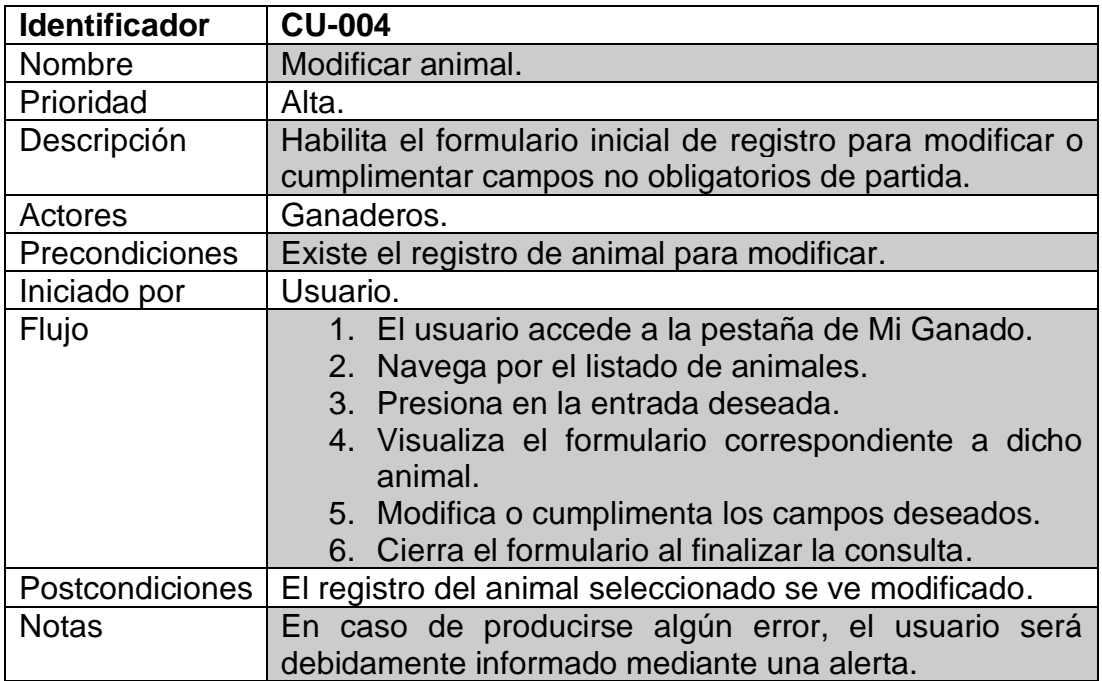

*Figura 52: Caso de Uso 4 - Modificar animal.*

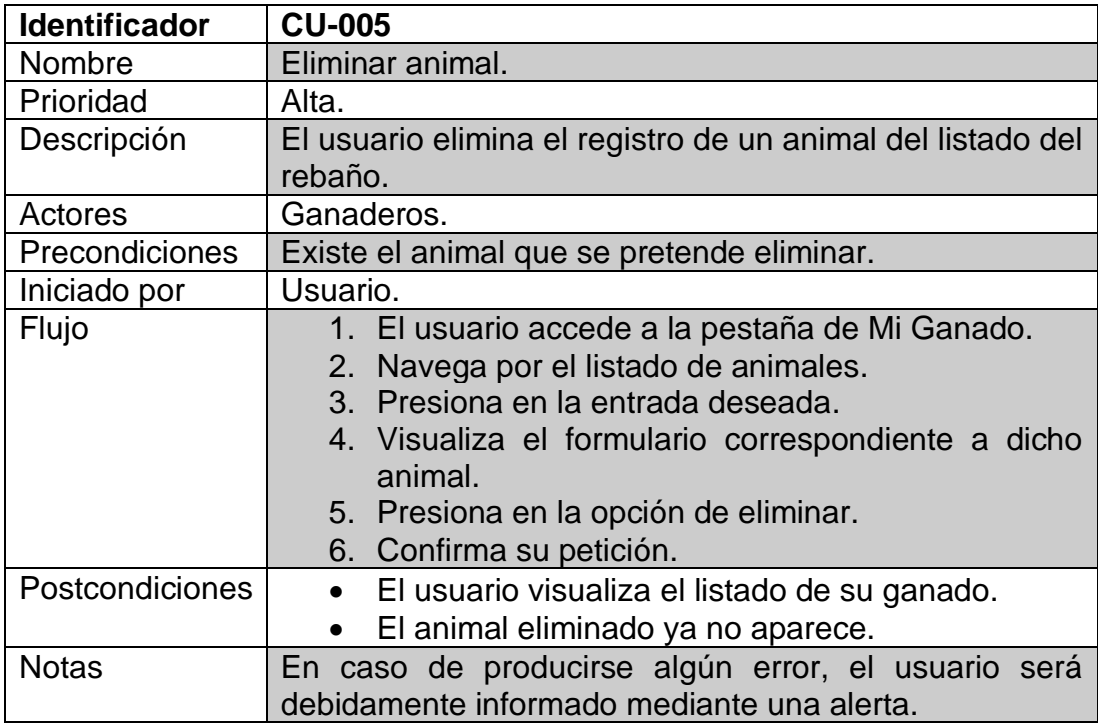

*Figura 53: Caso de Uso 5 - Eliminar animal.*

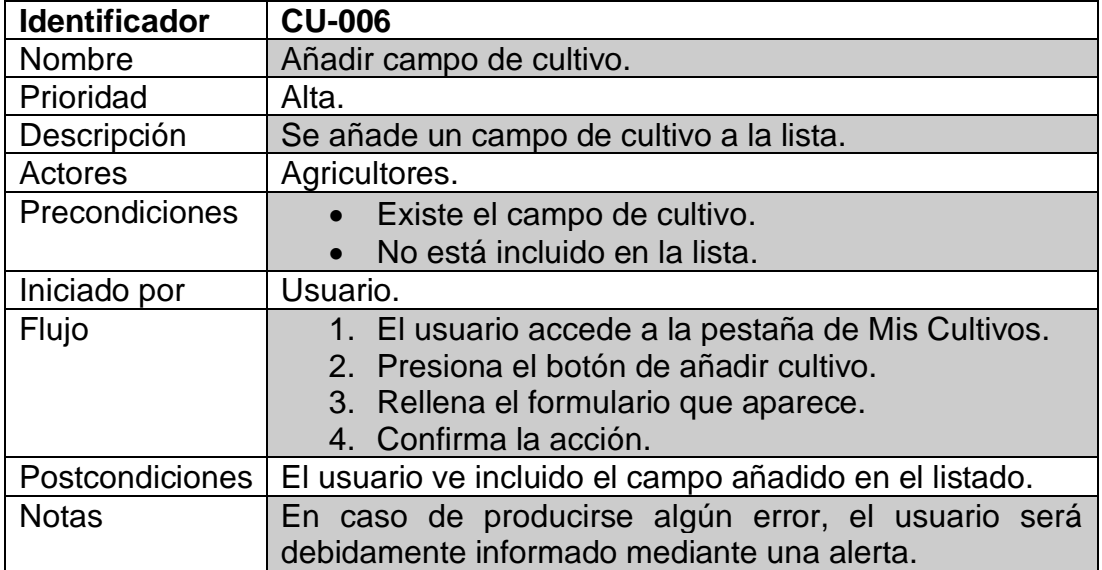

*Figura 54: Caso de Uso 6 - Añadir campo de cultivo.*

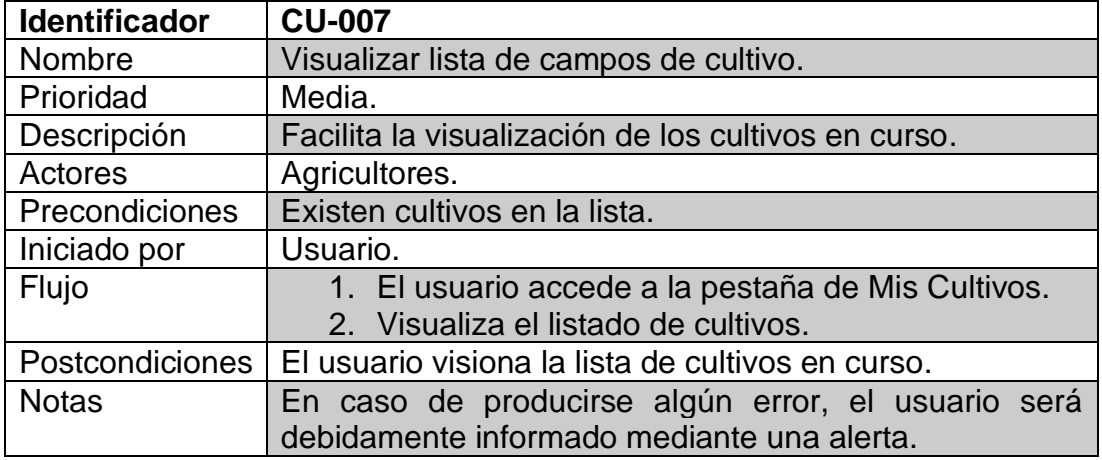

*Figura 55: Caso de Uso 7 - Visualizar listado de campos de cultivo.*

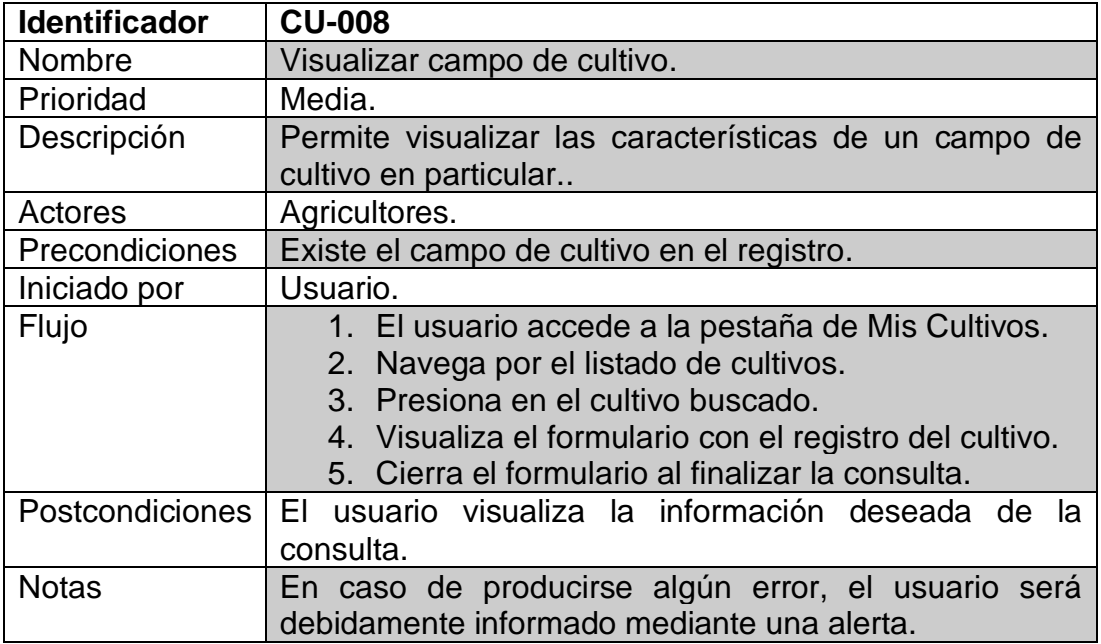

*Figura 56: Caso de Uso 8 - Visualizar un campo de cultivo.*

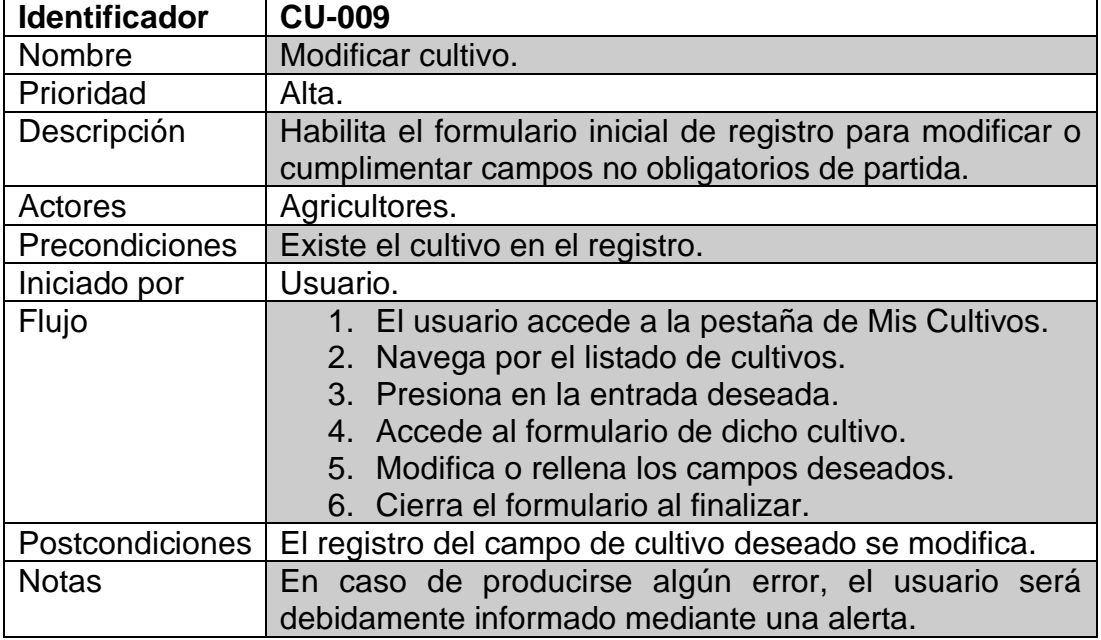

*Figura 57: Caso de Uso 9 - Modificar un cultivo.*

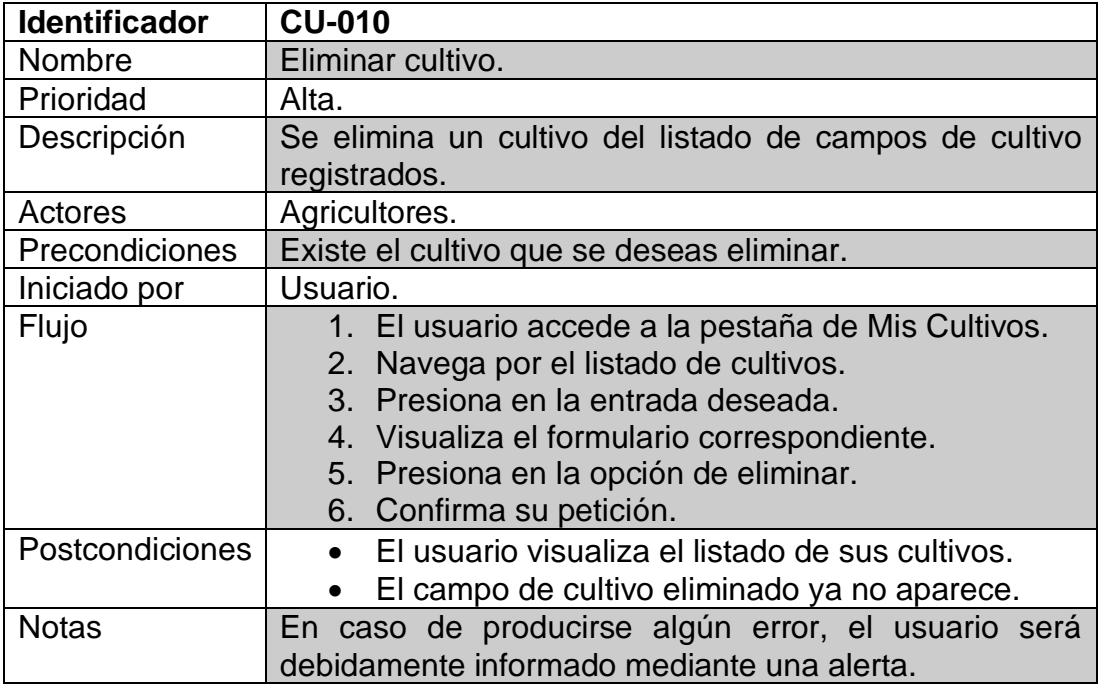

*Figura 58: Caso de Uso 10 - Eliminar un campo de cultivo.*

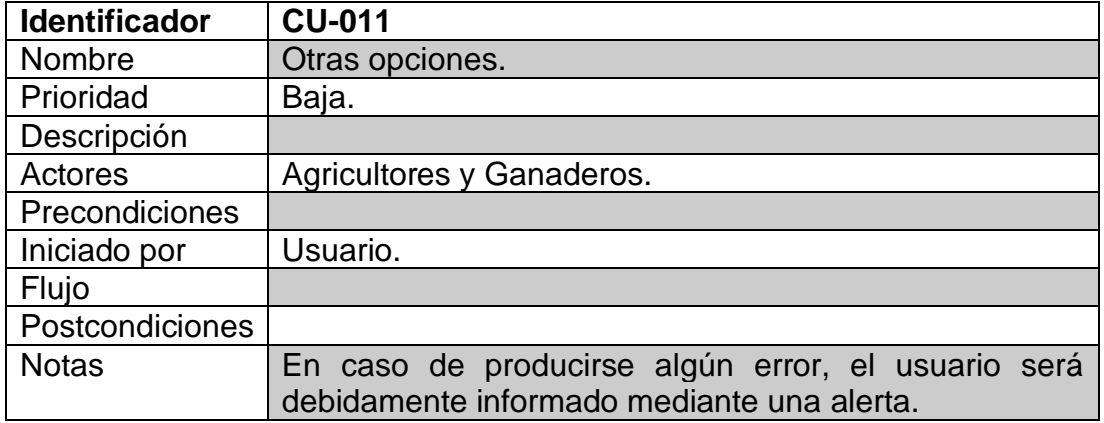

*Figura 59: Caso de Uso 11 - Otras opciones.*

#### **3.2. Diseño de la arquitectura.**

#### **3.2.1. Introducción a la metodología de desarrollo.**

La implementación de la aplicación se basará en el *framework* de código abierto React Native, desarrollado inicialmente por Facebook (actualmente Meta). De esta forma y gracias a su versatilidad, permite que, desarrollando una única vez toda la lógica del programa y su interfaz de usuario podamos obtener una aplicación multiplataforma, es decir, una para cada la plataforma de nuestro interés (en este caso iOS y Android).

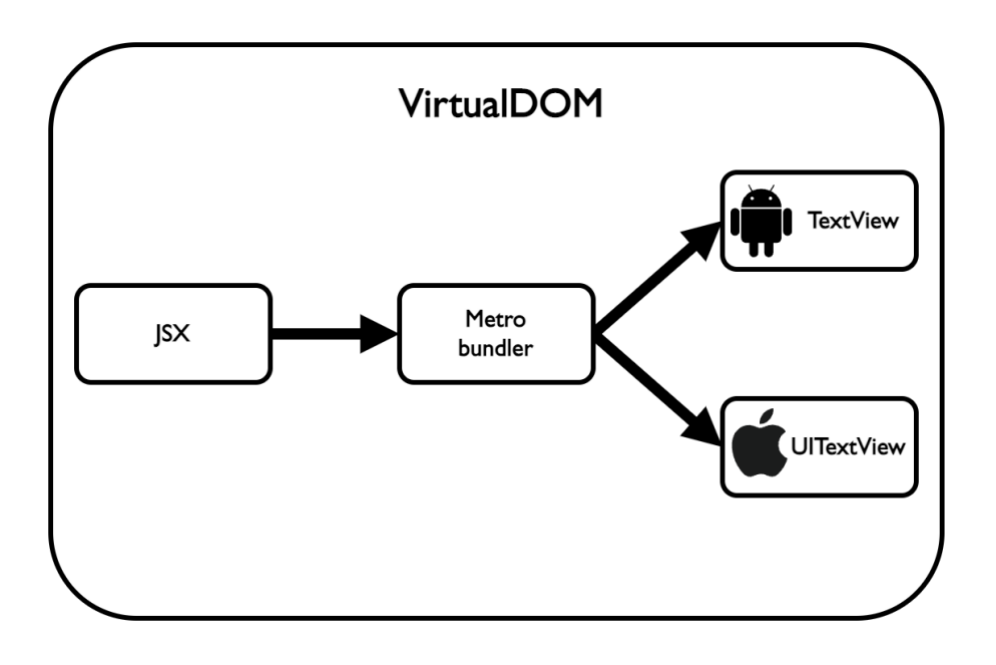

*Figura 60: React Native VirtualDOM*

Gracias al *VirtualDom* de React Native, tal y como se aprecia en la imagen superir, el código de nuestra aplicación será compilado y convertido a las versiones nativas de cada plataforma, con lo que obtenemos un resultado muy similar al desarrollo en su propio lenguaje, tanto en apariencia como en rendimiento.

Además, todo el código JavaScript, en el que se desarrolla todo el proyecto de React Native, se ejecuta de forma nativa, esto es, no es interpretado o compilado previamente a Java u Objective C.

Este modo de operar se debe a React Native *BRIDGE*. Como veremos en el siguiente diagrama, se produce una concurrencia de flujos en ambas direcciones. Uno de los *threads* se encarga de toda la operativa que conforman los módulos nativos y el otro mantiene en ejecución una máquiva virtual de JavaScript.

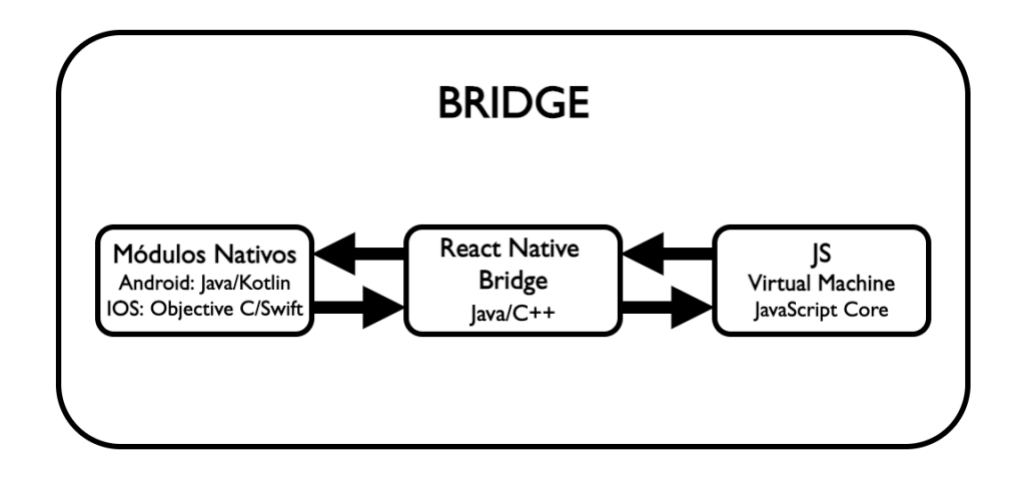

*Figura 61: React Native BRIDGE.*

De esta forma, es el *BRIDGE* el que actúa de intermediario entre ambas partes y permite que la aplicación funcione eficientemente y sin, apenas, nada que envidiar al desarrollo nativo.

#### **3.2.2. Modelo de patrón de la aplicación.**

Una vez introducida la tecnología a emplear durante el desarrollo del proyecto, se presenta el modelo de arquitectura a seguir.

El patrón elegido se basa en el paradigma *Container/View*. Este tipo de modelo permite separar de forma muy sencilla la parte lógica de la aplicación de la parte visual con la que interactúa el usuario.

Para cada elemento que forma parte del dominio lógico de nuestro proyecto en React Native tendremos de partida una representación del modelo o lógica dentro de *container o components* y, a su vez, la otra parte que conforma el patrón, la vista, *view* o *screen,* dentro del apartado *views.*

Como podemos apreciar en el siguiente diagrama, existe una separación clara y simple de ambas partes que constituyen cada elemento, permitiendo una mayor reutilización al disminuir el acoplamiento y, por ende, también, un incremento en la cohesión del modelo de datos.

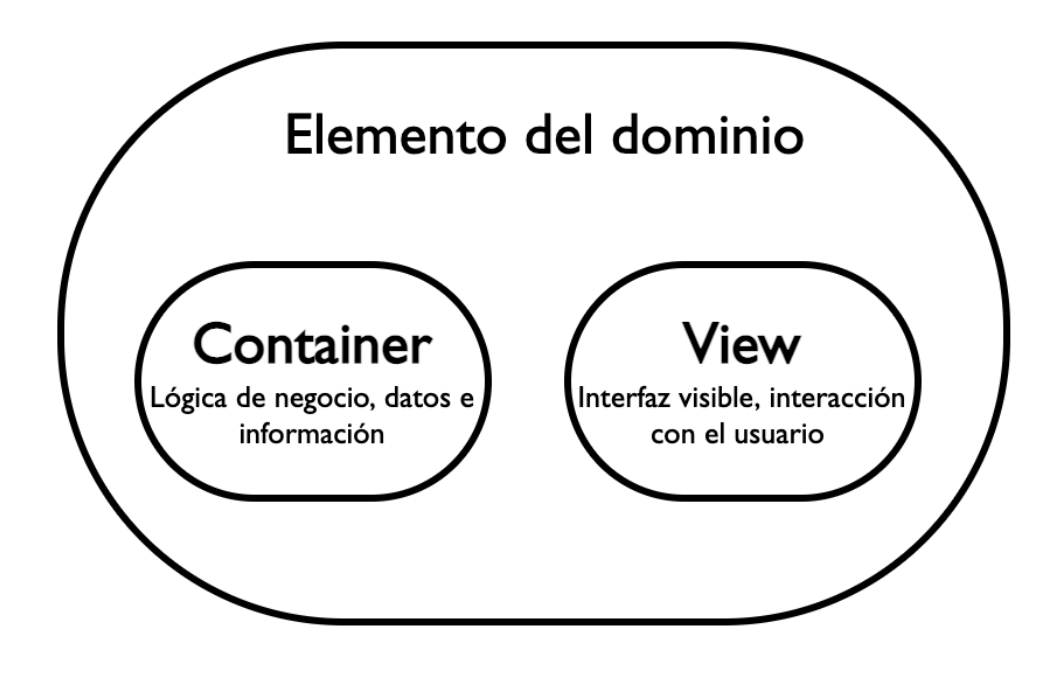

*Figura 62: Container/View Pattern*

No obstante, existirán funciones adicionales para el mapeado del enrutamiento o navegación, estilos globales, etc., que eviten repetir código innecesario y simplifiquen modificaciones estéticas a nivel de aplicación.

## 4. Desarrollo.

#### **4.1. Herramientas y tecnología empleadas.**

Para continuar con la exposición del apartado anterior y la introducción al *framework* utilizado para el desarrollo del proyecto, se procede a presentar brevemente las herramientas empleadas para desempeñar las diferentes tareas.

De las diferentes opciones existentes dentro del entorno de React Native, se ha optado por la versión «limpia», **React Native CLI**, en detrimento de otras que incluyen funcionalidades adicionales como pueda ser *Expo*.

En primer lugar, de forma destacada, nos encontramos con el editor de código de Microsoft *Visual Studio Code* en su versión para macOS.

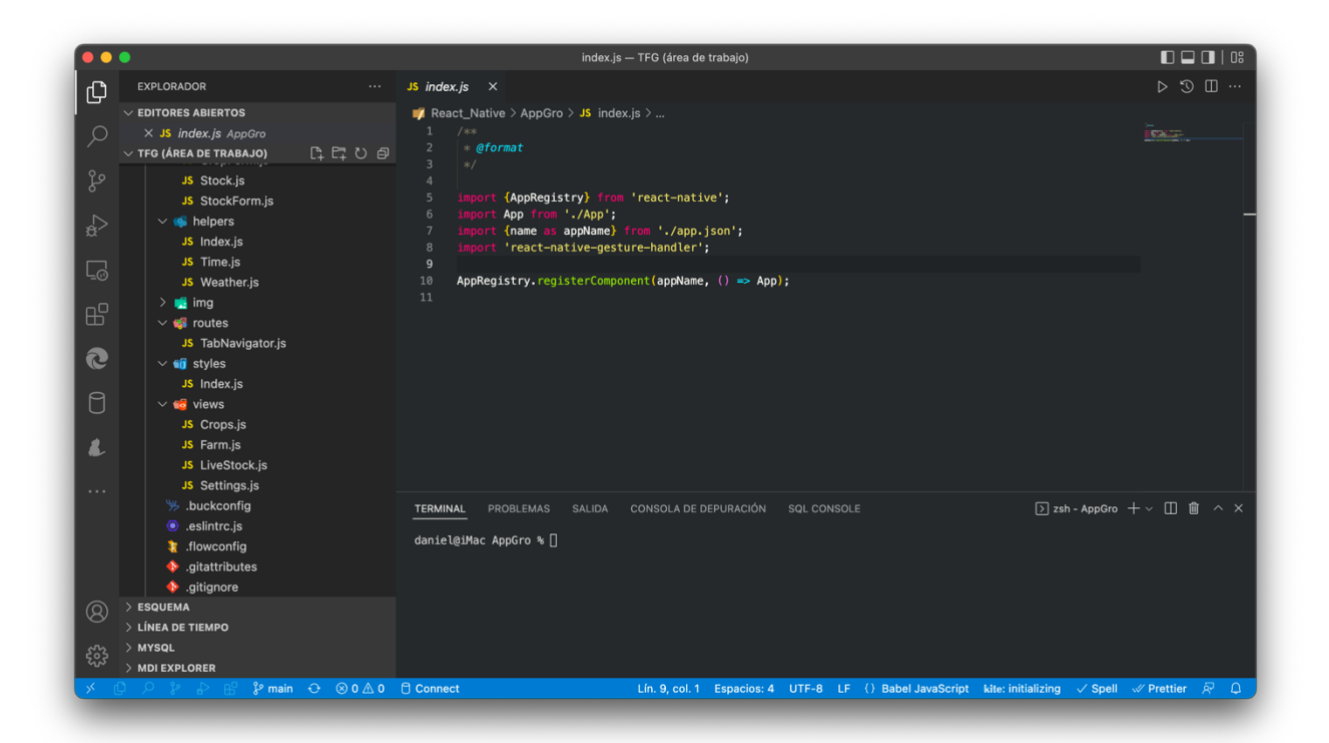

*Figura 63: Visual Studio Code*

Basado en el *framework* Electron, es el centro sobre el que gira la mayor parte del resto de utilidades, puesto que, debido a la gran cantidad de tecnologías que soporta y el alto grado de adaptación, ya sea configurado manualmente, mediante extensiones o ambas opciones, resulta ser el entorno de trabajo ideal para un tipo de proyecto como el que acontece.

Junto a *VS Code*, encargado de la edición del código en **JavaScript** de React Native, aparece otra de las utilidades fundamentales: *NPM*.

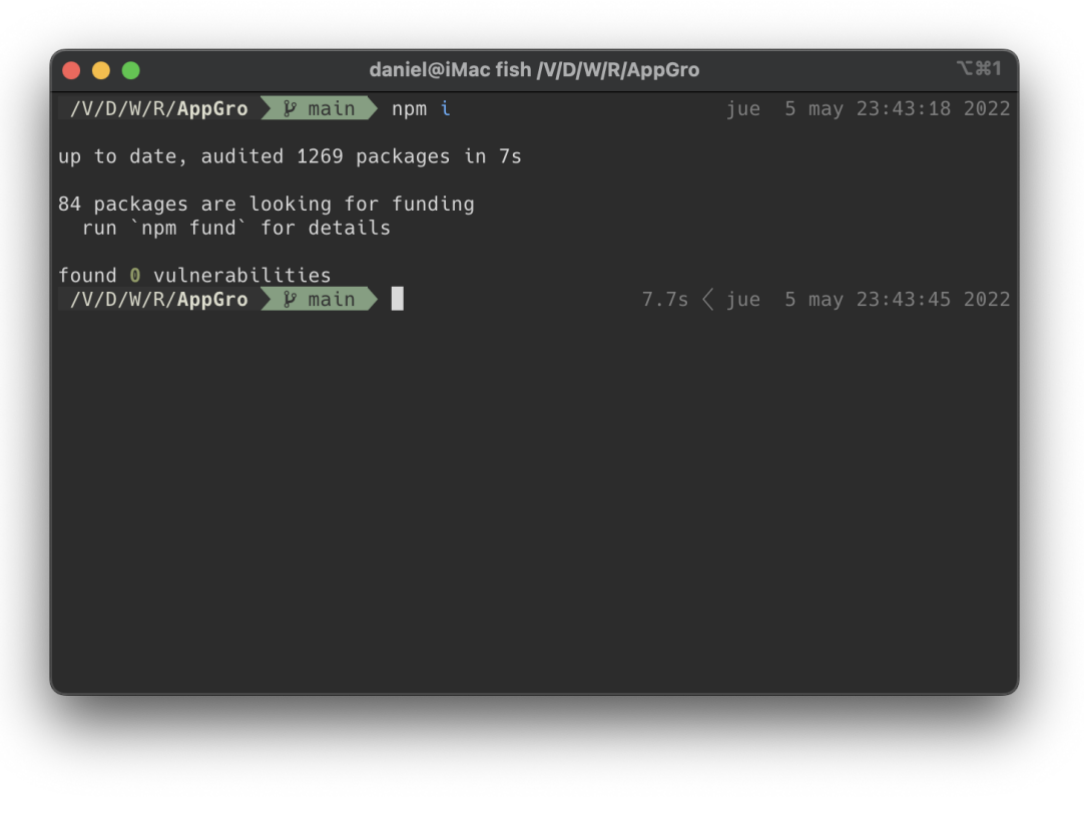

*Figura 64: npm CLI*

Funcionando junto al editor, este gestor de paquetes de **Node.JS** (apoyado en ocasiones por la alternativa de la compañía Meta: *Yarn*) ha sido el responsable de instalar y mantener los componentes externos necesarios, así como sus dependencias, para hacer funcionar todas las características, previamente diseñadas, en React Native.

Otras herramientas empleadas dentro del entorno *VS Code* (compatibles con su ejecución en línea de comandos) han sido, en mayor o menor medida, *ESLint*, como *linter* o comprobador del código conforme a unos estándares de estilo y detector de errores.

También se ha empleado *Babel,* como «transpilador» de código para adaptar librerías entre diversas versiones, *Prettier* para formatear el código y dotar de uniformidad y consistencia a cada archivo codificado y, por último, *Jest*, el marco de pruebas para JavaScript desarrollado por Meta.

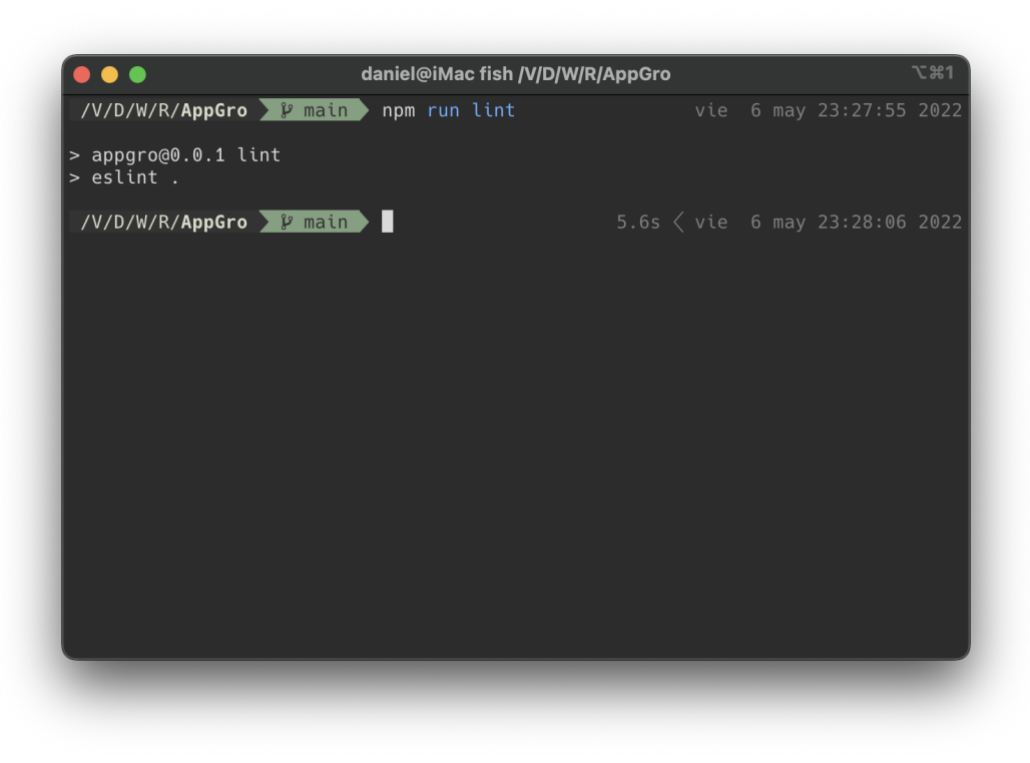

*Figura 65: ejemplo de eslint en CLI*

Muy relacionado con el ámbito de desarrollo aparece el concepto de control de versiones. En estos momentos, una de las plataformas más relevantes es *GitHub*. Su facilidad de integración con el IDE y transversalidad en cuanto a plataformas y aplicaciones facilitaron su elección como medio de respaldo y, a la vez, control de la evolución del proyecto en cada fase.

| $\bullet$ $\bullet$ |                                                                                                    | App-test.js - TFG (área de trabajo)                                                                                                    | $\Box$                              |  |  |  |  |  |
|---------------------|----------------------------------------------------------------------------------------------------|----------------------------------------------------------------------------------------------------|-------------------------------------|--|--|--|--|--|
| $\bigcirc$          | CONTROL DE CÓD E √ In 9 U …                                                                                                    | JS App-test.js X JS Weather.js<br>JS CropForm.js<br>JS Index.js<br>JS Farm.js<br>JS Time.js                                                                                                    | JS Settin $\triangleright$ 3 $\Box$ |  |  |  |  |  |
| Ω                   | React_Native > AppGro > _tests_ > JS App-test.js > $\bigcirc$ describe('Test age calculation') caliback<br>Mensaje (#Enter para confirmar en "mai<br>//Unitary test                                  |                                                                                                    |                                     |  |  |  |  |  |
|                     | $2 + 0$<br>$\vee$ Cambios                                                                                                    | import {idGen, getAge, textMonth} from /src/helpers/Index';                                                                                                    | m                                   |  |  |  |  |  |
| ೪                   |                                                                                                    | a<br>//Test correct id generation<br>describe('Test correct id generations', () => {<br>5                                                                                                    |                                     |  |  |  |  |  |
| $\rightarrow$       |                                                                                                    | test('Check if two id are different', () => {<br>$const$ id1 = idGen();                                                                                                    |                                     |  |  |  |  |  |
| L.                  |                                                                                                    | const 1d2<br>$idGen()$ ;<br>8<br>$const$ $id3$<br>idGen();<br>$\circ$                                                                                                    |                                     |  |  |  |  |  |
| æ                   |                                                                                                    | 10<br>11<br>expect(id1).not.toEqual(id2);<br>12<br>expect(id1).not.toEqual(id3);                                                                                                    |                                     |  |  |  |  |  |
|                     |                                                                                                    | 13<br>expect(id3).not.toEqual(id2);<br>14<br>expect(id1).toEqual(id1);                                                                                                    |                                     |  |  |  |  |  |
|                     |                                                                                                    | 15<br>311<br>16<br>H:                                                                                                    |                                     |  |  |  |  |  |
|                     |                                                                                                    | 17<br>18<br>//Test correct age calculate                                                                                                    |                                     |  |  |  |  |  |
|                     |                                                                                                    | :19<br>describe('Test age calculation', () => {<br>test('Check if age is correct according given date and current date', () => {<br>20                                                                                       |                                     |  |  |  |  |  |
|                     |                                                                                                    | 21<br>$const$ date = $new$ Date();<br>$const$ future = $ncm$ Date(2022, 8, 9, 11);<br>22                                                                                                    |                                     |  |  |  |  |  |
| $\sim$              |                                                                                                    | 23<br>const past = $new$ Date(2018, 1, 10, 12);<br>$\sim$                                                                                                    |                                     |  |  |  |  |  |
|                     |                                                                                                    | CONSOLA DE DEPURACIÓN<br><b>TERMINAL</b><br>PROBLEMAS (2)<br>SQL CONSOLE<br>Git<br><b>SALIDA</b>                                                                                                    | $v = A \cap \wedge x$               |  |  |  |  |  |
|                     | [2022-05-08T17:54:30.369Z] > git check-ignore -v -z --- stdin [26ms]<br>[2022-05-08T17:54:36.391Z] > git ls-files --stage -- /Volumes/Daniel/Workspace/React_Native/AppGro/src/styles/Index.js [7ms] |                                                                                                    |                                     |  |  |  |  |  |
| $^{\circ}$          | [2022-05-08T17:54:36.565Z] > git cat-file -s dd14e17af53a4482b4b95ae8eddb65aaf7ccfb19 [169ms]<br>$[2022-05-08T17:54:36.636Z]$ > git show --textconv :src/styles/Index.js $[254ms]$                   |                                                                                                    |                                     |  |  |  |  |  |
|                     |                                                                                                    | [2022-05-08T17:54:40.505Z] > git ls-files ---stage -- /Volumes/Daniel/Workspace/React_Native/AppGro/src/views/Settings.js [5ms]<br>$[2022-05-08T17:54:40.601Z] >$ git show ---textconv :src/views/Settings.js [101ms]        |                                     |  |  |  |  |  |
| 53                  |                                                                                                    | [2022-05-08T17:54:40.601Z] > git cat-file -s 8fc7414cb7f477df6472c1f69078e2f5f8a385c0 [95ms]<br>[2022-05-08T17:54:43.341Z] > git ls-files --stage -- /Volumes/Daniel/Workspace/React_Native/AppGro/_tests_/App-test.js [12ms |                                     |  |  |  |  |  |
|                     | main → ⊗0△0⊙2 日 Connect                                                                                                    | Lín. 20, col. 70 Espacios: 2 UTF-8 LF () Babel JavaScript $\checkmark$ Spell $\checkmark$ Prettier                                                                                                    | - 52 -<br>$\Box$                    |  |  |  |  |  |

*Figura 66: Pestaña de GitHub en VS Code*

En la siguiente imagen podemos apreciar el cliente de escritorio de *GitHub*, alternativa a las extensiones de *VS Code* o *Android Studio* para controlar los repositorios mediante carpetas dentro de nuestro sistema de archivos.

| <b>Current Repository</b><br>Δ<br>۰<br>AppGro               | <b>Current Branch</b><br>وع<br>main                                                                                                    | $\mathbf C$<br>۰                                                                                                    | <b>Fetch origin</b><br>Last fetched 16 minutes ago                                                                                                    |
|-------------------------------------------------------------|----------------------------------------------------------------------------------------------------|----------------------------------------------------------------------------------------------------|----------------------------------------------------------------------------------------------------|
| Changes<br>History                                          | Init<br>, dsuarezg $-$ O-aad4c9e $\pm$ 88 changed files +32670 -0 203 $\rightarrow$                                                                                                    |                                                                                                    |                                                                                                    |
| P No Branches to Compare<br>Init<br>, dsuarezg · 6 days ago | .buckconfig<br>.bundle/config<br>.eslintrc.js<br>.flowconfig<br>.gitattributes<br>.gitignore<br>.prettierrc.js<br>.ruby-version<br>.watchmanconfig<br>App.js<br>Gemfile<br>Gemfile.lock | $\boxplus$<br>$\mathbf \Xi$<br>$\mathbf \Xi$<br>田<br>$\boxplus$<br>田<br>$\boxplus$<br>$\boxplus$<br>田<br>Ŧ<br>Ŧ<br>Ŧ<br>Ŧ | $@@-0,0+1,6@@$<br>$\mathbf{1}$<br>$\ddot{}$<br>$\overline{2}$<br>$+[android]$<br>3<br>+ target = Google Inc.:Google APIs:23<br>$\overline{4}$<br>$\ddot{}$<br>5<br>+[maven_repositories]<br>6<br>+ central = https://repo1.maven.org/maven2 |
|                                                             | _tests_/App-test.js<br>android/app/_BUCK<br>android/app/build.gradle<br>android/app/build_defs.bzl<br>android/app/debug.keystore<br>android/app/proguard-rules.pro                      | Ŧ<br>田<br>田<br>$\mathbf{F}$<br>Œ                                                                                          |                                                                                                    |

*Figura 67: Cliente de GitHub para macOS*

Por último, antes de reseñar las herramientas nativas para cada plataforma, cabe destacar el uso de *Flipper*, *debugger* desarrollado por Facebook para su uso con React Native y muy importante durante todo el proyecto para detectar anomalías, realizar lectura de logs, determinar valores del «state», de variables, etc.

Además, es una herramienta de gran ayuda para determinar la eficiencia de la aplicación y realizar pruebas por separado en distintos dispositivos de la plataforma que sean.

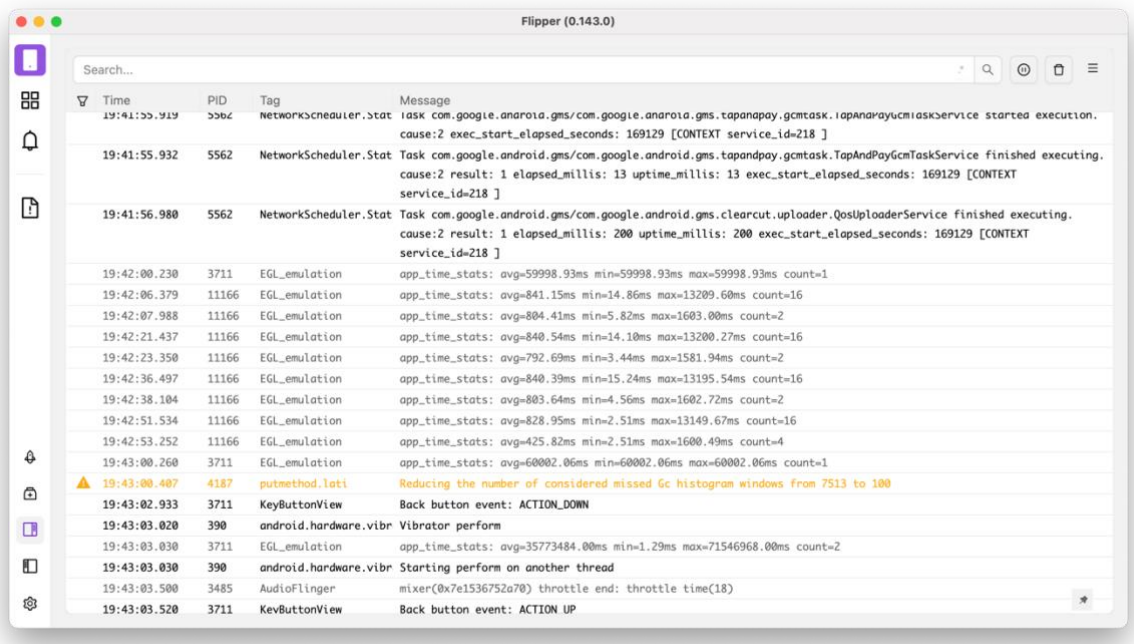

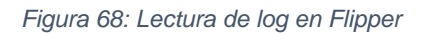

Una vez definidas las herramientas principales para el desarrollo de la aplicación junto a React Native, procedemos a introducir los entornos o ecosistemas propios de cada plataforma.

Gracias a ellos podemos finalizar los últimos puntos para obtener una aplicación plenamente funcional.

En primer lugar nos centraremos en *Android Studio*: el entorno de desarrollo para **Android**, basado en *IntelliJ* y proporcionado por la compañía JetBrains.

Mediante este entorno de desarrollo integrado se puede producir de forma nativa, en *Java* o *Kotlin*, cualquier aplicación para Android, además de dotar al desarrollador de todas las opciones y herramientas necesarias para ello.

Simplemente con añadir un juego de iconos, definir la versión de la aplicación que queremos compilar (*debug* o *release*) y configurar un par de opciones más (como, por ejemplo, el nombre de la App) podemos obtener la aplicación con extensión *.apk* lista para instalar en cualquier dispositivo compatible.

No obstante, dicha generación del instalable se puede generar mediante la herramienta de automatización *Gradle*, desde la propia terminal de línea de comandos dentro de *VS Code.*

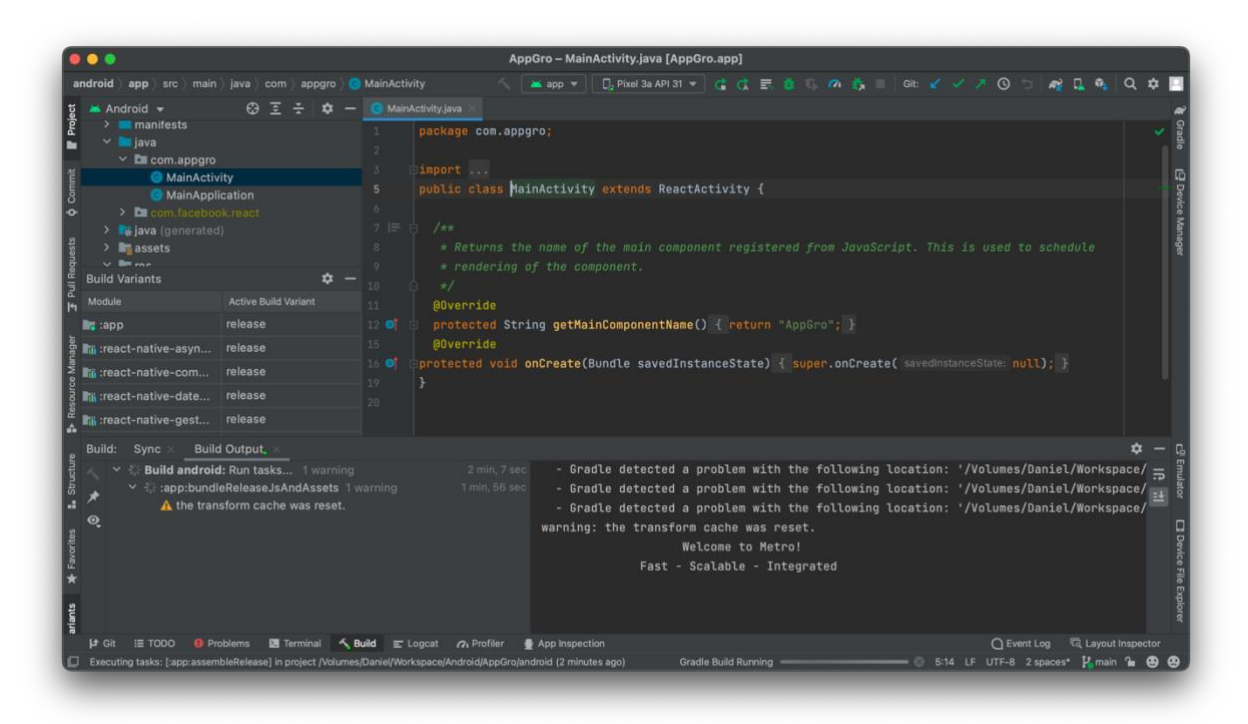

*Figura 69: Generación de aplicación .apk en Android Studio*

En segundo lugar, y por la otra parte que nos ocupa, contamos con el entorno de desarrollo de Apple para macOS: *Xcode*.

Dentro del proceso de puesta en marcha de una aplicación en un dispositivo físico presenta más relevancia que su homólogo en Android.

La configuración del entorno, aparte de incluir una serie de iconos como en el otro caso, requiere una firma de la aplicación, establecer unos parámetros y contar con el dispositivo físico conectado para poder instalar y probar la App (entendiendo todo ello como desarrolladores autónomos y sin una licencia de Apple para publicar y explotar la aplicación en su store).

Concluida la importación del proyecto, como en el caso de Android, pero, a diferencia de éste, con el dispositivo físico conectado necesariamente, podemos compilar e instalar la aplicación y contar con una versión plenamente funcional en nuestro terminal.
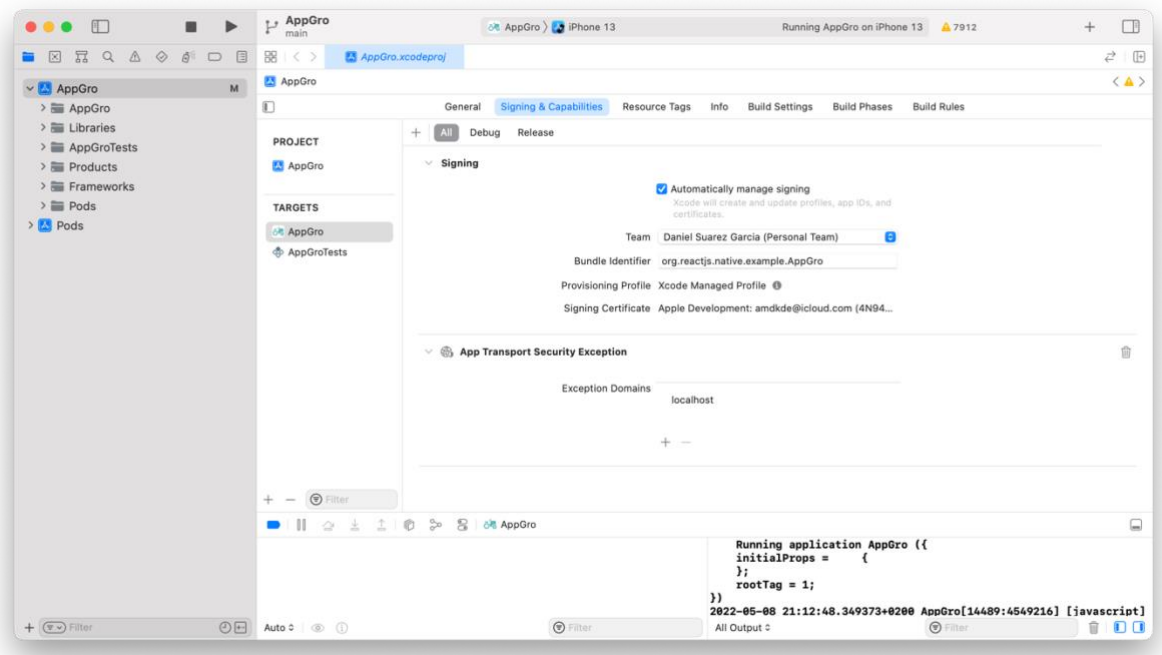

*Figura 70: Xcode building App*

#### **4.2. Estado actual del proyecto.**

Como se ha podido apreciar, hasta el momento se han cumplido todas las funciones proyectadas e incluido algunas mejoras progresivamente, según profundizaba y aprendía más sobre la tecnología elegida.

Desde emplear funciones del propio React Native que simplificaban antiguo código a desarrollar otras nuevas como la pantalla inicial con información horaria y meteorológica, además de la opción de abrir las respectivas aplicaciones nativas relativas a cada una de ellas.

En otro ámbito tenemos modificaciones más cosméticas, como el uso de un color verde en lugar de azul o mostrar en la previsualización de listados información más relevante de la proyectada en un inicio.

Por último, en la pestaña de opciones, con mucho futuro planificado, aparece, de momento, la opción de reestablecer la aplicación a su estado inicial, borrando todos los datos almacenados localmente pero sin intrusismo en la persistencia de información de otras aplicaciones que empleen nuestro mismo sistema.

# 5. Pruebas.

Finalizado el desarrollo de la aplicación, pese a haber subsanado los problemas detectados durante todo el proceso, es necesario probar exhaustivamente la aplicación antes de ponerla a disposición de nuestro público.

Para ello, se ha optado por un sistema de testeo de la App en dispositivos físicos, durante un mínimo de una semana interactuando con ella.

Entre los terminales elegidos para la plataforma Android contamos con modelos de Samsung como el J3 o J6, Xiaomi Redmi Note 5A, Motorola Moto E7 Plus, Alcatel 3 o Huawei Y5, con una versión mínima de Android 9.

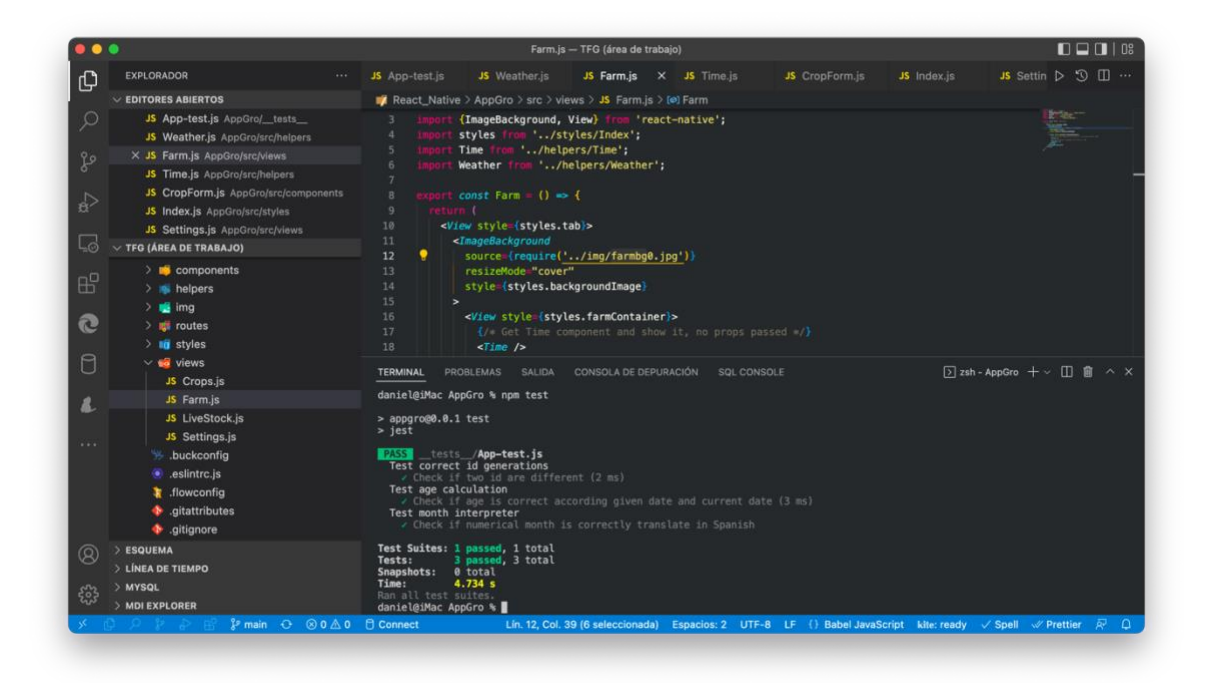

*Figura 71: resultado de pruebas unitarias en VS Code*

Por otro lado, se han llevado a cabo una pila de pruebas unitarias mediante el *framework* de Meta *Jest*, opción evidente para el entorno de React Native. De nuevo, con la facilidad de invocar desde la terminal de *VS Code* (tal y como muestra la figura superior).

Con una mínima instalación de dependencias de librerías para *Jest* y una configuración muy sencilla, en su fichero correspondiente, se pueden correr todos los ficheros incluidos en el directorio específico de tests gracias a los scripts incluidos con el *framework.*

|  | dom 8 may 20:18:49 2022                                                 |                                                                                                    |
|--|-------------------------------------------------------------------------|----------------------------------------------------------------------------------------------------|
|  |                                                                         |                                                                                                    |
|  |                                                                         |                                                                                                    |
|  |                                                                         |                                                                                                    |
|  |                                                                         |                                                                                                    |
|  |                                                                         |                                                                                                    |
|  | $\checkmark$ Check if numerical month is correctly translate in Spanish | $\checkmark$ Check if age is correct according given date and current date (1 ms)<br>$5.3s \leq$ dom 8 may 20:18:58 2022 |

*Figura 72: pruebas unitarias con Jest en CLI*

Tal y como aparece en la ventana de consola de la *figura 72*, dado que el propósito de la realización de tests unitarios consiste en poner a prueba funciones puntuales de la aplicación, se ha prescindido probar módulos evidentes (como la renderización de componentes, apreciable a simple vista).

Dados estos motivos, ponemos a prueba funciones que realizan cálculos y éstos quedan supeditados en ciertas ocasiones a condiciones adicionales. Así, valoradas las posibles opciones dentro de cada una de las tres funciones probadas, se han establecido una pila de pruebas para cada uno de los posibles casos:

- Generación de un ID: probamos la correcta generación de un id diferente en cada caso, sometiendo a comparación dos id generados (esperando un valor diferente) y, por otro lado, comparando el mismo id esperando que coincida.
- Cálculo de un periodo de tiempo a partir de una fecha dada y respecto a la actual: se prueba que la edad de los animales sea la correcta, para ello tomamos como muestra una fecha pasada y

calculamos mentalmente el tiempo en meses o años (y meses) transcurridos. Realizamos la prueba para verificar nuestra estimación. Del mismo modo realizamos el cálculo con la fecha actual, que sería «0 meses» (tomamos mes como la unidad de medida menor) y con una fecha futura, caso que permitimos para futuros usos (por ejemplo en la planificación de cultivos) y que, por el momento, nos debe retornar «Por Determinar».

• Por último, ponemos a prueba la función que interpreta la expresión numérica de un mes del año y nos retorna el equivalente textual en castellano.

# 3. Conclusiones

Durante todos estos meses que han transcurrido desde el comienzo de este trabajo he sido capaz de comprobar, de forma directa, como se debe gestionar y organizar un proyecto similar a como sería en la vida real:

- Establecer una metodología de trabajo.
- Definir unos criterios y funciones para desarrollar.
- Cumplir requisitos y calcular posibles riesgos.
- Replantear tareas y priorizar sobre la marcha.
- Adaptar el modo de trabajo a circunstancias externas.
- Ajustar márgenes de tiempo ante posibles incidencias.
- Tener presente en todo momento al usuario.
- Mantener una comunicación fluida con el resto de *stakeholders*, tanto usuarios en la fase de diseño, como docentes durante todo el proyecto.

En definitiva, creo que los puntos anteriores resumen lo que ha sido el Grado en sí mismo. Desde asignaturas como Gestión de Proyectos que me han servido para establecer una metodología ágil, Scrum, a grandes rasgos, pero Kanban, en ocasiones, dentro de cada sprint, cuando me he visto obligado a tener que establecer prioridades o a alterar la planificación original por motivos ajenos.

Así mismo, otras de las asignaturas que pueden parecer más relacionadas, directamente, con el desarrollo de software, etc., han sido Ingeniería del Software, Ingeniería de Requisitos y Análisis y Diseño con Patrones. Todas ellas me han servido para generar una perspectiva global de cómo materializar mi idea en un proyecto de software, que fuera viable, y llegase a obtener un *Producto Mínimo Viable* al finalizar.

Dentro del viaje a través de las diferentes áreas estudiadas durante estos años y obviando las que abarcan directamente el desarrollo de software, me faltaría citar a Interacción Persona-Ordenador. Esta asignatura incluye uno de los aspectos más importantes que, a mi juicio, deben tener hoy en

día tanto un arquitecto como un desarrollador: el diseño centrado en el usuario. Lo importante ya no es la máquina o el dispositivo, es quién va a hacer uso de él y cómo.

Por ello, hemos de tener presente el concepto de *usabilidad*, tanto como podemos valorar la eficiencia. En mi caso, he procurado usar navegación por ventanas, sin usar navegación gestual para evitar cambios involuntarios de pantalla y mantener siempre visible el menú.

Además, mi intención ha sido en todo momento poder hacer uso del dispositivo con una sola mano, evitar acciones no deseadas mediante pulsaciones prolongadas y advertencias.

Conjugar ambas partes, la más tangible, en contacto con el usuario, con todo lo que no apreciamos a simple vista, una colección de vistas, componentes y funciones ha sido el reto para afrontar. Afortunadamente no me he encontrado solo en ningún momento y he contado con la gran ayuda de mis profesores: Don Carles Sànchez Flores y Don Jordi Almirall López, que siempre han estado presentes para orientarme y solventar cualquier duda o eventualidad que me haya podido surgir.

En resumen, sí, se han cumplido los objetivos establecidos en un inicio, con un sistema de trabajo que me ha permitido en ciertas ocasiones adelantarme a la planificación. Gracias a ello y a la supervisión de mis tutores, he tenido la oportunidad de ir un paso más allá e incluir más funciones, no proyectadas ni prototipadas:

- Reestablecer la aplicación a los ajustes iniciales y borrar todos los datos introducidos sin peligro para otras aplicaciones que usen el almacenamiento local.
- Crear una pantalla de inicio con un saludo personalizado en función de la franja horaria.
- Incluir funciones a modo de *widgets*, uno con información de fecha y hora, mientras que otro hace uso de la geolocalización para consumir una *API* de información meteorológica.
- Ampliar funcionalidades de ambos *widgets*, al presionar en el primero se accede a la aplicación de Calendario nativa de cada sistema y al presionar sobre la información climatológica se accede a la aplicación nativa de Mapas, donde podemos ver nuestra ubicación.

Para concluir, el futuro de la aplicación pasa por el uso que el público objetivo haga de ella. Siempre abierta a adaptarse y mejorar los dos grandes apartados, animales y cultivos. Así, a corto plazo, se puede personalizar más la información que se almacena en cada formulario según el tipo de animal o de cultivo, crear un histórico que permita comparar los resultados de un año a otro, implementar filtros en los listados, etc..

Si nos paramos a pensar más a lo grande, crear una especie de red social que comunique a los granjeros de una determinada zona, veterinarios y puede que administración pública para evitar un exceso de tramites o estandarizar nuestro modelo en caso de que exista una *API* oficial para que los usuarios puedan enviar los datos requeridos desde los registros de la app.

Con todo ello favoreceríamos una política de *km 0*, interconectando productores con profesionales, incentivando la revitalización de la España vaciada y permitiendo mejorar márgenes de beneficio a todos los trabajadores al disminuir trayectos (no es necesario ausentarse del campo ni consumir combustible), favorecer políticas climáticas y, en definitiva, marcar varios puntos de la *Agenda 2030* como logrados.

# 4. Glosario

- **Agenda 2030**: conjunto de objetivos de desarrollo sostenible (ODS) establecidos mediante consulta por parte de la Asamblea General de las Naciones Unidas y dependiente en España del Ministerio de Derechos Sociales y Agenda 2030.
- **API**: del inglés *Application Programming Interface,* consiste mayoritariamente en la interfaz que proporciona un software determinado para que puedan interactuar con sus funciones artefactos externos.
- **Backend**: en el desarrollo de software, la parte encargada de implementar y poner en funcionamiento todas las características que desempeñan la lógica de negocio y serán accesibles mediante una interfaz, ya sea una *API* o una interfaz gráfica exclusiva (frontend).
- **Debug**: en programación y desarrollo de software, todas las prácticas destinadas a la depuración, localización y corrección de errores dentro del código implementado.
- **DOM**: de inglés *Document Object Model,* consiste en una *API* especializada que permite interactuar con un conjunto de nodos que lo componen de forma dinámica.
- **España vaciada:** denominación otorgada a las zonas, predominantemente rurales, que sufrieron un éxodo migratorio durante la segunda mitad del siglo XX hacía las grandes ciudades.
- **Framework**: conjunto de sistemas, prácticas y formas de operar que, mediante una tecnología añadida permiten aumentar las posibilidades que puedan ofrecer por separado. A menudo incluyen elementos adicionales relativos a la tecnología en particular (librerías, módulos, etc.)
- **Kanban**: metodología ágil basada en la gestión de un proyecto mediante su organización a través de tarjetas que identifican una tarea u objetivo. De esta forma de puede lograr mayor flexibilidad al establecer prioridades o replantear un punto determinado por motivos externos.
- **KM 0**: concepto que engloba a todas las prácticas relativas a consumo y producción local, fomentando la revitalización de zonas rurales y, sobre todo, con un alto factor ecológico al disminuir las emisiones contaminantes y el consumo de combustibles fósiles.
- **Release**: versión depurada de un software destinada a su publicación o lanzamiento.
- **Scrum**: metodología de gestión de proyectos *ágil*, basada en la organización del proyecto en unidades temporales denominadas *sprint.*
- **Sprint**: cada una de las divisiones o etapas temporales en las que se divide un proyecto *Scrum* con unos objetivos determinados preestablecidos que deben ser cumplidos al finalizar.
- **Stakeholder**: término que designa a cada una de las personas involucradas —con un interés determinado— dentro de un proyecto. Desde el jefe del proyecto hasta el cliente, por ejemplo.

# 5. Bibliografía

## [1]

N. Dabit, *React Native in action: developing iOS and Android apps with JavaScript*. Shelter Island, NY: Manning Publications, 2019.

#### [2]

B. Eisenman, *Learning React Native : building mobile apps with JavaScript*. Sebastopol, CA: O'reilly Media, 2018.

#### [3]

expertappdevs, "React Native with MVVM," *Medium*, Dic. 21, 2021. <https://medium.com/@expertappdevs/react-native-with-mvvm-61d661f10eb7> (Acceso: May 18, 2022).

#### [4]

M. Flowers, "React & React Native: Mastering Design Patterns & SOLID Principles for Effective Software Development," *KOMODO Digital*, Jul. 09, 2021. [https://www.komododigital.co.uk/insights/react-and-react-native-design](https://www.komododigital.co.uk/insights/react-and-react-native-design-patterns-solid-principles)[patterns-solid-principles](https://www.komododigital.co.uk/insights/react-and-react-native-design-patterns-solid-principles) (Acceso: May 18, 2022).

#### [5]

Mohit, "Design Patterns In React Native: Component Patterns," *Medium*, Ene. 04, 2021. [https://javascript.plainenglish.io/design-patterns-in-react-native](https://javascript.plainenglish.io/design-patterns-in-react-native-component-patterns-785d585ac3f)[component-patterns-785d585ac3f](https://javascript.plainenglish.io/design-patterns-in-react-native-component-patterns-785d585ac3f) (Acceso: May 18, 2022).

[6]

S. Shah, "React Native — Application architecture, Folder Structure with Design pattern — corporate standards," *Medium*, Ene. 16, 2022. [https://saurabhshah23.medium.com/react-native-application-architecture-folder](https://saurabhshah23.medium.com/react-native-application-architecture-folder-structure-with-design-pattern-corporate-standards-efad5b230f07#ef07)[structure-with-design-pattern-corporate-standards-efad5b230f07#ef07](https://saurabhshah23.medium.com/react-native-application-architecture-folder-structure-with-design-pattern-corporate-standards-efad5b230f07#ef07) (Acceso: May 18, 2022).

#### [7]

"React Native · A framework for building native apps using React," *reactnative.dev*.<https://reactnative.dev/> (Acceso: May 18, 2022).

#### [8]

"Android Developers," *Android Developers*, 2018. <https://developer.android.com/> (Acceso: May 18, 2022). [9]

"React Navigation | React Navigation," *reactnavigation.org*. <https://reactnavigation.org/> (Acceso: May 18, 2022).

#### [10]

"Async Storage | Async Storage," *react-native-async-storage.github.io*. <https://react-native-async-storage.github.io/async-storage/> (Acceso: May 18, 2022).

## [11]

J. Arvidsson, "react-native-vector-icons directory," *oblador.github.io*, May 15, 2015.<https://oblador.github.io/react-native-vector-icons/> (Acceso: May 18, 2022).

#### [12]

"ESLint - Pluggable JavaScript linter," *ESLint - Pluggable JavaScript linter*, 2013.<https://eslint.org/> (Acceso: May 18, 2022).

#### [13]

"Babel · The compiler for next generation JavaScript," *babeljs.io*. <https://babeljs.io/> (Acceso: May 18, 2022).

#### [14]

"Jest · Delightful JavaScript Testing," *jestjs.io*.<https://jestjs.io/es-ES/> (Acceso: May 18, 2022).

#### [15]

Aman Mittal, "How to solve RCTBridge required dispatch\_sync to load warning on iOS for React Native by Aman Mittal," *Aman Mittal's Blog*, Sep. 04, 2021. <https://amanhimself.dev/blog/rctbridge-required-dispatch-sync-to-load-warning/> (Acceso: May 18, 2022).

#### [16]

S. Agrawal, "React Native Get Current Date Time | Use of Moment for Date Time," *About React*, Oct. 03, 2019. [https://aboutreact.com/react-native-get](https://aboutreact.com/react-native-get-current-date-time/)[current-date-time/](https://aboutreact.com/react-native-get-current-date-time/) (Acceso: May 18, 2022).

[17]

H. Hall, "React Native Date Picker," *GitHub*. <https://github.com/henninghall/react-native-date-picker> (Acceso: May 18, 2022). [18]

P. A. Macedo, "React Native Weather API," *GitHub*, Abr. 10, 2022. <https://github.com/pierremacedo/react-native-weather-api> (Acceso: May 18, 2022).

#### [19]

M. Chudziak, "@react-native-community/geolocation," *GitHub*, May 18, 2022. <https://github.com/michalchudziak/react-native-geolocation> (Acceso: May 18, 2022).

#### [20]

R. Nurik, "Android Asset Studio," *romannurik.github.io*. <https://romannurik.github.io/AndroidAssetStudio/> (Acceso: May 18, 2022).

#### [21]

Ether, "React Native Shadow Generator," *ethercreative.github.io*. <https://ethercreative.github.io/react-native-shadow-generator/> (Acceso: May 18, 2022).

#### [22]

J. P. D. la torre Valdez, "juanpablogdl/clima\_react," *GitHub*, Ago. 02, 2020. [https://github.com/juanpablogdl/clima\\_react](https://github.com/juanpablogdl/clima_react) (Acceso: May 18, 2022).

[23]

Fernando Herrera, "Klerith/RN-Maps," *GitHub*, Jul. 18, 2021. <https://github.com/Klerith/RN-Maps> (Acceso: May 18, 2022).

#### [24]

"JavaScript," *Documentación web de MDN*, Oct. 29, 2019. <https://developer.mozilla.org/es/docs/Web/JavaScript> (Acceso: May 18, 2022).

#### [25]

"Testing · React Native," *reactnative.dev*. [https://reactnative.dev/docs/testing](https://reactnative.dev/docs/testing-overview)[overview](https://reactnative.dev/docs/testing-overview) (Acceso: May 18, 2022).

#### [26]

N. Vadiya, "Unit Testing in JavaScript: A Tutorial," *BrowserStack*, Ene. 31, 2022.<https://www.browserstack.com/guide/unit-testing-in-javascript> (Acceso: May 18, 2022).

#### [27]

T. Gabriel, "An Introduction to testing in Javascript," *Gabriel Tanner*. <https://gabrieltanner.org/blog/testing-introduction> (Acceso: May 18, 2022).

#### [28]

Ministerio de Agricultura, Pesca y Alimentación, "Ganado bovino," *www.mapa.gob.es*.

[https://www.mapa.gob.es/es/ministerio/servicios/informacion/plataforma-de](https://www.mapa.gob.es/es/ministerio/servicios/informacion/plataforma-de-conocimiento-para-el-medio-rural-y-pesquero/observatorio-de-tecnologias-probadas/sistemas-prodnut-animal/ganado-bovino.aspx)[conocimiento-para-el-medio-rural-y-pesquero/observatorio-de-tecnologias](https://www.mapa.gob.es/es/ministerio/servicios/informacion/plataforma-de-conocimiento-para-el-medio-rural-y-pesquero/observatorio-de-tecnologias-probadas/sistemas-prodnut-animal/ganado-bovino.aspx)[probadas/sistemas-prodnut-animal/ganado-bovino.aspx](https://www.mapa.gob.es/es/ministerio/servicios/informacion/plataforma-de-conocimiento-para-el-medio-rural-y-pesquero/observatorio-de-tecnologias-probadas/sistemas-prodnut-animal/ganado-bovino.aspx) (Acceso: May 18, 2022).

#### [29]

Earth Observing System, "Tipos De Cultivos Agrícolas: Elegir Bien Maximiza El Beneficio," *eos.com*, Sep. 11, 2020. [https://eos.com/es/blog/tipos-de-cultivos](https://eos.com/es/blog/tipos-de-cultivos-agricolas/)[agricolas/](https://eos.com/es/blog/tipos-de-cultivos-agricolas/) (Acceso: May 18, 2022).

#### [30]

OpenWeatherMap.org, "Сurrent weather and forecast - OpenWeatherMap," *Openweathermap.org*, 2012.<https://openweathermap.org/> (Acceso: May 18, 2022).

## [31]

UOC, "Haz un trabajo final," *biblioteca.uoc.edu*.

[https://biblioteca.uoc.edu/es/estudiantes/supera-con-exito-las-actividades-y-los](https://biblioteca.uoc.edu/es/estudiantes/supera-con-exito-las-actividades-y-los-trabajos-finales/haz-un-trabajo-final/index.html)[trabajos-finales/haz-un-trabajo-final/index.html](https://biblioteca.uoc.edu/es/estudiantes/supera-con-exito-las-actividades-y-los-trabajos-finales/haz-un-trabajo-final/index.html) (Acceso: May 18, 2022).

#### [32]

UOC, "La propiedad intelectual," *biblioteca.uoc.edu*.

<https://biblioteca.uoc.edu/es/contenidos/la-propiedad-intelectual/> (Acceso: May 18, 2022).

#### [33]

UOC, "Design Toolkit."<http://design-toolkit.uoc.edu/es/> (Acceso: May 18, 2022).

#### [34]

M. David, *HTML5 mobile websites: turbocharging HTML5 with jQuery mobile, Sencha touch, and other frameworks*. Waltham, Ma: Focal Press, 2012.

#### [35]

R. Roset, "Els Enfocs per Escollir Un Framework," *protected-*

*content.ftp.uoc.edu*. [https://protected-](https://protected-content.ftp.uoc.edu/biblioteca/prestatgeries/11116/Escollir_el_framework_JS_(i_l_estil)_de_treball.pdf)

[content.ftp.uoc.edu/biblioteca/prestatgeries/11116/Escollir\\_el\\_framework\\_JS\\_\(i](https://protected-content.ftp.uoc.edu/biblioteca/prestatgeries/11116/Escollir_el_framework_JS_(i_l_estil)_de_treball.pdf) [\\_l\\_estil\)\\_de\\_treball.pdf](https://protected-content.ftp.uoc.edu/biblioteca/prestatgeries/11116/Escollir_el_framework_JS_(i_l_estil)_de_treball.pdf) (Acceso: May 18, 2022).

[36]

R. Roset, "Introducció a Les Aplicacions per a Telefonia Mòbil," *protectedcontent.ftp.uoc.edu*. [https://protected-](https://protected-content.ftp.uoc.edu/biblioteca/prestatgeries/11116/Introduccio_a_les_aplicacions_per_a_telefonia_mobil.pdf) [content.ftp.uoc.edu/biblioteca/prestatgeries/11116/Introduccio\\_a\\_les\\_aplicacion](https://protected-content.ftp.uoc.edu/biblioteca/prestatgeries/11116/Introduccio_a_les_aplicacions_per_a_telefonia_mobil.pdf) s per a telefonia mobil.pdf (Acceso: May 18, 2022).

[37]

R. Roset, "Test Development Driven (TDD) I Behaviour Development Driven (BDD)," *protected-content.ftp.uoc.edu*. [https://protected](https://protected-content.ftp.uoc.edu/biblioteca/prestatgeries/11116/Tests_i_performace.pdf)[content.ftp.uoc.edu/biblioteca/prestatgeries/11116/Tests\\_i\\_performace.pdf](https://protected-content.ftp.uoc.edu/biblioteca/prestatgeries/11116/Tests_i_performace.pdf) (Acceso: May 18, 2022).

# [38]

C. Solis, "Carlos Solis," *Medium*.<https://carlos-solis.medium.com/> (Acceso: May 18, 2022).

# [39]

R. Clarisó Viladrosa y J. R. Rodríguez, *Trabajo Final De Máster*. UOC, 2013. [Online]. Disponible:

[http://materials.campus.uoc.edu/daisy/Materials/PID\\_00197254/pdf/index.html](http://materials.campus.uoc.edu/daisy/Materials/PID_00197254/pdf/index.html) (Acceso: May 18, 2022).

## [40]

R. Clarisó Viladrosa, *Introducción Al Trabajo Final*. UOC, 2013. Acceso: May 18, 2022. [Online]. Disponible:

[https://materials.campus.uoc.edu/daisy/Materials/PID\\_00197255/pdf/PID\\_0019](https://materials.campus.uoc.edu/daisy/Materials/PID_00197255/pdf/PID_00197259.pdf) [7259.pdf](https://materials.campus.uoc.edu/daisy/Materials/PID_00197255/pdf/PID_00197259.pdf)

#### [41]

J. Ramón Rodríguez, *El Trabajo Final Como Proyecto*. UOC, 2013. Acceso: May 18, 2022. [Online]. Disponible:

[https://materials.campus.uoc.edu/daisy/Materials/PID\\_00197256/pdf/PID\\_0019](https://materials.campus.uoc.edu/daisy/Materials/PID_00197256/pdf/PID_00197260.pdf) [7260.pdf](https://materials.campus.uoc.edu/daisy/Materials/PID_00197256/pdf/PID_00197260.pdf)

[42]

J. Ramón Rodríguez, *La Gestión Del Proyecto a Lo Largo Del Trabajo Final*. UOC, 2013. Acceso: May 18, 2022. [Online]. Disponible:

[https://materials.campus.uoc.edu/daisy/Materials/PID\\_00197257/pdf/PID\\_0019](https://materials.campus.uoc.edu/daisy/Materials/PID_00197257/pdf/PID_00197261.pdf) [7261.pdf](https://materials.campus.uoc.edu/daisy/Materials/PID_00197257/pdf/PID_00197261.pdf)

[43]

J. Prieto Blázquez, R. Ramírez Vique, J. D. Morillo Pozo, M. Domingo Prieto, J. Salvador Calvo, y H. Boltà Torrell, *Tecnología Y Desarrollo En Dispositivos Móviles*. FUOC, 2017. Acceso: May 18, 2022. [Online]. Disponible: [https://materials.campus.uoc.edu/daisy/Materials/PID\\_00245982/pdf/PID\\_0024](https://materials.campus.uoc.edu/daisy/Materials/PID_00245982/pdf/PID_00245982.pdf) [5982.pdf](https://materials.campus.uoc.edu/daisy/Materials/PID_00245982/pdf/PID_00245982.pdf)

#### [44]

J. Prieto Blázquez y J. Salvador Calvo, *Introducción a Los Sistemas De Comunicación Inalámbricos*. FUOC, 2017. Acceso: May 18, 2022. [Online]. Disponible:

[https://materials.campus.uoc.edu/daisy/Materials/PID\\_00246019/pdf/PID\\_0024](https://materials.campus.uoc.edu/daisy/Materials/PID_00246019/pdf/PID_00246019.pdf) [6019.pdf](https://materials.campus.uoc.edu/daisy/Materials/PID_00246019/pdf/PID_00246019.pdf)

#### [45]

J. D. Morillo Pozo y H. Boltà Torrell, *Introducción a Los Dispositivos Móviles*. FUOC, 2017. Acceso: May 18, 2022. [Online]. Disponible:

[https://materials.campus.uoc.edu/daisy/Materials/PID\\_00246014/pdf/PID\\_0024](https://materials.campus.uoc.edu/daisy/Materials/PID_00246014/pdf/PID_00246014.pdf) [6014.pdf](https://materials.campus.uoc.edu/daisy/Materials/PID_00246014/pdf/PID_00246014.pdf)

## [46]

J. D. Morillo Pozo y J. Salvador Calvo, *Entornos De Programación Móviles*. FUOC, 2017. Acceso: May 18, 2022. [Online]. Disponible:

[https://materials.campus.uoc.edu/daisy/Materials/PID\\_00246017/pdf/PID\\_0024](https://materials.campus.uoc.edu/daisy/Materials/PID_00246017/pdf/PID_00246017.pdf) [6017.pdf](https://materials.campus.uoc.edu/daisy/Materials/PID_00246017/pdf/PID_00246017.pdf)

## [47]

R. Ramírez Vique y H. Boltà Torrell, *Métodos Para El Desarrollo De Aplicaciones Móviles*. FUOC, 2017. Acceso: May 18, 2022. [Online]. Disponible: [https://materials.campus.uoc.edu/daisy/Materials/PID\\_00246016/pdf/PID\\_0024](https://materials.campus.uoc.edu/daisy/Materials/PID_00246016/pdf/PID_00246016.pdf) [6016.pdf](https://materials.campus.uoc.edu/daisy/Materials/PID_00246016/pdf/PID_00246016.pdf)

## [48]

R. Ramírez Vique y H. Boltà Torrell, *Desarrollo De Aplicaciones Basadas En Android*. FUOC, 2017. Acceso: May 18, 2022. [Online]. Disponible: [https://materials.campus.uoc.edu/daisy/Materials/PID\\_00246015/pdf/PID\\_0024](https://materials.campus.uoc.edu/daisy/Materials/PID_00246015/pdf/PID_00246015.pdf) [6015.pdf](https://materials.campus.uoc.edu/daisy/Materials/PID_00246015/pdf/PID_00246015.pdf)

#### [49]

M. Domingo Prieto y J. Salvador Calvo, *Seguridad En Dispositivos Móviles*. FUOC, 2017. Acceso: May 18, 2022. [Online]. Disponible: [https://materials.campus.uoc.edu/daisy/Materials/PID\\_00246018/pdf/PID\\_0024](https://materials.campus.uoc.edu/daisy/Materials/PID_00246018/pdf/PID_00246018.pdf) [6018.pdf](https://materials.campus.uoc.edu/daisy/Materials/PID_00246018/pdf/PID_00246018.pdf)

#### [50]

A. Marín Amatller, *Exposición De Contenidos En Vídeo*. FUOC, 2013. Acceso: May 18, 2022. [Online]. Disponible:

[https://materials.campus.uoc.edu/daisy/Materials/PID\\_00191581/pdf/index.html](https://materials.campus.uoc.edu/daisy/Materials/PID_00191581/pdf/index.html)

#### [51]

N. Sáenz Higueras y R. Vidal Oltra, *Redacción De Textos Científico-Técnicos*. UOC. Acceso: May 18, 2022. [Online]. Disponible:

[https://materials.campus.uoc.edu/daisy/Materials/X08\\_89018\\_00445/pdf/P08/8](https://materials.campus.uoc.edu/daisy/Materials/X08_89018_00445/pdf/P08/89018/00445.pdf) [9018/00445.pdf](https://materials.campus.uoc.edu/daisy/Materials/X08_89018_00445/pdf/P08/89018/00445.pdf)

#### [52]

R. Beneito Montagut, *Presentación De Documentos Y Elaboración De Presentaciones*. UOC. [Online]. Disponible:

[https://materials.campus.uoc.edu/daisy/Materials/X08\\_89018\\_00446/pdf/P08/8](https://materials.campus.uoc.edu/daisy/Materials/X08_89018_00446/pdf/P08/89018/00446.pdf) [9018/00446.pdf](https://materials.campus.uoc.edu/daisy/Materials/X08_89018_00446/pdf/P08/89018/00446.pdf)

#### [53]

Jordi Almirall López, "Diseño Centrado En El Usuario Para Dispositivos Móviles," *UOC*, Mar. 18, 2013.

<https://xwiki.recursos.uoc.edu/wiki/matm1202es/view/Main/?language=es> (Acceso: May 18, 2022).

#### [54]

M. Garreta Domingo y E. Mor Pera, *Diseño Centrado En El Usuario*. UOC. [Online]. Disponible:

[http://openaccess.uoc.edu/webapps/o2/bitstream/10609/76105/6/Introducci%C](http://openaccess.uoc.edu/webapps/o2/bitstream/10609/76105/6/Introducci%C3%B3n%20a%20la%20interacci%C3%B3n%20persona%20ordenador_M%C3%B3dulo%203_Dise%C3%B1o%20centrado%20en%20el%20usuario.pdf) [3%B3n%20a%20la%20interacci%C3%B3n%20persona%20ordenador\\_M%C3](http://openaccess.uoc.edu/webapps/o2/bitstream/10609/76105/6/Introducci%C3%B3n%20a%20la%20interacci%C3%B3n%20persona%20ordenador_M%C3%B3dulo%203_Dise%C3%B1o%20centrado%20en%20el%20usuario.pdf) [%B3dulo%203\\_Dise%C3%B1o%20centrado%20en%20el%20usuario.pdf](http://openaccess.uoc.edu/webapps/o2/bitstream/10609/76105/6/Introducci%C3%B3n%20a%20la%20interacci%C3%B3n%20persona%20ordenador_M%C3%B3dulo%203_Dise%C3%B1o%20centrado%20en%20el%20usuario.pdf) (Acceso: May 18, 2022).

[55]

Ministerio De Derechos Sociales Y Agenda 2030, "Ministerio de Derechos Sociales y Agenda 2030 - Agenda 2030," *www.mdsocialesa2030.gob.es*. <https://www.mdsocialesa2030.gob.es/agenda2030/index.htm> (Acceso: May 18, 2022).

# 6. Anexos

#### **6.1. Manual de uso.**

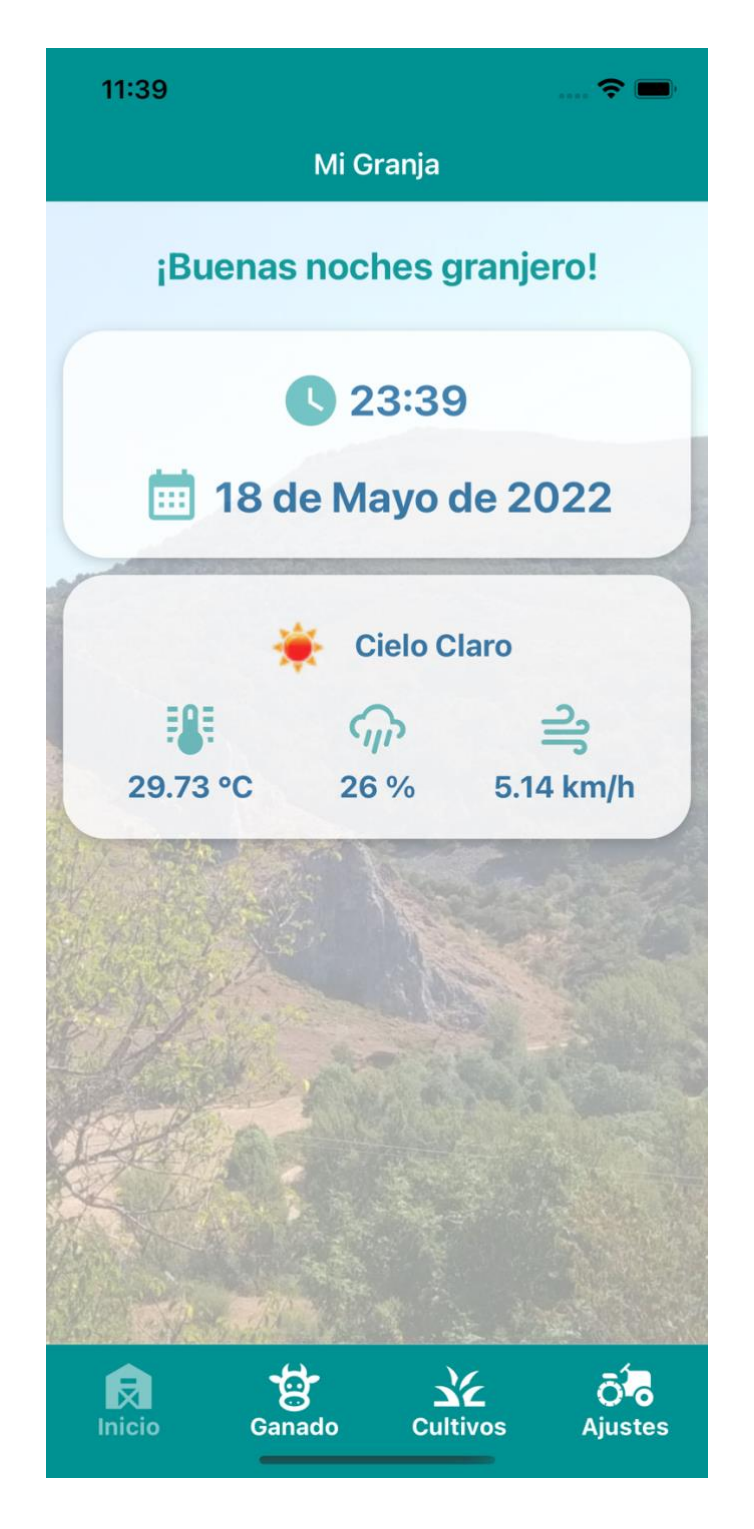

*Figura 73: Pantalla principal*

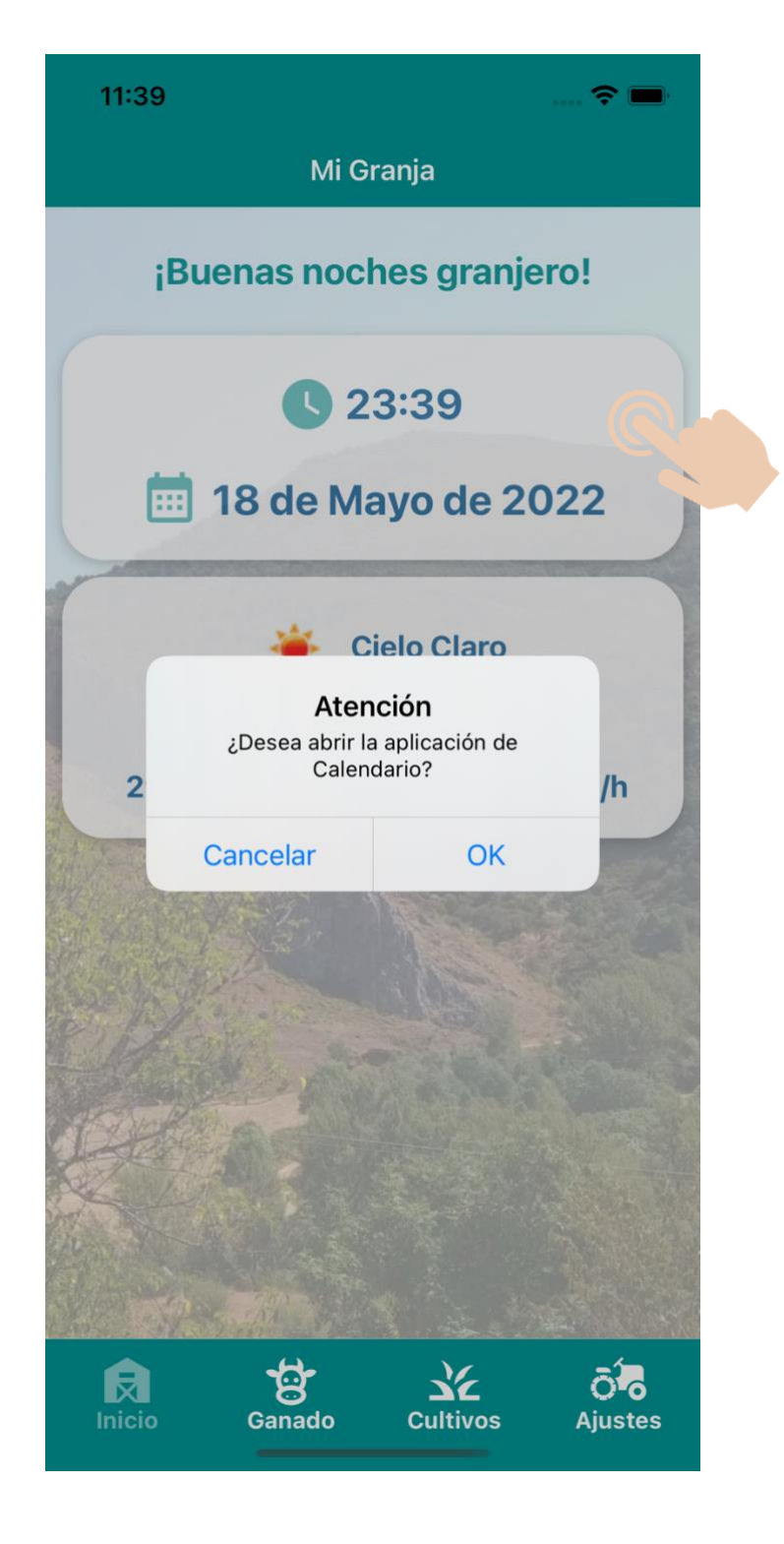

*Figura 74: Abrir Calendario*

Comenzamos según el orden del menú. En la pantalla de inicio presionamos durante medio segundo (pauta habitual en toda la aplicación excepto en las pulsaciones de los iconos del menú) el apartado de hora y fecha para abrir la aplicación nativa de Calendario de nuestra plataforma (haciendo *clic* de nuevo en la ventana emergente).

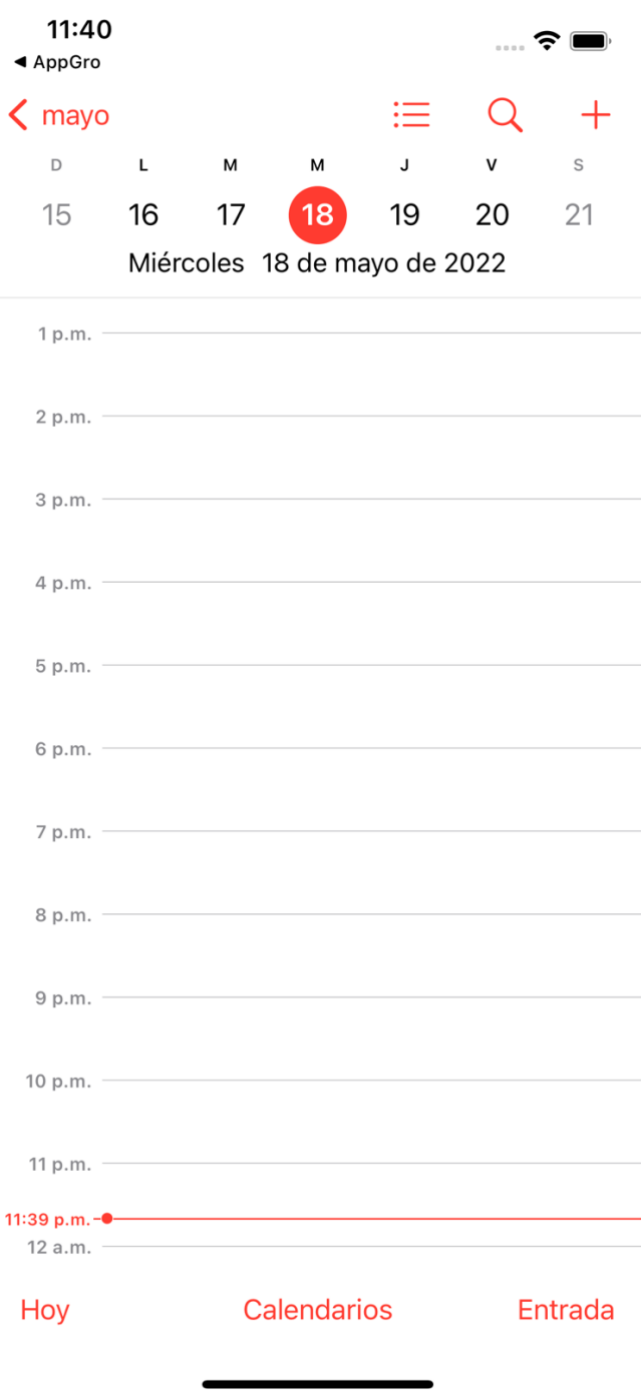

*Figura 75: Aplicación Calendario en iOS*

Nos aparecerá la ventana de la aplicación Calendario según la configuración previa que tengamos de esta app.

Volvemos para atrás, mediante la flecha superior izquierda o cerrando la aplicación.

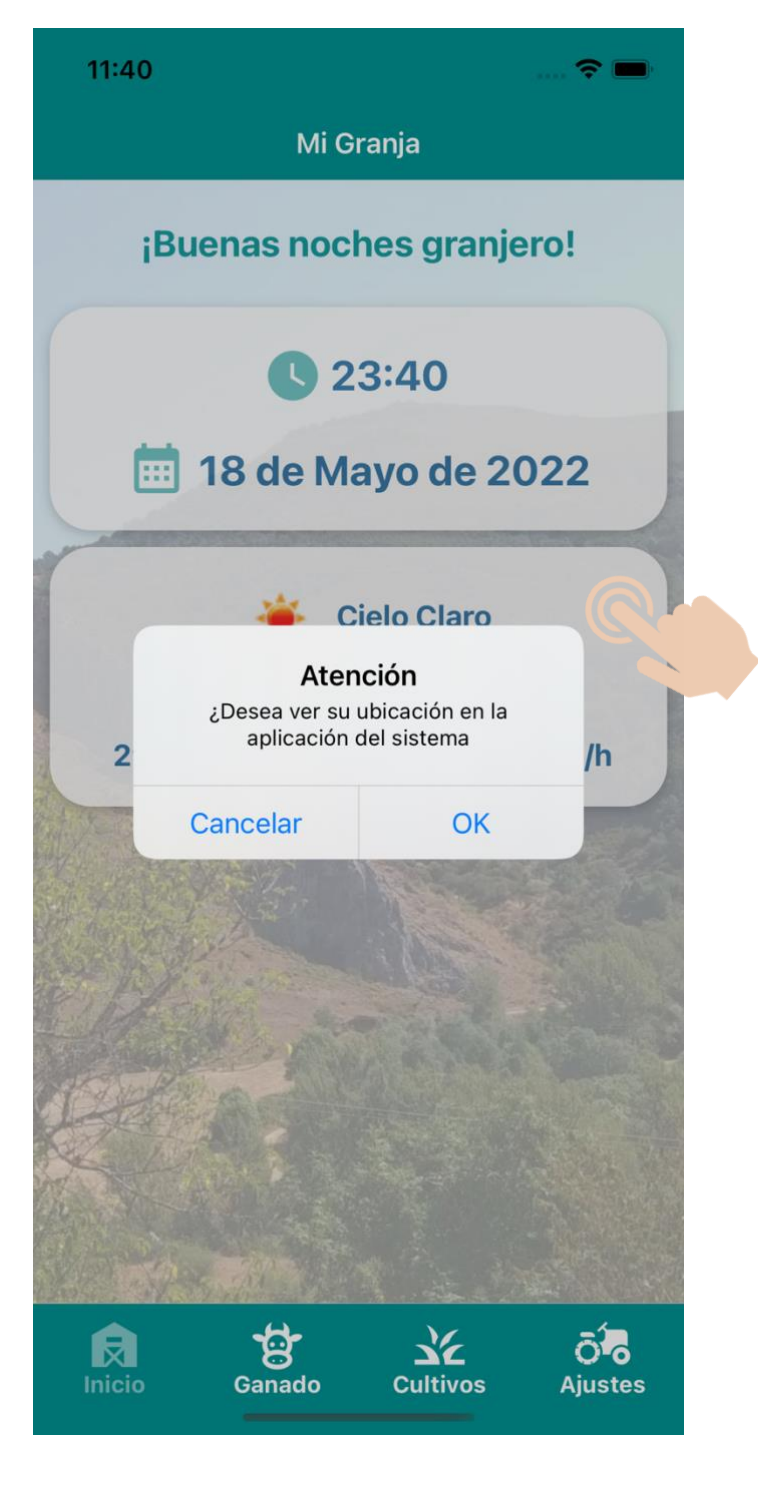

*Figura 76: Apertura de la aplicación de Mapas*

De forma análoga al componente superior, presionamos y podemos acceder a la aplicación nativa de Mapas para conocer nuestra ubicación según las coordenadas obtenidas mediante la librería *Geolocation* en React Native.

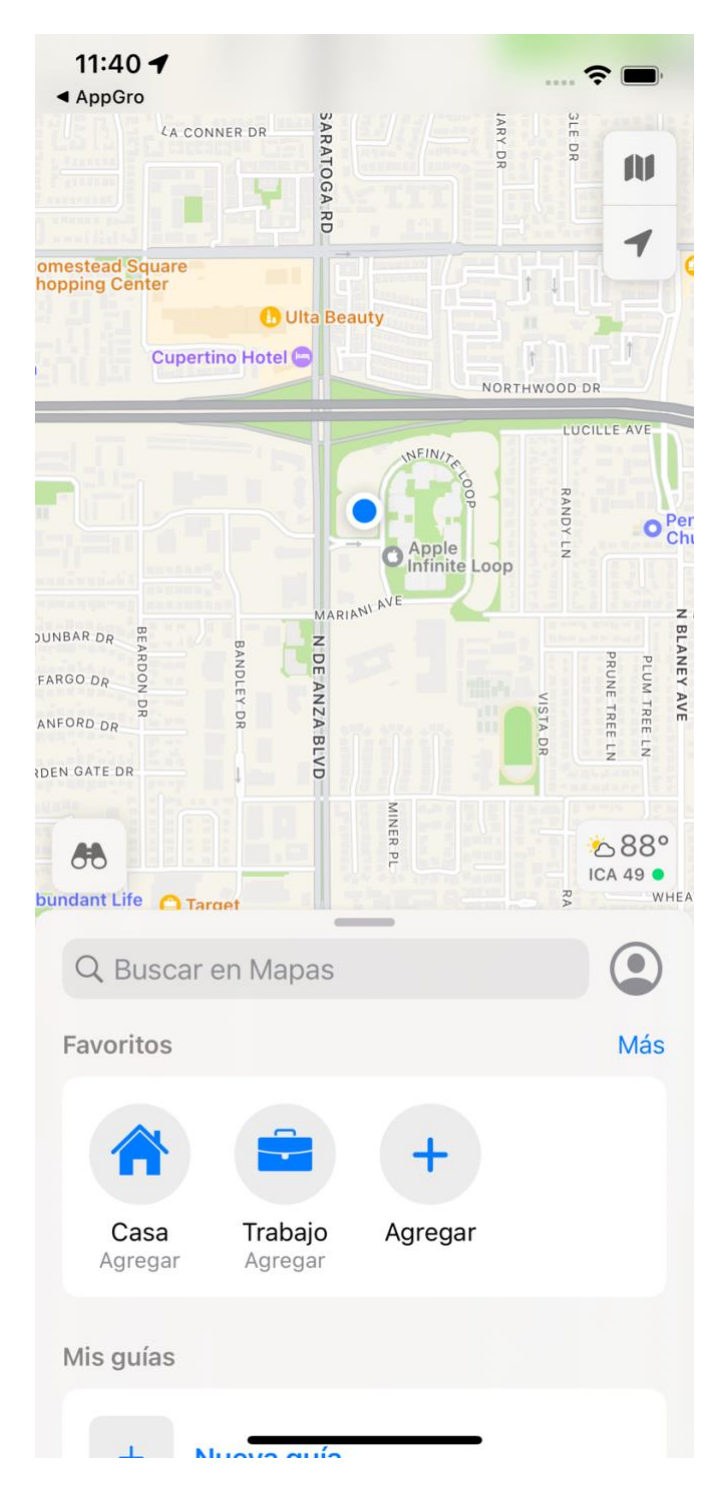

*Figura 77: Aplicación Mapas de iOS*

Como en el caso anterior, nos aparecerá la ventana principal de la aplicación nativa de Mapas, en este caso de iOS, con la última ubicación obtenida a partir de las coordenadas.

De igual forma, cerramos la aplicación o retrocedemos a través de la flecha superior izquierda.

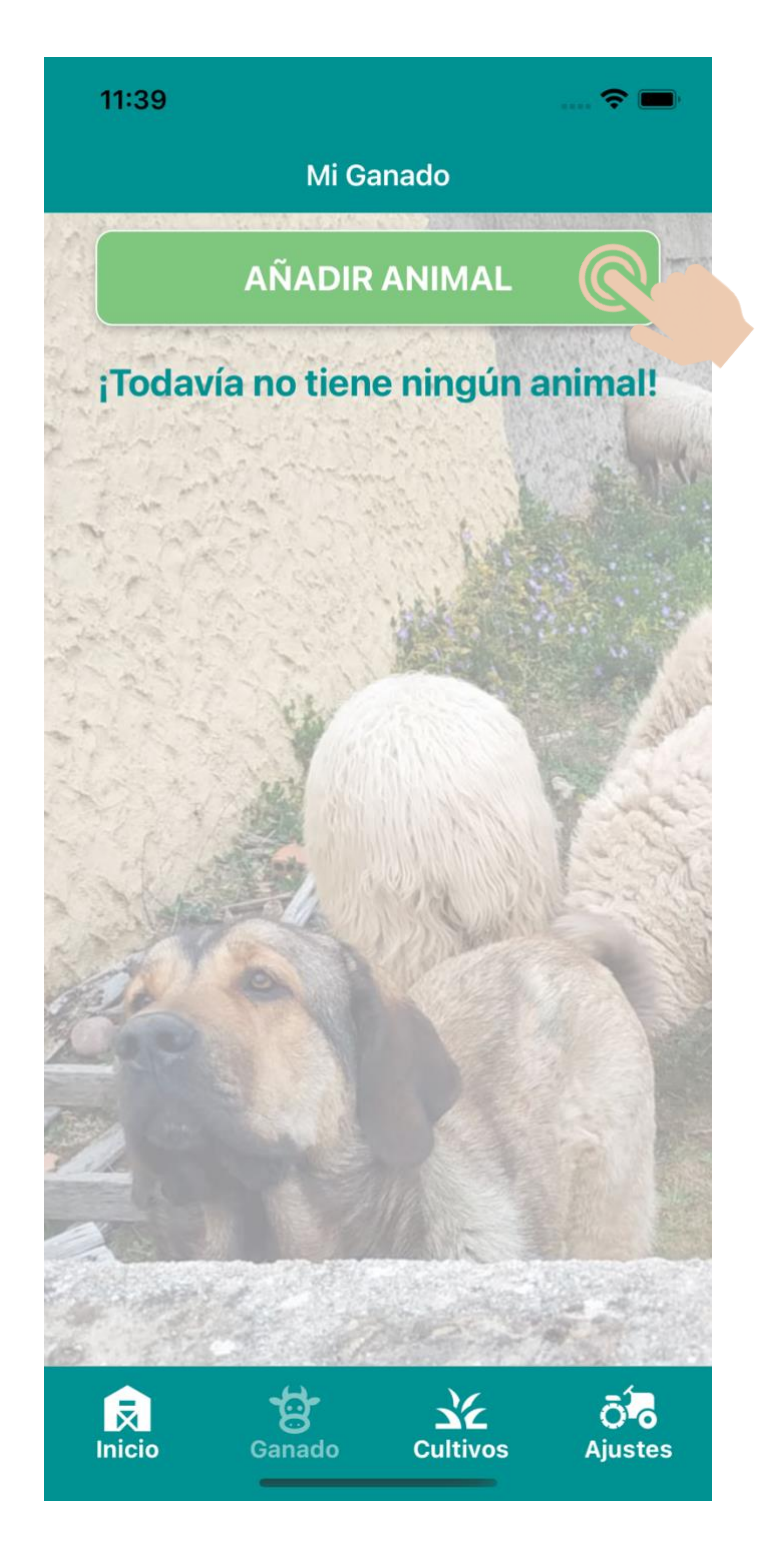

*Figura 78: Pantalla de Mi Ganado*

En la pantalla principal de Mi Ganado podemos ver el listado de animales que hemos registrado. En caso de no contener ninguno mostrará la imagen superior.

Para añadir un nuevo animal, tanto si existen otros previos o nos encontramos en el caso superior, presionamos el botón superior para abrir el formulario de registro.

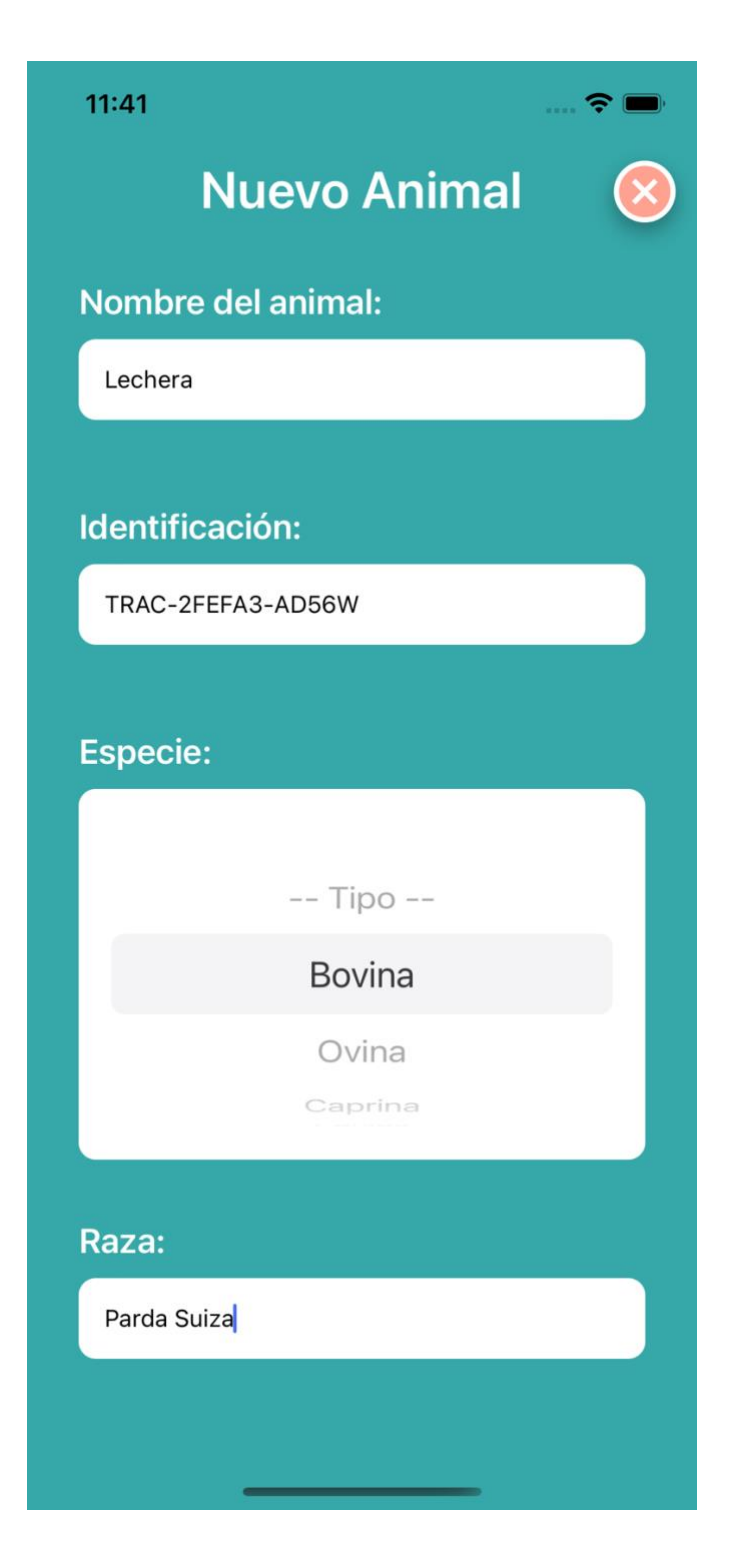

*Figura 79: Formulario de registro animal*

Al aparecer el formulario, éste estará en blanco si es para registrar un nuevo animal o con información si accedemos para visualizar o modificar algún dato.

En todo momento, si queremos cerrar la vista del formulario podemos usar el icono superior derecho **x** para salir sin modificar nada.

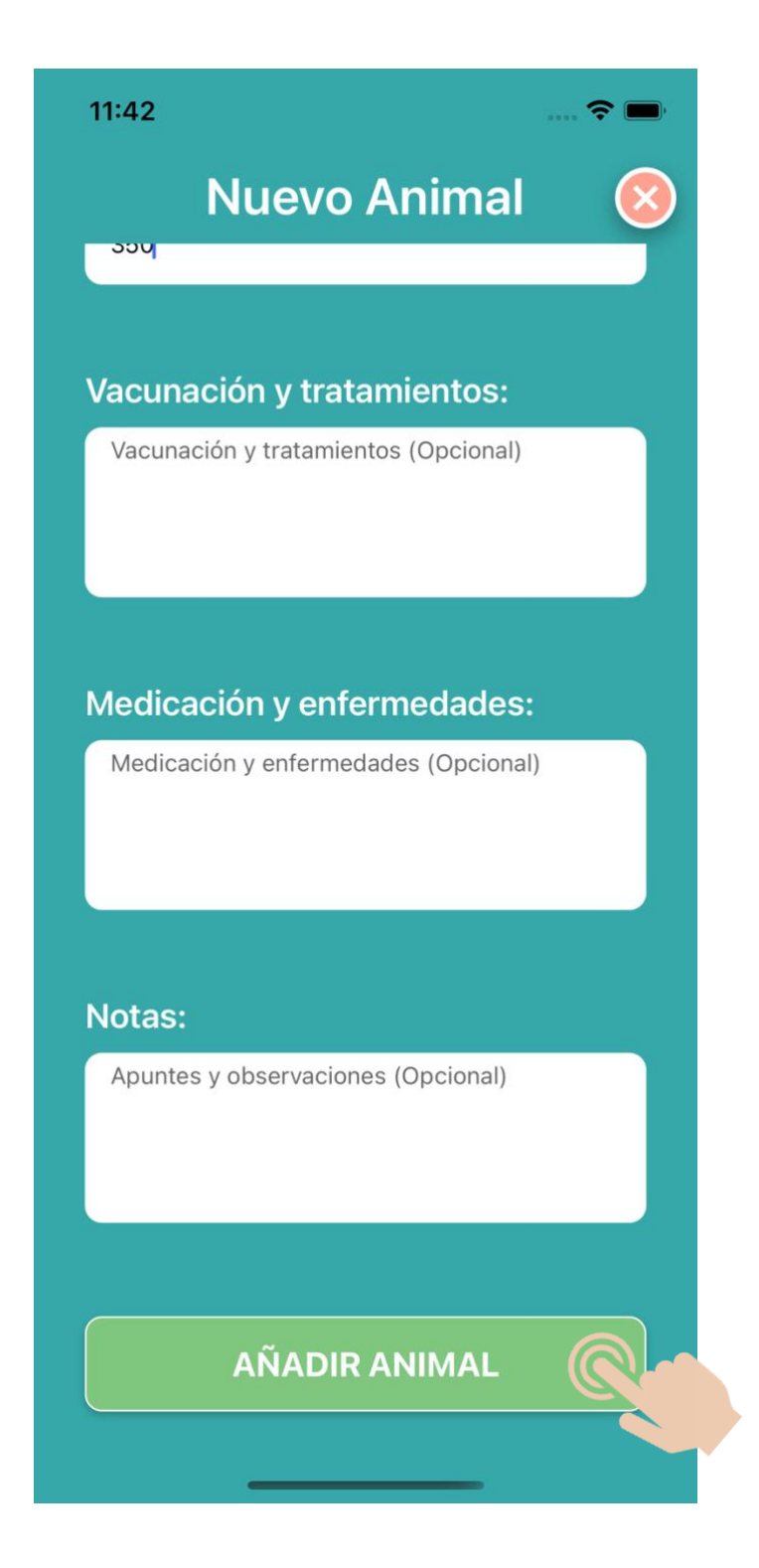

*Figura 80: Añadir animal*

Finalizado el cumplimentado de todos los campos obligatorios (los opcionales aparecen indicados en el campo de relleno de formulario) presionamos el botón verde inferior para registrar la información introducida dentro del almacenamiento local de nuestro dispositivo.

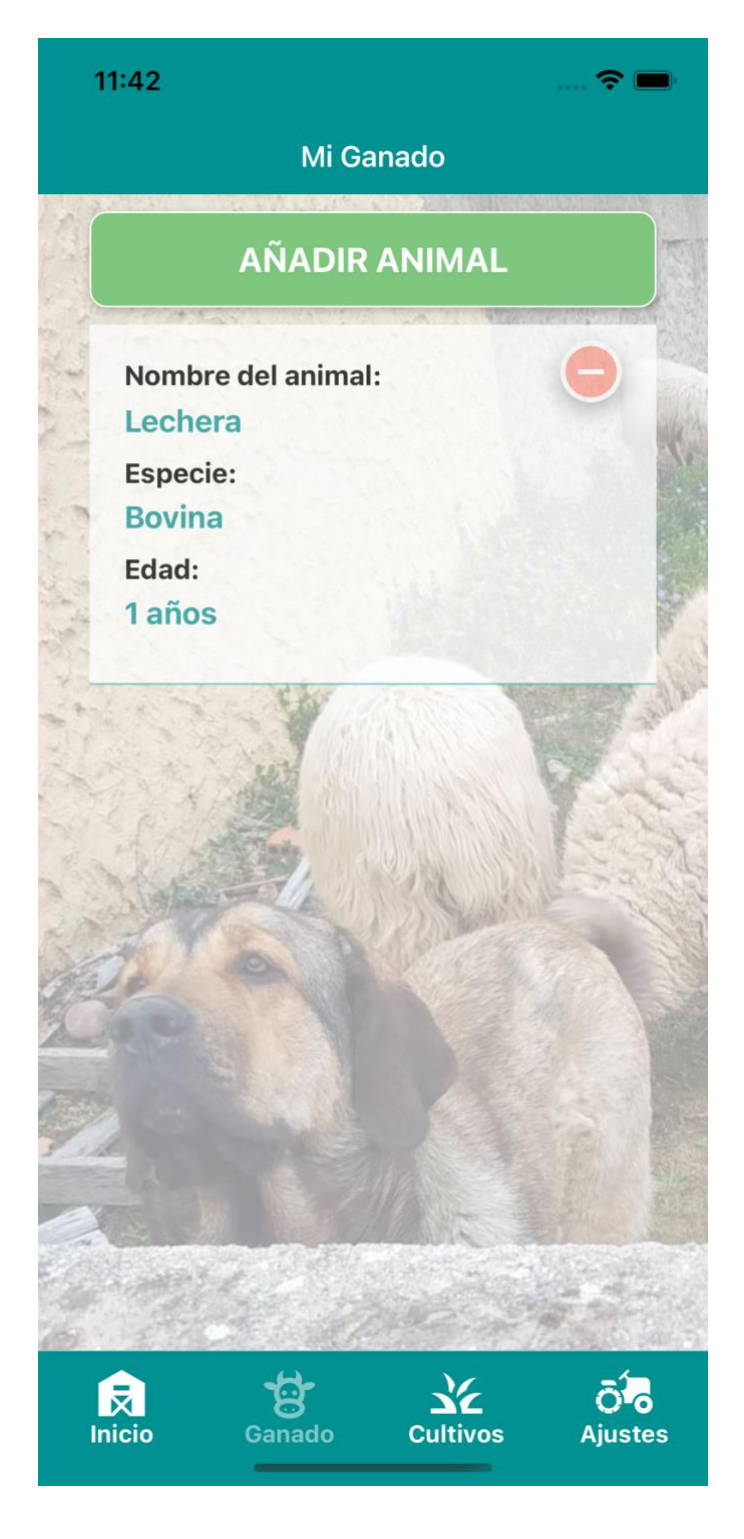

*Figura 81: Listado de animales*

Una vez añadido el primer animal, éste aparecerá en el listado y así sucesivamente conforme vayamos introduciendo el resto de nuestro rebaño.

Para visualizar o editar la información almacenada, basta con presionar sobre el recuadro del listado y para eliminar el registro definitivamente con presionar (y confirmar) el icono que aparece en la posición superior derecha.

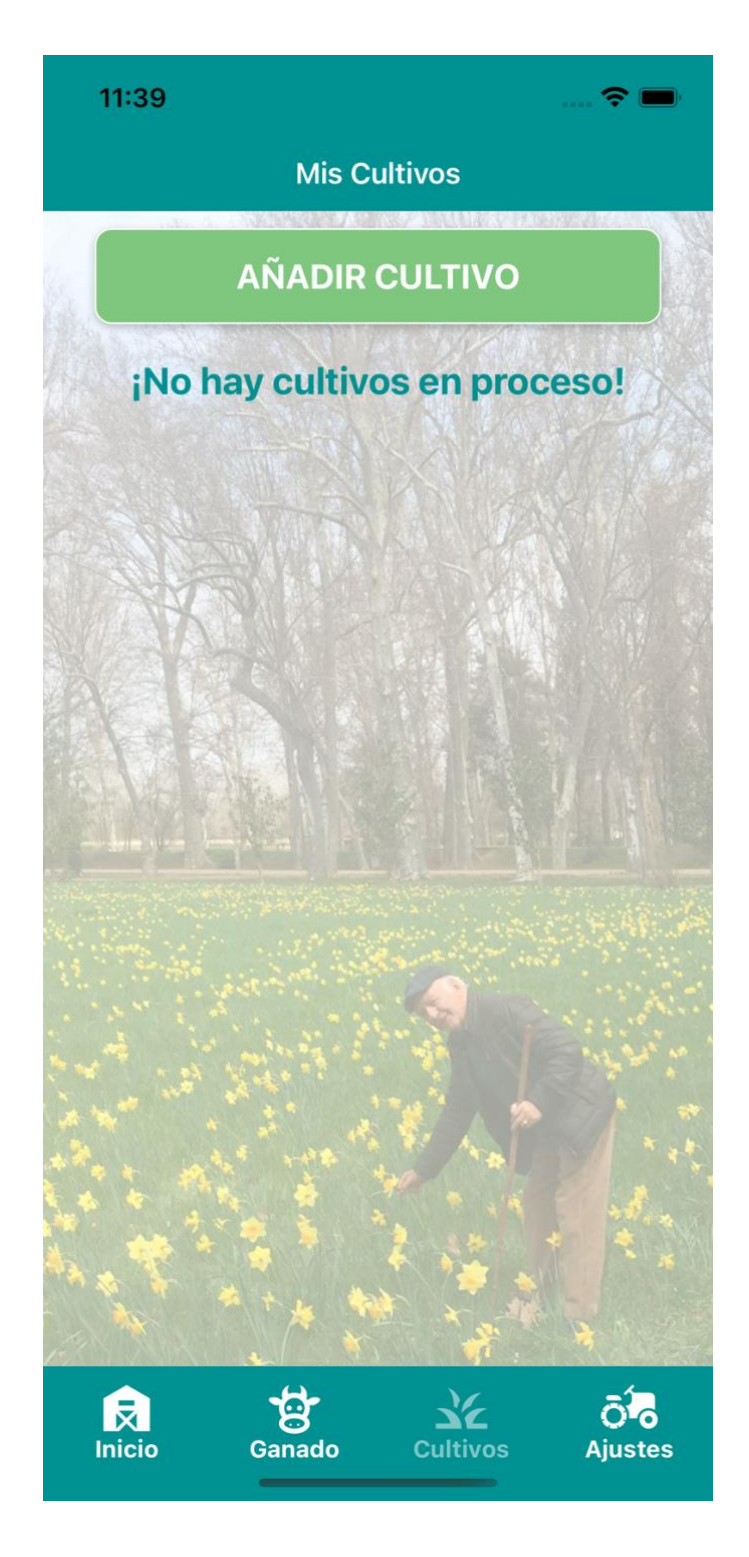

*Figura 82: Pantalla Mis Cultivos*

Respecto a la operativa del apartado de cultivos, todos los pasos son exactamente iguales que los descritos anteriormente.

Mostraremos el proceso, sin entrar en detalle, y veremos cómo se puede editar o eliminar un cultivo de forma más explícita.

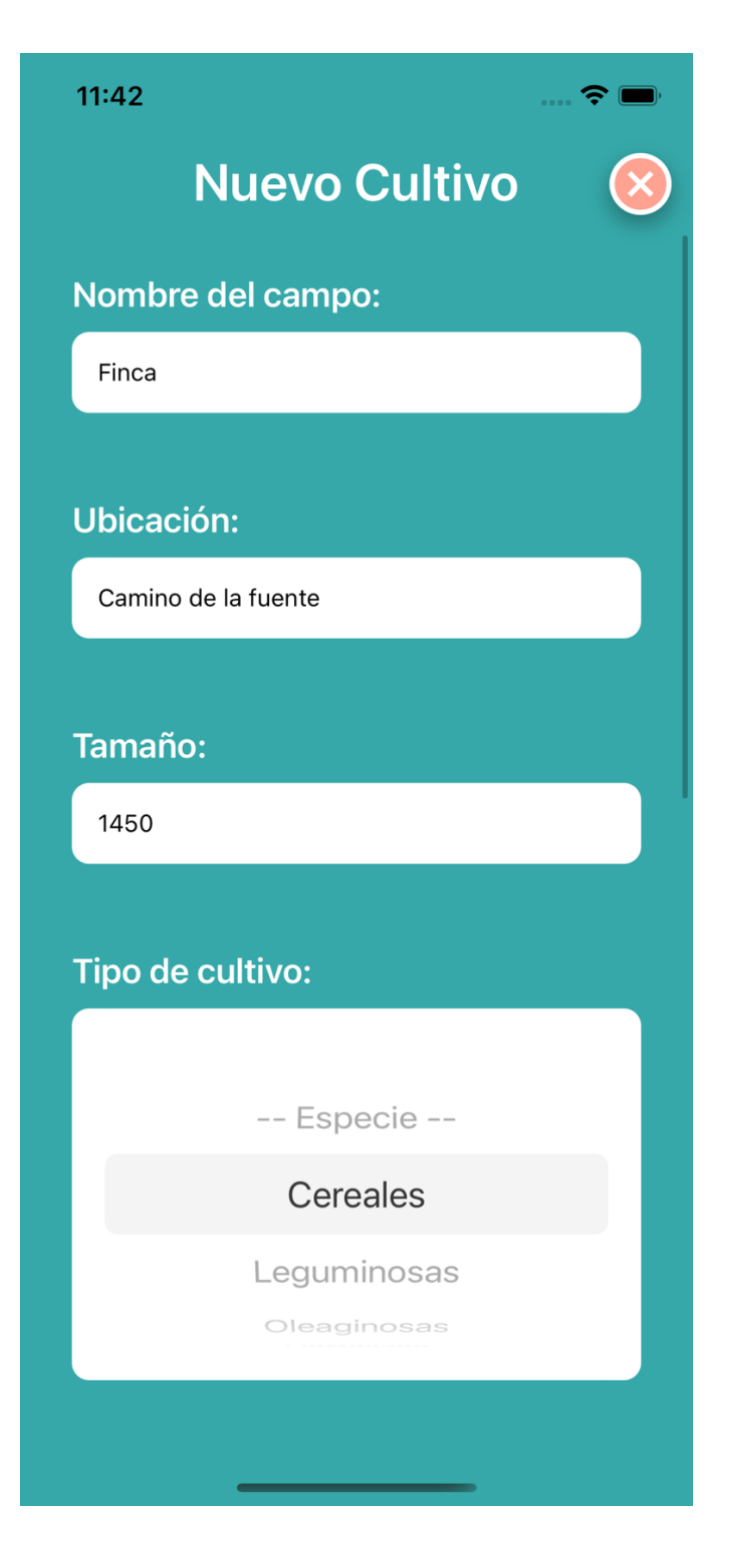

*Figura 83: Nuevo cultivo*

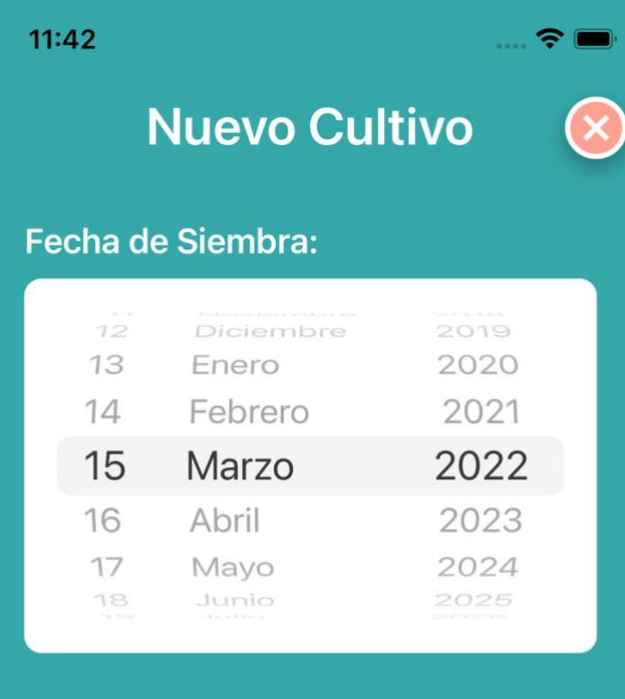

## **Estado de cultivo:**

99

#### Notas:

Apuntes y observaciones (opcional)

**AÑADIR CULTIVO** 

*Figura 84: Añadir cultivo*

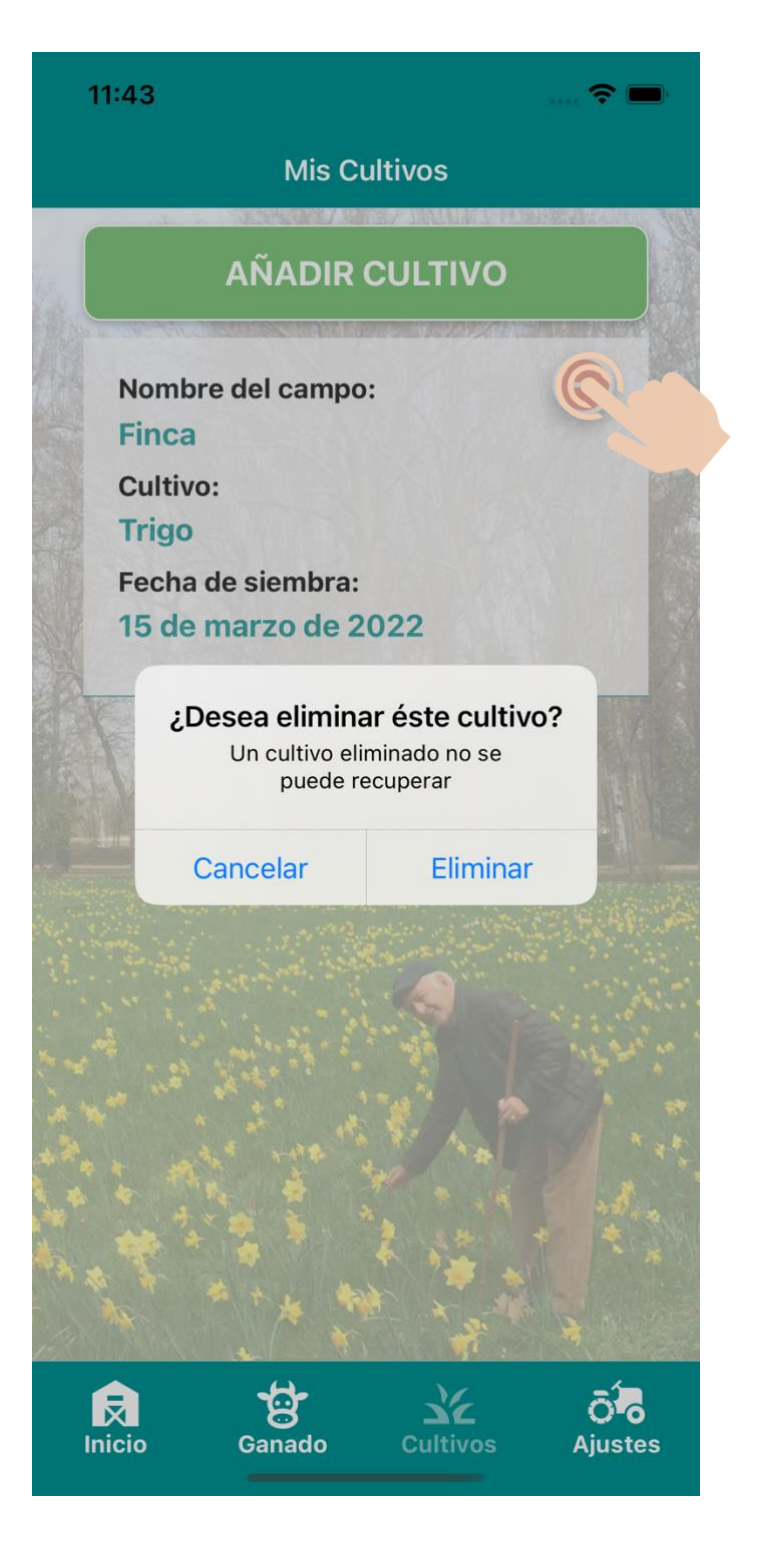

*Figura 85: Eliminar cultivo*

Ya en el listado de cultivos, si presionamos sobre el icono superior nos aparecerá la ventana emergente para confirmar la eliminación.

En este caso no lo haremos, cancelaremos y presionaremos en cualquier otra parte de la ficha del cultivo para acceder al resto de información.

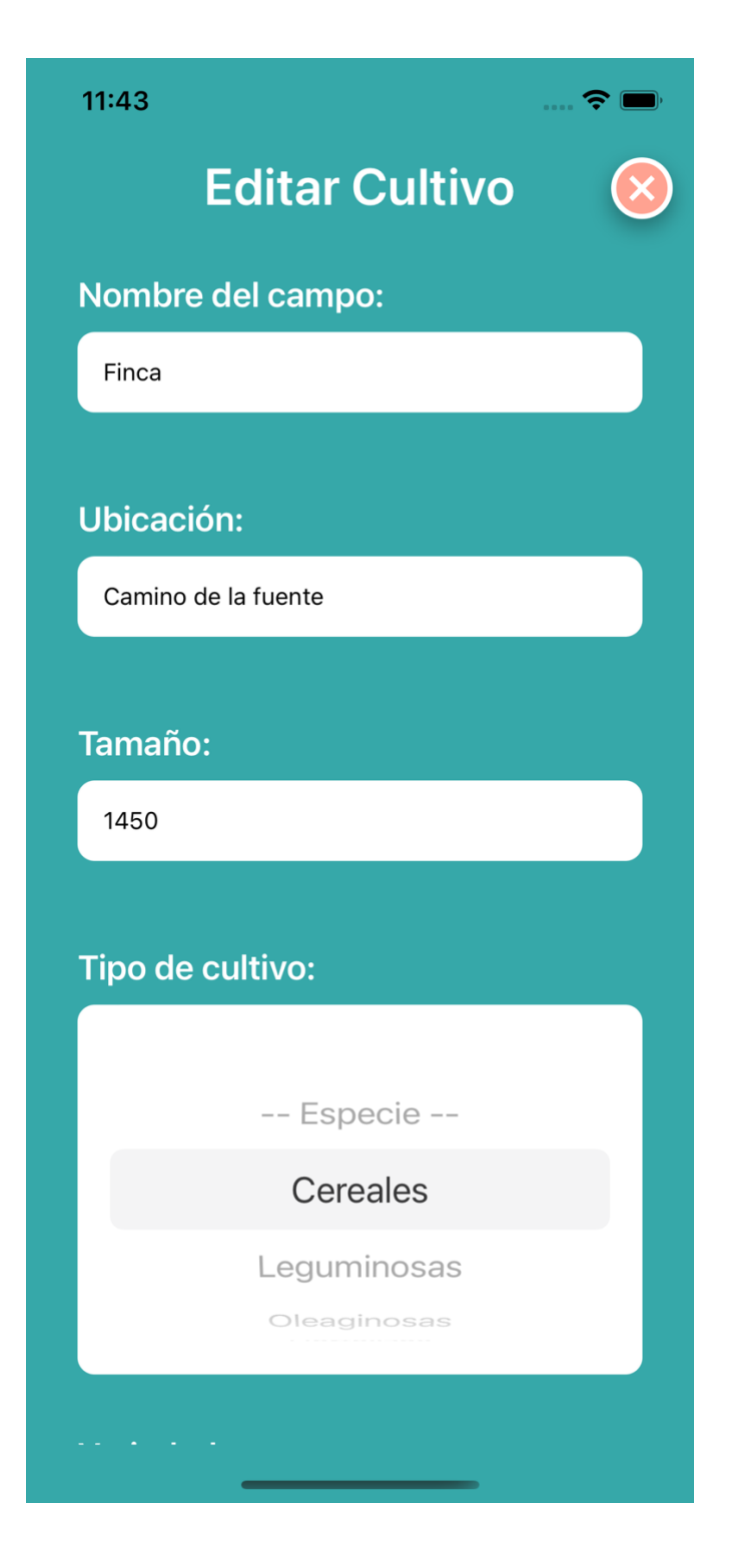

*Figura 86: Modificar cultivo*

De forma casi idéntica al registro del animal o el cultivo, la opción editar permite modificar los datos previamente almacenados o cumplimentar campos opcionales.

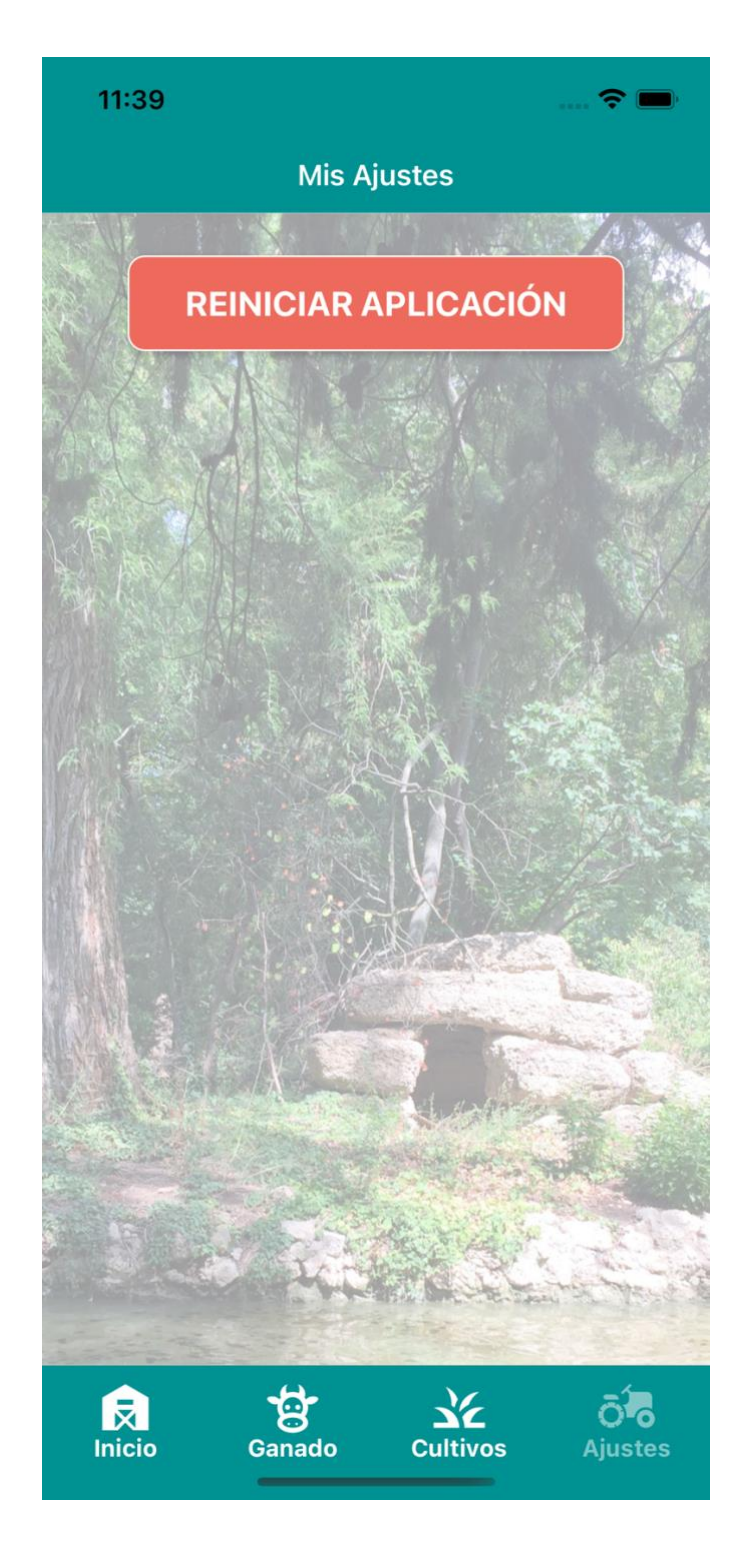

*Figura 87: Pantalla Mis Ajustes*

La última de las opciones del menú está destinada a futuros ajustes de configuración, operativa de la aplicación, etc..

Por el momento, únicamente se ha implementado la opción de reestablecer la aplicación a su estado inicial, es decir, borrar los datos almacenados de la memoria local del dispositivo.

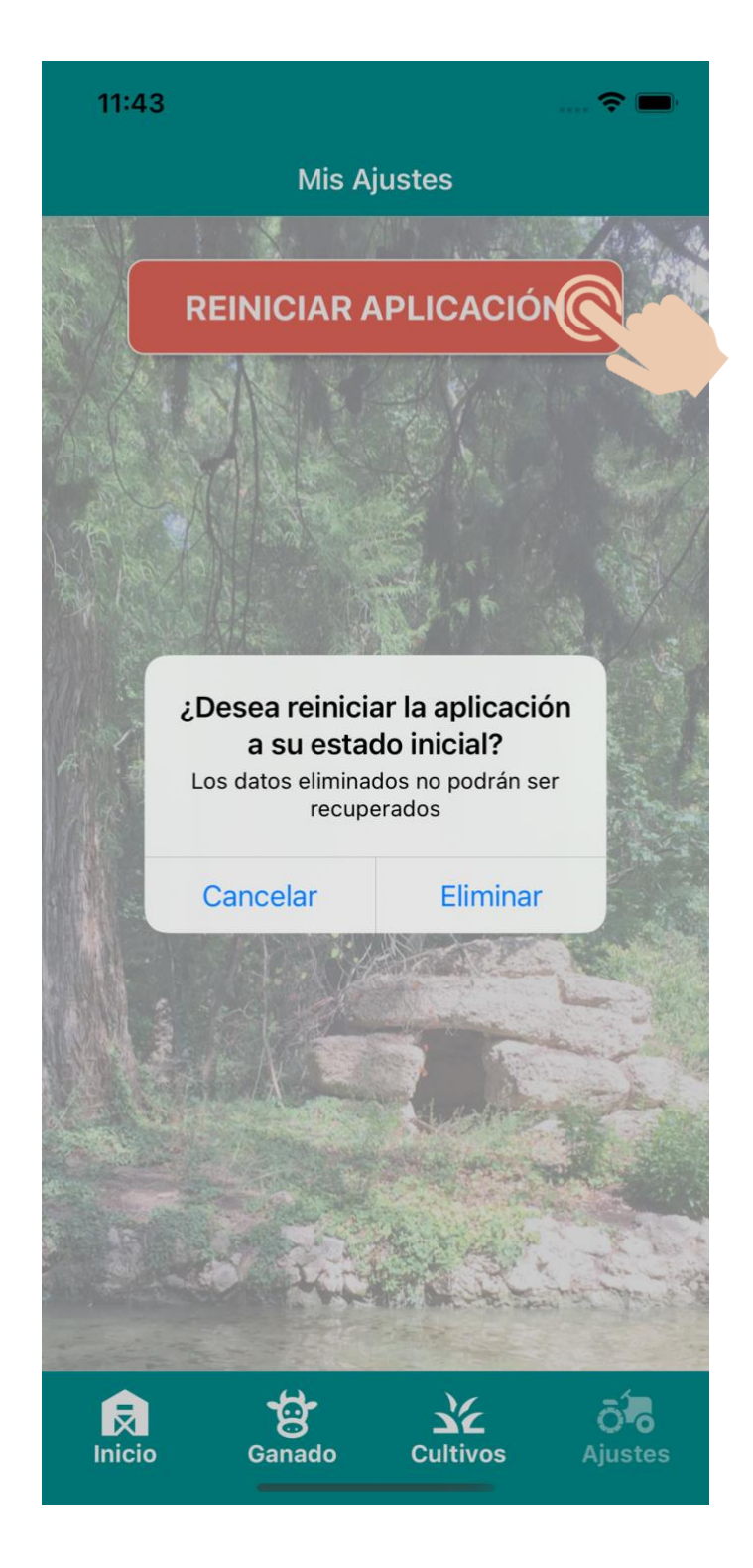

*Figura 88: Reiniciar aplicación*

Tal y como hemos hecho hasta el momento, para reiniciar la aplicación debemos presionar el botón superior y confirmar en la ventana emergente que nos alerta de las consecuencias.

Aceptamos, reabrimos la app y comprobamos el estado de nuestros listados.

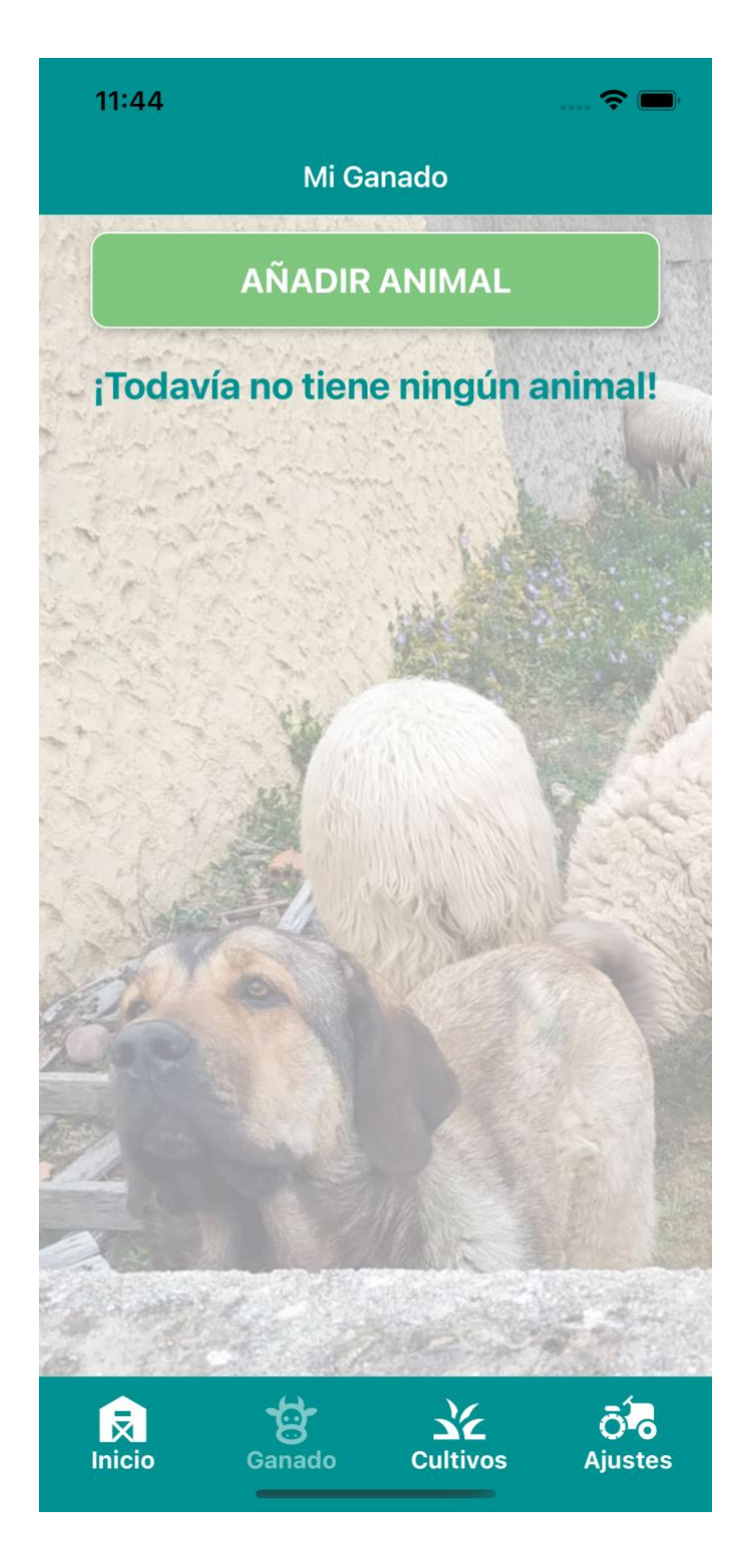

*Figura 89: Listado de Mi Ganado tras reinicio*

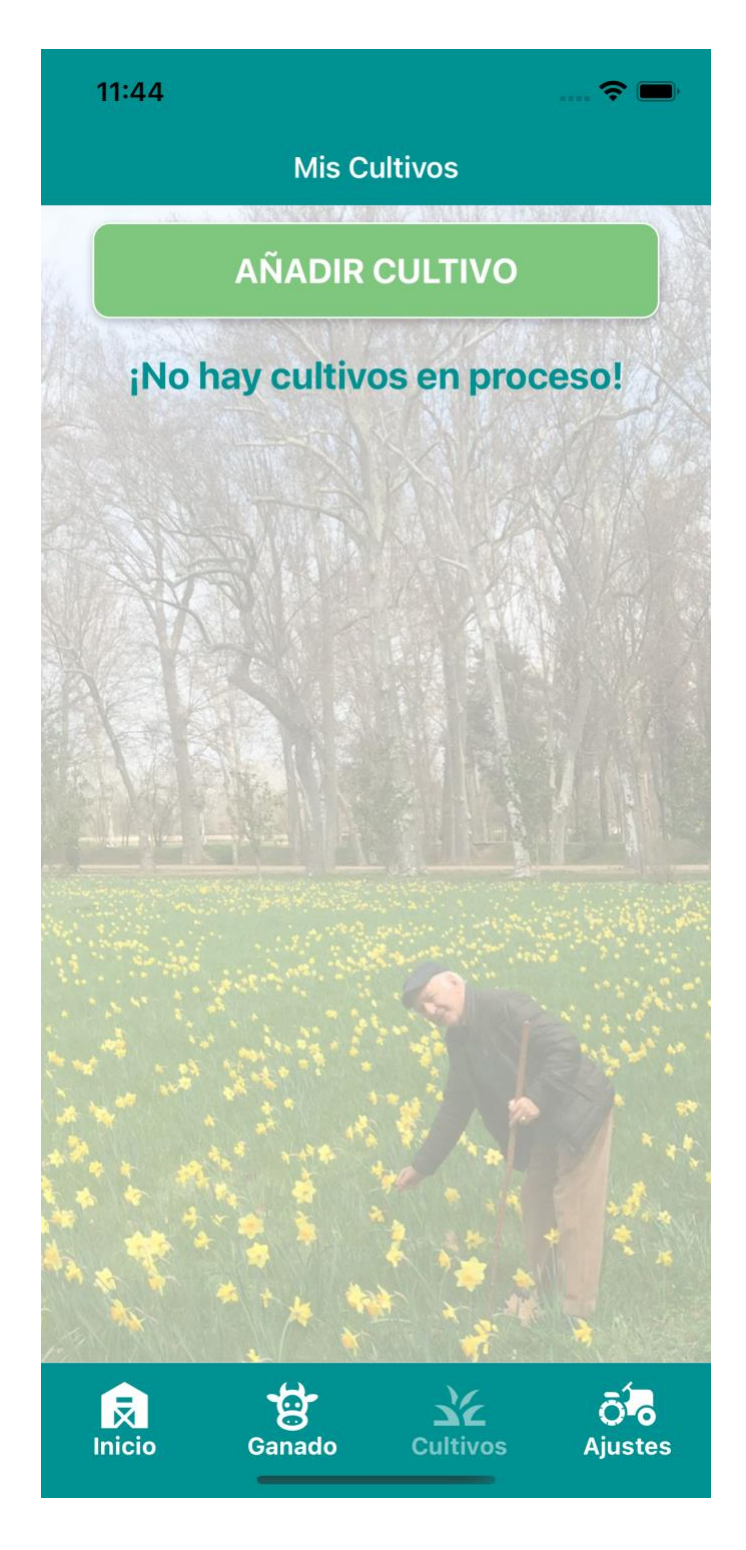

*Figura 90: Mis Cultivos después de reinicio*

Finalmente, podemos comprobar cómo al entrar de nuevo en la aplicación después de reiniciarla y cerrarla, los registros que contenían cada uno de los listados han desaparecido.